**IBM<sup>®</sup> Analytical Decision Management V18 R0** 

# 应用程序用户指南

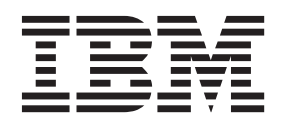

#### · 注意 -

在使用本信息及其支持的产品之前, 请阅读第99页的"声明"中的信息。

#### 产品信息

此版本适用于 IBM Analytical Decision Management V18R0M0 以及所有后续发行版和修订版, 直到在新版本中另有指示 为止。

#### © Copyright IBM Corporation 2010, 2015.

# 目录

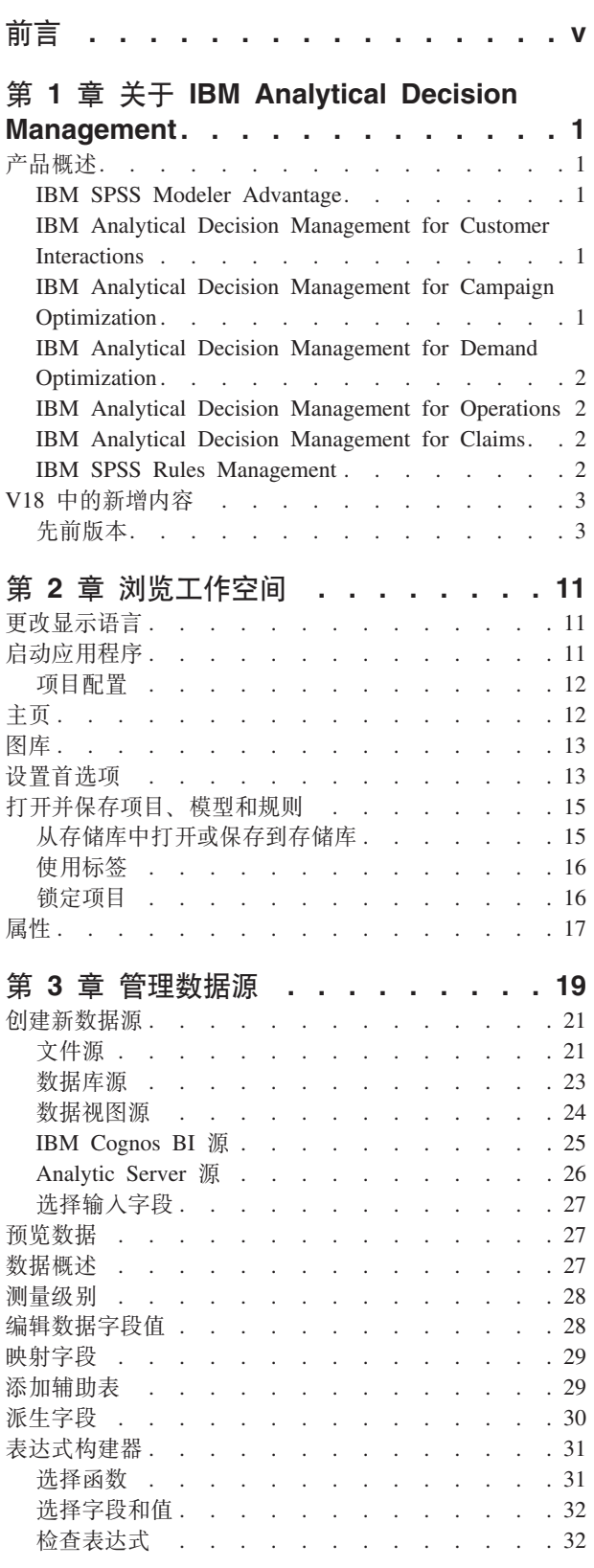

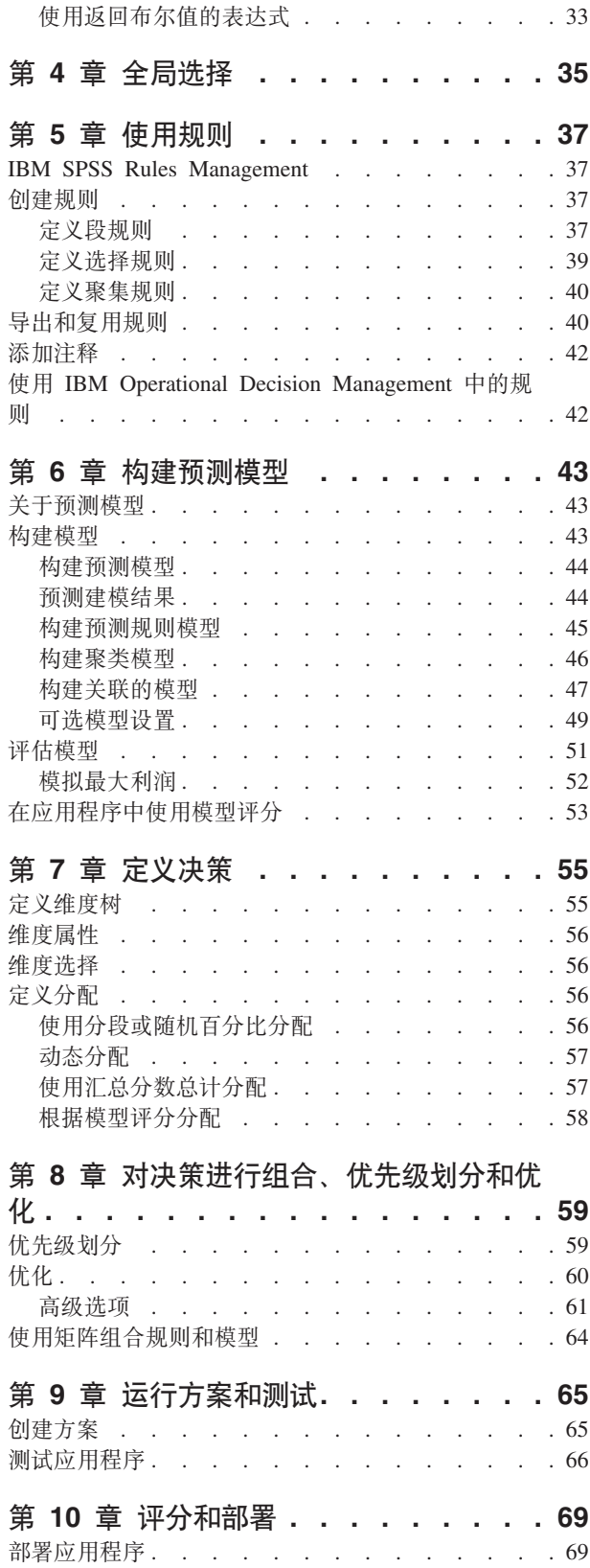

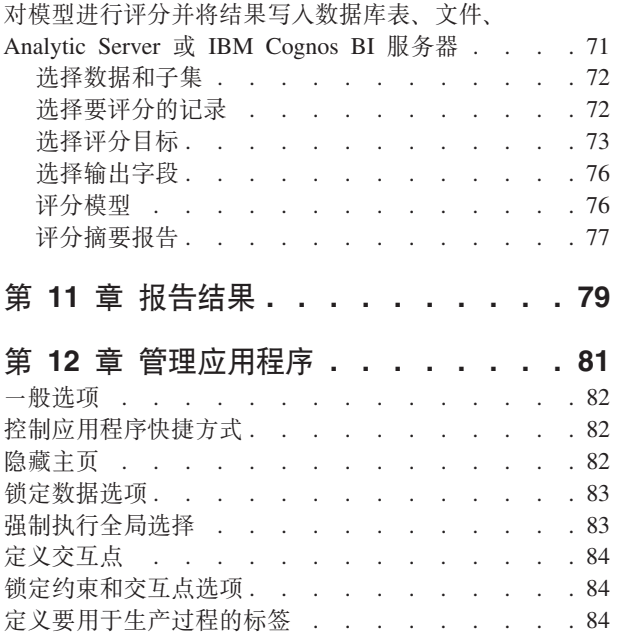

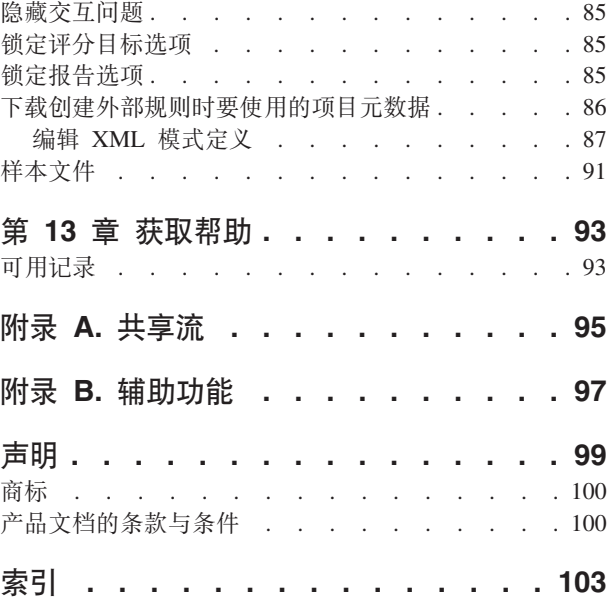

# <span id="page-4-0"></span>前言

## 关于 IBM Business Analytics

IBM Business Analytics 软件交付完整、一致且准确的信息, 决策制定者可信任这些信息以提高业务绩效。企业 智能、预测分析、财务业绩和战略管理的完整产品组合,和分析应用程序一起提供对当前业绩的清晰、直接和 实用的洞察力, 以及预测未来结果的能力。与丰富的行业解决方案、可靠的实践以及专业服务相结合, 各种规 模的组织都可驱动最高的生产力、自信地自动完成决策以及交付更好的结果。

作为此产品服务组合的组成部分, IBM SPSS Predictive Analytics 软件可帮助组织预测未来事件, 并在该洞察 的基础上提前行动以实现更好的业务结果。遍布全球的商业、政府和学院客户依靠 IBM® SPSS® 技术在吸引、 保有和培养客户方面创造竞争优势,同时减少欺诈和缓解风险。通过在其日常运营中融入 IBM SPSS 软件,组 织将成为前瞻型企业 - 能够指引并实现决策自动化, 以满足业务目标并实现可衡量的竞争优势。要获取更多信 息以及与代表联系, 请访问 http://www.ibm.com/spss。

### 技术支持

技术支持可供维护客户使用。客户可就 IBM Corp. 产品使用问题或某一受支持硬件环境的安装帮助寻求技术支 持。要寻求技术支持, 请访问 IBM Corp. 网站 http://www.ibm.com/support。请求帮助时, 请准备好您自己、您 的组织和支持协议的相关信息。

# <span id="page-6-0"></span>**Z 1 B XZ IBM Analytical Decision Management**

# 产品概述

IBM Analytical Decision Management 可通过预测分析解决实际业务问题, 从而使您能够构建针对您的客户或 行业进行定制的定制应用程序。虽然配置应用程序的目的通常是为了解决非常特殊的问题,但是所有应用程序 都基于一组常见的功能:

- 使用业务规则自动进行决策。
- 使用预测模型进行深入了解。
- 使用优先级划分、优化或模拟功能, 基于上述各项达致最佳决策。

提供了一揽子应用程序,适用于解决特殊业务问题。请联系您的销售代表以获取更多信息。

# **IBM SPSS Modeler Advantage**

IBM SPSS Modeler Advantage 是一个容易使用的应用程序, 它向业务用户提供预测建模的强大功能。通过使 用预测模型,您可根据过往发生的情况来识别模式,并使用这些模式来预测未来有可能发生的情况。

例如, 您可根据客户的收入、年龄及其组织和成员资格等特征, 使用模型来预测哪些客户最不可能流失或者最 有可能对特定报价作出响应。产生的预测可用来生成目标客户或感兴趣个案的列表,用作战略规划的输入,或 者与预测应用程序的上下文中的规则集成。

# **IBM Analytical Decision Management for Customer Interactions**

IBM Analytical Decision Management for Customer Interactions 决定当客户联络贵公司时要向其提供的促销, 并以实时方式将建议传递到呼叫中心、Web 站点或商店位置。通过将业务规则的逻辑与透过预测建模获得的洞 察相结合, 对于每个客户, 此应用程序可确定利润最大的决策。

# **IBM Analytical Decision Management for Campaign Optimization**

IBM Analytical Decision Management for Campaign Optimization 与 IBM Analytical Decision Management for Customer Interactions 应用程序的相似之处在于, 它帮助决定当客户联络贵公司时要向其提供的促销, 并将建议 传递到某个渠道, 例如呼叫中心、零售 Web 站点或商店位置。通过将业务规则的逻辑与透过预测建模获得的洞 察相结合, 对于每个客户, 此应用程序可确定利润最大的决策。IBM Analytical Decision Management for Campaign Optimization 引入了优化并提供了附加值, 即, 通过在约束(例如预算, 渠道容量及接触政策)范围内确 定个别客户的最佳报价, 将您的营销活动投资回报最大化。

请注意, 对于使用复杂数学优化 (CPLEX) 的应用程序, 例如 IBM Analytical Decision Management for Campaign Optimization, IBM Analytical Decision Management for Operations 和 IBM Analytical Decision Management for Demand Optimization, 提供了与应用程序中使用的 CPLEX 优化算法相关的高级选项。通过使用 IBM ILOG CPLEX Optimization Studio, 高级用户可开发其他使用此功能的应用程序。IBM ILOG CPLEX Optimization Studio 需单独购买。请联系您的销售代表以获取更多信息。

请参阅主题第60页的"优化"以了解更多信息。

# <span id="page-7-0"></span>**IBM Analytical Decision Management for Demand Optimization**

公司没有商品库存时,可能会导致失去销售机会。类似地,库存过多时,可能会对收入产生负面影响。IBM Analytical Decision Management 可通过将适当数量的产品分配到每家商店,帮助避免成本高昂的库存过多或库存不 足情况。

IBM Analytical Decision Management for Demand Optimization 应用程序帮助决定要将哪些产品分配到哪个商 店位置、并将建议传递到商店位置。通过将业务规则的逻辑与透过预测建模获得的洞察相结合、对于每家商 店, 此应用程序可确定利润最大的决策。IBM Analytical Decision Management for Demand Optimization 使用 优化并提供了附加值, 即, 通过将适当数量的库存分配到每家商店, 同时不超过约束范围(例如可用库存量、 要保持的最低库存水平以及最小化可发送至商店的订单大小),将利润最大化并避免因库存不足和重新进货费 而造成损失。

请注意, 对于使用复杂数学优化 (CPLEX) 的应用程序, 例如 IBM Analytical Decision Management for Campaign Optimization, IBM Analytical Decision Management for Operations 和 IBM Analytical Decision Management for Demand Optimization, 提供了与应用程序中使用的 CPLEX 优化算法相关的高级选项。通过使用 IBM ILOG CPLEX Optimization Studio, 高级用户可开发其他使用此功能的应用程序。IBM ILOG CPLEX Optimization Studio 需单独购买。请联系您的销售代表以获取更多信息。

有关优化的更多信息, 请参阅第60页的"优化"主题。

## **IBM Analytical Decision Management for Operations**

行业无时不刻不在变化,制造系统变得更加感知化、互连化和智能化。例如,制造商已在汽车、航空产品、油 气设备、重型机械设备及其制造工厂楼面系统上装备传达及发送重要的性能及操作信息的能力。可以使用预测 分析来利用此信息, 即, 通过利用历史及当前数据准确预测有可能发生的情况, 然后应用这些预测来预测、报 告并提供纠正行动、以避免问题发生。

IBM Analytical Decision Management for Operations 使用优化, 通过预测未来的机器故障, 避免成本高昂的机 器停机时间及非必要的工程师造访。您可以先预测哪些零件有可能发生故障、并在适当的时候进行更换。这有 助于利润最大化,并通过预测机器何时会发生故障,避免由于机器故障且无法投入使用而造成的损失。

请注意, 对于使用复杂数学优化 (CPLEX) 的应用程序, 例如 IBM Analytical Decision Management for Campaign Optimization, IBM Analytical Decision Management for Operations 和 IBM Analytical Decision Management for Demand Optimization, 提供了与应用程序中使用的 CPLEX 优化算法相关的高级选项。通过使用 IBM ILOG CPLEX Optimization Studio, 高级用户可开发其他使用此功能的应用程序。IBM ILOG CPLEX Optimization Studio 需单独购买。请联系您的销售代表以获取更多信息。

有关优化的更多信息, 请参阅第60页的"优化"主题。

## **IBM Analytical Decision Management for Claims**

通过使用 IBM Analytical Decision Management for Claims, 组织可利用预测分析的强大功能, 以实时方式处 理传人索赔。例如,可以通过"快速通道"处理索赔以便立即付款,以正常方式处理索赔,或者将其送交特殊调 查单位处理。通过将业务规则的逻辑与透过预测模型获得的洞察相结合,对于每项索赔,此应用程序可根据您 的业务目标确定最佳的行动。

# **IBM SPSS Rules Management**

IBM SPSS Rules Management 提供了用于创建和编辑共享规则的中央工具、在整个应用程序中、均可使用这些 规则来选择并处理记录, 以及相应地自动完成决策。虽然在每个应用程序中也可以创建并保存规则, 但是 IBM

<span id="page-8-0"></span>SPSS Rules Management 允许您将规则另存为可从多个应用程序中引用的单独对象。例如, 可在所有应用程序 之间共享用于排除未达合法年龄的客户的规则,以强制实施全局策略,对共享规则进行的任何更改都将应用于 所有应用程序。

请注意, IBM SPSS Rules Management 可能仅安装在部分站点上, 或者仅可供部分用户使用。作为替代方法, 也可采用局部方式来定义并保存规则, 以便在各个应用程序中使用。

# **V18** 中的新增内容

IBM Analytical Decision Management 18 (18.0.0.0) 新增了下列新功能:

以下内容是对主要的新功能的描述:

方案运行时。"管理方案"对话框中存在一个新的属性图标, 此图标使您可以查看有关方案的详细信息, 例如开 始时间、结束时间和运行时间。

**CPLEX** 日志。如果要将 CPLEX 日志保存到 IBM SPSS Modeler Server 文件系统上的某个文件以便用于故 障诊断, 那么对于具有"优化"选项卡的应用程序, 将在"高级选项"对话框中提供一个新的将 CPLEX 引擎日志 重定向到文件选项。请注意,在极少数情况下,CPLEX 应用程序将部署到评分服务,您应该关闭日志记录以提 高性能。

批量上载和批量提交大小。在"部署"选项卡中,输出到数据库后,现在可以设置批量大小并启用批量上载。在 对大型表进行评分并将结果写人数据库时,此选项可提高效率。

上下文中的数据概述。"数据概述"现已显示在项目内将使用的字段的上下文中。例如,会将先前已在项目中创 建的任何规则考虑在内。

新的优化约束。 此报价类型必须接受的最低报价数的新约束已添加到 IBM Analytical Decision Management for Campaign Optimization 应用程序中。

**增加内存。** 已增加 IBM Analytical Decision Management for Campaign Optimization 应用程序的内存。有关 更多信息、请参阅性能与故障诊断指南中的性**能最佳实践 > CPLEX** 优化 > 最小内存需求。

# 先前版本

#### **V17**

IBM Analytical Decision Management 17 (17.0.0.0) 添加了以下新功能:

下面是对 V17 中新增的主要功能的描述:

表达式构建器。表达式构建器已经过改进, 允许使用更复杂、功能更强大的表达式。现在, IBM Analytical Decision Management 中的表达式构建器与 IBM SPSS Modeler 客户机中表达式构建器的匹配度更高。请参阅 [http://](http://www-01.ibm.com/support/knowledgecenter/SS6A3P_17.0.0/adm_user_guide_ddita/configurableapps/dm_expressions.dita) [www-01.ibm.com/support/knowledgecenter/SS6A3P\\_17.0.0/adm\\_user\\_guide\\_ddita/configurableapps/](http://www-01.ibm.com/support/knowledgecenter/SS6A3P_17.0.0/adm_user_guide_ddita/configurableapps/dm_expressions.dita) [dm\\_expressions.dita](http://www-01.ibm.com/support/knowledgecenter/SS6A3P_17.0.0/adm_user_guide_ddita/configurableapps/dm_expressions.dita),

"派生"选项卡。在大多数 IBM Analytical Decision Management 应用程序中, 您可以向项目数据模型中添加更 多字段, 例如表达式、模型输出、根据段规则创建的字段或辅助表中的字段。"数据"选项卡的新**派生**子选项卡 显示要包括在数据中的所有字段, 请参阅 [http://www-01.ibm.com/support/knowledgecenter/SS6A3P\\_17.0.0/](http://www-01.ibm.com/support/knowledgecenter/SS6A3P_17.0.0/adm_user_guide_ddita/configurableapps/dm_app_derived.dita) [adm\\_user\\_guide\\_ddita/configurableapps/dm\\_app\\_derived.dita](http://www-01.ibm.com/support/knowledgecenter/SS6A3P_17.0.0/adm_user_guide_ddita/configurableapps/dm_app_derived.dita),

"辅助表"部分。新的"辅助表"部分已添加到大多数 IBM Analytical Decision Management 应用程序中。它将替 代前发行版中的各种添加/编辑附加表链接。请参阅 http://www-01.ibm.com/support/knowledgecenter/SS6A3P\_17.0.0/ adm user guide ddita/configurableapps/dm app additional fields.dita,

多因子认证。 已向 IBM SPSS Collaboration and Deployment Services 7、IBM SPSS Modeler 17 和 IBM Analytical Decision Management 17 中添加支持多因子认证 (MFA) 的功能。这些增强功能可以提高大规模企业环 境的安全性。例如, 可以将 SPSS 产品与公司的现有 Kerberos 单点登录基础结构以及 SmartCard 基础结构进 行集成(例如, 在公司的员工使用安全标识卡和读卡器进行机器和应用程序认证的情况下)。请参阅 http:// www-01.ibm.com/support/knowledgecenter/SS6A3P 17.0.0/adm install guide ddita/configurableapps/ dms install security.dita.

数据源映射。在可能的情况下, 如果某个用户添加了附加数据源, 那么 IBM Analytical Decision Management 现在将自动映射兼容的存储类型。如果类型不兼容,那么将允许该用户转换类型。

文件存储类型。读入固定和可变格式数据文件时,用户现在可以设置存储类型和格式,以确保正确读取值。例 如, 在 IBM Analytical Decision Management 中添加新的数据源时, 如果数据源类型为文件而文件格式为纯文 本格式的可变长度字段, 那么"数据源"对话框现在将包含一个新的指定数据格式部分, 它允许用户指定每个字 段的输入类型和格式。这类似于 IBM SPSS Modeler 客户机中提供的功能。

项目摘要。对于具有"部署"选项卡的应用程序,已添加新的项目摘要部分。使用此部分可以验证项目并显示重 要的项目摘要信息,包括所发现的可能会影响部署的任何错误。项目摘要显示所有属性引用及所有存储库引用 等信息, 并且可以导出为 \*.csv 文件。您还可以移至应用程序的其他选项卡以修正错误, 然后返回到"部署"选 项卡上的项目摘要。

模型引用。在您引用 IBM Analytical Decision Management 应用程序中的模型时, 模型链接的行为已更改。如 果您单击某个模型引用链接,那么将打开"模型查看器"对话框,您可以在其中查看模型的相关详细信息。或 者, 您现在可以右键单击该模型引用, 以选择选项引用或构建。如果您单击某个规则引用, 那么将打开规则查 看器(与前发行版相同)。或者,您可以右键单击某个规则引用,然后选择引用。

分析服务器凭证后缀。管理员可以使用基于浏览器的 IBM SPSS Collaboration and Deployment Services Deployment Manager 来配置要附加到 Analytic Server 凭证的后缀。这将派生凭证的名称, 此凭证将用于 IBM Analytical Decision Management 中的分析服务器连接。

IBM Cognos 凭证。导入 IBM Cognos BI 数据库数据或单个列表报告以便在 IBM Analytical Decision Management 中使用时, 您现在可以选择 IBM SPSS Collaboration and Deployment Services Repository 中存储的 IBM Cognos 凭证, 而不是输入用户名和密码信息或使用匿名连接。

#### V<sub>8</sub>

IBM SPSS Analytical Decision Management 8 扩展了用户将分析部署到日常业务流程的能力, 从而支持更广泛 的决策而同时具有前所未有的洞察力和控制力。

- 使用增强的模拟功能微调规则、模型和优化对业务结果的综合影响并使其可视化。
- 使用新的预构建应用程序和新的优化技术 ( 例如价格优化和种类优化 ) 解决各种不同的问题。
- 通过 IBM SPSS Analytic Server 集成改进了与 IBM Operational Decision Management 的集成以及大数据 支持。

下面是对 V8 中新增的主要功能的描述:

新安装技术。简化并改进了产品安装。现在使用 Installation Manager 技术。有关更多信息, 请参阅《IBM SPSS Analytical Decision Management 安装指南》。

用户界面增强功能。对用户界面进行了多项更改以提高易用性。

IBM Analytical Decision Management for Predictive Maintenance. IBM SPSS Analytical Decision Management for Predictive Maintenance 是一个新的预构建应用程序, 它使用优化来预测并防止发生设备故障。通过 预测故障并安排在正确的时间采取正确纠正行动,可以最小化代价高昂的机器停工时间,并最大化利用有限的 基础结构和资源。您需要先预测哪些部件有可能发生故障,然后再在适当的时间替换这些部件。预测机器何时 会发生故障有助于实现利润最大化, 以及避免机器发生故障和无法运转造成的损失。

IBM Analytical Decision Management for Demand Optimization, IBM SPSS Analytical Decision Management for Demand Optimization 是一个新的预构建应用程序, 它使用优化通过向每个仓库分配适量的各个产 品来避免代价高昂的库存过剩和短缺。通过向每个直销店分配适量的库存,可以最大化利润并避免由于库存短 缺和补货费而产生的损失。

模拟增强功能。新的模拟功能将先前的模拟按钮(之前位于"定义"选项卡上)的功能与先前的假设情况功能 (之前位于"优化"、"优先级划分"或"组合"选项卡上)组合成一个功能。改进后的新模拟功能在用户界面的右 上角具有其自己的工具栏,此功能允许方案与项目一起保存并在会话中持久存储。

部署和评分。在"部署"/"评分"选项卡中引入了各种增强功能。

应用程序 URL. IBM SPSS Collaboration and Deployment Services 增加了定制基于 Web 的应用程序 URL 的功能, 包括用于启动 IBM SPSS Analytical Decision Management 的 URL。请与管理员联系以获取详细信息。 《IBM SPSS Collaboration and Deployment Services Repository 安装与配置指南》的『应用程序上下文根』一 章中提供了更多信息。

统计信息文件增强功能。 IBM SPSS Analytical Decision Management 中现在支持受密码保护的 IBM SPSS Statistics 压缩数据文件 (.sav 和 .zsav)。

树查看器增强功能。在 IBM SPSS Modeler Advantage 中查看各个模型结果时, 每个模型的名称都是一个用于 打开其中包含有关该模型的信息(例如目标字段和输入字段)的新对话框的链接。如果所选模型是树模型,那 么还会显示树查看器。树查看器的功能已进行增强。现在,您可以执行放大和缩小树、更改树方向、浏览大型 树以及展开或折叠树中各个节点之类的操作。

"优化"选项卡上的高级选项。对于使用复杂数学优化 (CPLEX) 的应用程序 (例如 IBM SPSS Analytical Decision Management for Campaign Optimization, IBM SPSS Analytical Decision Management for Predictive Maintenance 和 IBM SPSS Analytical Decision Management for Demand Optimization), 现在提供了与 CPLEX 优 化算法相关的高级选项。现在,您可以导出优化编程语言 (OPL) 模型文件并添加定制设置。

"数据视图"源。在 IBM SPSS Modeler 16 中增加了新的数据视图节点, 以包括流中在 IBM SPSS Collaboration and Deployment Services 分析数据视图中定义的数据。新的"数据视图"数据源还可以在 IBM SPSS Analytical Decision Management 中的"数据"选项卡上使用。您可以创建连接以便与 IBM Operational Decision Management 规则配合使用。请注意, 对于使用分层数据模型的复杂规则, 此类规则可能会降低性能, 因此管理员可 以限制其使用。

在 V8 之前, 外部规则需要与 IBM SPSS Analytical Decision Management 项目数据模型相匹配的平面输入参 数。但是,借助此新的分析数据视图支持,外部规则现在可以具有分层输入参数。请参阅主题第24页的"数 据视图源』和第83页的『锁定数据选项』以获取更多信息, 以及参阅 Application Designer's Guide 中的第 5 章。

IBM SPSS Analytic Server 集成。在 IBM SPSS Modeler 16 中引入了 IBM SPSS Analytic Server, 从而 允许使用 Hadoop 分布式文件系统 (HDFS) 作为数据源。IBM SPSS Modeler 用户可以使用 HDFS Analytic Server 源节点创建流, 并根据 Hadoop 大数据系统构建模型。IBM SPSS Analytical Decision Management 用户可以 在 IBM SPSS Modeler Advantage 中打开这些模型流以进行查看 (他们无法使用 Analytic Server 数据源创建 新项目)。

Application Designer's Guide 中的新章节。在 IBM SPSS Analytical Decision Management Application Designer's Guide 中增加了新的章节。该章节提供定制优化应用程序的示例配置。标准 IBM SPSS Analytical Decision Management for Campaign Optimization 应用程序使用名为 CampaignOptimization.mod 的预先配置的优化 编程语言 (OPL) 模型文件。在某些情况下, 标准 Campaign Optimization 应用程序及其 OPL 模型可能不适用 于目前的业务问题。新章节针对虚构公司阐述了通过使用 IBM ILOG CPLEX Optimization Studio 构建的定制 OPL 模型, 以及定制 IBM SPSS Analytical Decision Management 优化应用程序的示例。

表格评估结果。运行评估时,可以使用新的包括表格结果选项。运行包括表格结果的评估将耗用更长的时间, 因此取消选择此选项可以提高性能。

新的最大名义字段数设置。在"属性"对话框中增加了新设置,用于设置名义数据字段允许的最大成员数。此设 置用于"数据"选项卡。有关更多信息,请参阅第17页的『属性』。

单点登录。ODBC 连接现在可以使用 IBM SPSS Modeler Server 单点登录 (SSO) 以及与 IBM SPSS Analytical Decision Management 的 ODBC 数据库连接。需要执行一些配置步骤。请参阅安装文档中的主题安全注意 事项。

SQL 回推。源数据来自数据库时、只要有可能就会将执行回推至数据库(在名为"SOL push-back"的进程中)。 通常, IBM SPSS Analytical Decision Management 支持与 IBM SPSS Modeler 相同的 SQL 回推级别, 但存 在下列限制:

- 如果项目包含引用模型或外部规则的其他字段或选择规则、那么这些应用不会回推至数据库、并且这可能 会禁止项目流作为整体可实现的回推级别。
- 在 IBM SPSS Modeler Advantage 以外的应用程序中, 回推仅向上启用到选择规则(全局选择, 以及第一个 维度上的成员选择)。如果您在项目数据模型中选择整数字段作为实体标识、那么回推级别可能会上升。

#### $V7.0.0.1$

IBM SPSS Decision Management 7 FP1 (7.0.0.1) 新增了下列功能:

数据概述。在所有应用程序的"数据"选项卡、IBM SPSS Modeler Advantage 中的"建模"选项卡和"评分"选项卡, 以及包含立即评分功能的应用程序的"部署"选项卡上,提供了新的数据概述功能。请参阅主题第27页的"数 据概述』以了解更多信息。此功能只能用于 IBM SPSS Modeler Server 15 FP1 (15.0.0.1) 中。此功能无法用 于 V15 中。

评分摘要报告。对项目进行评分后, 新的评分摘要报告部分将提供一些详细信息, 例如数据评分将发送到的位 置、文件大小(如果适用)、数据库和表名称(如果适用)、模型名称或项目名称对其进行了评分的记录数, 以及(在某些情况下)对模型进行了汇总的图表和/或表。"评分摘要报告"部分在 IBM SPSS Modeler Advantage 中以及包括"立即评分"功能的应用程序的"部署"选项卡上可用。请注意,仅当是在 IBM SPSS Modeler Server 15 FP1 (15.0.0.1) 上运行时,才会显示文件大小。对于 V15,此功能不可用。

下载评分文件的本地副本。如果您选择将评分输出发送到平面文件,那么还可以根据需要下载该文件的本地副 本。管理员可以使用基于浏览器的 IBM SPSS Collaboration and Deployment Services Deployment Manager 来 启用或禁用此功能, 以及增加或减少允许的最大文件大小限制。如果下载文件按钮处于不活动状态, 那么表示 文件大小超过了管理员设置的最大大小限制, 或者管理员禁用了此功能。缺省情况下, 此功能处于禁用状态。 此功能只能用于 IBM SPSS Modeler Server 15 FP1 (15.0.0.1) 中。此功能无法用于 V15 中。

用于构建模型的新的可选设置。在 IBM SPSS Modeler Advantage 中构建模型时, 提供了新的可选设置, 例如 数据分区选项、选择构建模型时要包括的建模技术(算法)、指定要保留和组合的最大模型数,以及在构建模 型之前设置利润条件。可用的选项取决于所选模型和目标的类型。请参阅主题第49页的"可选模型设置"以 了解更多信息。请注意,下列新功能只能用于 IBM SPSS Modeler Server 15 FP1 (15.0.0.1) 中。它们无法用 于 V15 中。

- 选择构建模型时要包括的建模技术
- 设置利润条件
- 查看有关各个模型的高级别详细信息
- 查看有关所选模型的更多详细信息

树查看器。在 IBM SPSS Modeler Advantage 中构建模型以及查看各个模型结果之后, 每个模型的名称都是一 个用于打开其中包含有关该模型的信息(例如目标字段和输入字段)的新对话框的链接。如果所选模型为树模 型、那么此时还会显示树查看器。请注意、树查看器只能用于 IBM SPSS Modeler Server 15 FP1 (15.0.0.1) 中。 此功能无法用于 V15 中。

评估增强功能。在 IBM SPSS Modeler Advantage 中的"评估"对话框中引入了各种增强功能。例如, 提供了新 的修改模型选择按钮, 此按钮使您可以修改模型以将其包括在评估中。进行选择之后, 您还可以根据需要将当 前模型选择复制回各个模型结果表。某些新选项只能用于特定模型类型(大多数新选项只能用于预测模型类 型, 而某些新选项还可以用于预测规则模型类型)。请注意, "评估"对话框中的下列新功能只能用于 IBM SPSS Modeler Server 15 FP1 (15.0.0.1) 中。它们无法用于 V15 中。

- 性能图表(用于数字目标)
- 利润模拟 (用于数字目标)
- 重合矩阵图表 (用于所有目标)
- 所有图表的表视图
- 修改模型选择按钮
- 包括性能图表的各个模型评估选项

Microsoft Windows 8 和 Internet Explorer 10. IBM SPSS Collaboration and Deployment Services 5 FP1 (5.0.0.1) 增加了对 Windows 8 和 Internet Explorer 10 的支持。它们在 IBM SPSS Collaboration and Deployment Services 4.2.1 或 5 中不受支持。

用户界面增强功能。对用户界面进行了各种小幅更改以提高易用性。

#### $V<sub>7</sub>$

IBM SPSS Decision Management 7 (7.0.0.0) 新增了下列功能:

优化。优化的目标是确定最符合特定目标的解决方案, 例如, 通过市场竞销最大程度地增加收入, 或者最大程 度地降低内部欺诈或客户流失风险。优化的结果是、以最大程度地增加要优化的值(例如利润)的方式、在您 的人群中所有可能的组合中回答此问题的解决方案。

聚类模型。聚类建模方法是 IBM SPSS Modeler Advantage 中的新功能、此类方法可以帮助发现具有相似值或 模式的数据记录组。这些技术在市场营销(客户细分)和其他业务应用程序(落入单记录聚类的记录可能包含 错误或者是内部欺诈实例)中使用。聚类模型常称作不受监督的学习模型,因为其不使用目标字段,且不返回 可估算为真或假的具体预测。IBM SPSS Decision Management 使您可以自动构建聚类模型。您还可以组合、 重命名、修改或删除聚类,也可以根据之前的业务知识添加定制聚类。

关联模型。关联建模是 IBM SPSS Modeler Advantage 中的新功能, 它使您可以预测最有可能一起出现的项以 及它们之间的关系强度。关联规则将特定结论(例如,特定产品的采购)与一组条件(例如,其他一些产品的 采购)相关联。

数据。"数据"选项卡现在提供输入多项数据、使用"应用程序视图"定义项目数据模型、将模型输出作为数据引 用、上载本地数据文件以及预览和统计数据的功能。

IBM Cognos 数据集成改进。与 IBM SPSS Modeler 15 一样, IBM SPSS Decision Management 现在支持导 入 Cognos 预构建的报告、Cognos 过滤器和计算, 以及控制自动解聚。

多个元素。应用程序现在可以包括多个维度层次结构。启动应用程序时,如果所选应用程序配置为包括多个元 素,那么系统将提示您选择一个或多个可在该应用程序中使用的元素(层次结构)。"定义"选项卡上的维度树 指定可返回的可能的决策或建议范围。如果应用程序包括多个维度层次结构,那么它们将包括在"定义"选项卡 上的维度树区域的各个选项卡上。

动态分配。在先前发行版中,只能分配在维度树中存在的内容。现在,对于不具有子代的维度项,可以从通过 项目数据模型上的键链接的表中读取这些项。例如,您可能具有一个名为汽车的维度项,该项没有子代。您可 以将汽车上的动态分配设置为引用表中的字段, 例如 BMW、Audi 和 Ford。

多个分配。新增的多个分配选项允许将记录分配到每个分段的多个维度项(例如多个报价)。可以对每个规则 执行多个分配, 而不是对每个规则执行一个分配。

用户界面改进。对 IBM SPSS Decision Management 用户界面进行了大量更改和补充,以提高所有应用程序的 易用性和可扩展性。

图库增强功能。在图库中引入了各种增强功能, 例如清除图库选项, 此选项可以一次清除多个图库项。

规则编辑器增强功能。根据规则编辑器的启动位置、用户现在可以为选择规则设置规则类型(包括或排除)、 为汇总规则分配风险点、为分配规则选择维度, 以及使用 OR 和 Split OR 控件组合规则中的多个表达式并创 建 OR 表达式。创建规则时, 现在您还可以从层次结构树中选择维度(对于具有多个树的应用程序), 或者启 动表达式编辑器来创建表达式。此功能之前在规则编辑器对话框中不可用。

扩展的 IBM Operational Decision Management 集成。在 IBM SPSS Collaboration and Deployment Services Deployment Manager 中, 可以使用"添加新外部规则"对话框来定义对 IBM Operational Decision Management 规则集的引用, 这些规则集随后可用于 IBM SPSS Decision Management 中。先前, 这些规则只能通过 Web Service 进行访问。对于此发行版, 现在您可以引用 IBM Operational Decision Management 数据库中的 本地规则。对于新的本地选项、规则通过 IBM SPSS Modeler Server (Deployment Manager 中定义的由 IBM SPSS Decision Management 使用的服务器)执行。

假设情况增强功能。在假设情况对话框中的功能中引入了各种增强功能。例如、现在您可以输入要执行假设情 况评估的日期范围来作为模拟日期。

上载流文件。现在,您可以打开本地文件系统中的任何 IBM SPSS Modeler 流文件,并根据需要将其存储到存 储库。

多个 IBM SPSS Modeler Server 凭证。 如果您有多个在 IBM SPSS Collaboration and Deployment Services Deployment Manager 中定义的 IBM SPSS Modeler Server 凭证, 那么现在还可以指定多个用于 IBM SPSS Decision Management 的凭证。然后、当 IBM SPSS Decision Management 用户登录时、服务器将尝试使用列 表中的第一个凭证以确定用户是否具有权限,并按顺序继续尝试使用列表中的凭证,直到找到具有适当权限的 凭证。如果用户无权使用有序列表中的任何凭证,那么他/她将无法使用 IBM SPSS Decision Management。这 可以更好地控制哪些用户有权访问 IBM SPSS Modeler Server 文件系统的哪些部分。

#### **V6.2**

IBM SPSS Decision Management 6.2 新增了下列功能:

支持 Cognos 数据。与 IBM SPSS Modeler Server 14.2 或更高版本配合使用时, IBM SPSS Decision Management 6.2 新增了在定义数据源时读取来自 IBM Cognos Business Intelligence 服务器的数据, 并将计分结果 写回 Cognos BI 服务器的功能。定义到 Cognos BI 服务器的连接后, 您可以浏览包、维度、查询和报告以选 择所需字段。请参阅主题第 25 页的 『[IBM Cognos BI](#page-30-0) 源』, 了解更多信息。

ILOG 业务规则管理系统集成。在业务规则管理系统(例如 ILOG)中创建的规则可以在 IBM SPSS Decision Management 应用程序中进行引用和使用, 前提是这些规则已开发为支持当前 IBM SPSS Decision Management 项目中使用的数据模型。可以通过与 IBM SPSS Decision Management 应用程序中的其他模型及规则相 同的方式选择和使用这些外部规则。请参阅主题第 42 页的 『 使用 [IBM Operational Decision Management](#page-47-0) 中的 规则』以了解更多信息。请注意, ILOG 现在称为 IBM Operational Decision Management。

支持 Linux on System Z, 64 位 IBM System z10 上支持 SUSE Enterpise Server 10.

# <span id="page-16-0"></span>第 2 章 浏览工作空间

# 更改显示语言

每个用户都可以轻松更改其应用程序的语言,而不必重新启动任何服务器。例如,德语用户、英语用户和日语 用户都可以使用其自己的语言使用同一应用程序。

从浏览器的工具菜单中,转至 Internet 选项或选项,切换到所需语言,然后刷新屏幕。如果 IBM Analytical Decision Management 未以所需语言提供、那么缺省情况下它将以英语显示、或者以您选择的第二种语言(如果 有)显示。

IBM Analytical Decision Management 界面支持下列语言。请注意, 此列表根据版本不同而有所变化, 并且未 提供与用户界面相同的所有语言版本的文档。

- 英语
- 德语
- 西班牙语
- 法语
- 意大利语
- 日语
- 韩国语
- 葡萄牙语(巴西)
- 俄语
- 中文 (简体中文)
- 中文(繁体中文)

# 启动应用程序

"应用程序启动"页面提供了指向已安装的应用程序的可配置链接。每个面板都表示一个已安装的应用程序。单 击下拉列表以便从最近保存的项目、模型或规则中进行选择。您还可以添加一个或多个指向特定标签版本的定 制快捷方式。

• 要服务"应用程序启动"页面、请浏览至 http://hostname:port/DM、其中 hostname 是存储库机器的 IP 地址或 名称, 而 port 是应用程序服务器端口号。如果您不知道此信息, 请联系管理员。您还可以在浏览器中添加此 页面的书签, 或者在桌面上创建快捷方式。

如果您访问 IBM Analytical Decision Management URL 或任何 IBM SPSS Collaboration and Deployment Services URL 时遇到问题, 那么表明管理员可能已对其进行定制。请联系您的管理员。《IBM SPSS Collaboration and Deployment Services Repository 安装与配置指南》的『应用程序上下文根』一章提供了更多信息。

- 要创建新项目、模型或规则、请从所需应用程序的下拉列表中选择新建、然后单击执行。
- 要打开已保存的项目、模型或规则,请从应用程序面板的下拉列表中选择最近使用的版本或快捷方式,或 者从下拉列表中选择浏览以选择其他对象或版本。要快速查看列表中某个项的存储库位置,请在下拉菜单 中将鼠标指针悬停在该项上。
- 要添加在下拉列表中始终可用的新定制快捷方式、请单击应用程序面板右上角的三角箭头图标。您可以有 选择地指定要显示的快捷方式的数量。

#### <span id="page-17-0"></span>打开应用程序的其他方式

- 将 URL 复制或输入浏览器的地址栏中, 或者将 URL 添加到浏览器中已保存的书签或收藏项的列表内。
- 创建指向该 URL 的桌面快捷方式。
- 从公司的内部网站点或门户网站内链接到应用程序 URL。

#### 定制启动页面

通过"应用程序启动"页面右上角的控件,您可以添加应用程序以及在面板和列表视图之间切换显示。还可以拖 动面板以便在页面上对它们进行重新排列。

• 要添加新的应用程序面板,请在"应用程序启动"页面的右上角选择**添加应用程序**。(如果没有其他应用程序 可用, 那么此链接不可用。)

这将显示可用应用程序的列表。您可以有选择地创建指向一个或多个标签版本的快捷方式。

- 要更改应用程序面板在启动页面上的排列、请单击任何面板的标题栏并按住鼠标按键、以便将此面板拖动 到新位置。
- 要除去某个应用程序,请单击应用程序面板右上角的除去图标(红色 X)。还将除去指向该应用程序的所有 快捷方式。(如果管理员在页面上将应用程序面板锁定,那么除去图标将不可用。)
- 未保存的项目、模型和规则可能列示在启动页面上的库内。此库显示仍在构建的模型以及已完成构建但尚 未保存的模型。请参阅主题第13页的『图库』以了解更多信息。

## 项目配置

启动包含带有维树的"定义"选项卡的应用程序时,如果选择的应用程序配置为包含多个维度层次结构元素,那 么将提示您选择一个或多个要在应用程序中使用的可用元素(层次结构)。"定义"选项卡上的维树指定可以返 回的可能决策或建议的范围。如果应用程序包含多个维度层次结构,那么它们将包括在"定义"选项卡上的维树 区域的不同选项卡上。有关"定义"选项卡及其维树的更多信息,请参阅第55页的第7章, 『定义决策』。

1. 项目配置对话框显示在应用程序模板中定义的所有可用维度层次结构。选择一个或多个要用来定义项目的 维度层次结构(元素)。可能会提供每个元素的描述,这些描述由应用程序模板中的应用程序设计器定 义。

元素名称是最高级维度的名称。维度只能属于一个元素。

2.如果选择多个元素,那么您可以进行排序,以确定它们在整个应用程序中的显示顺序以及哪些元素可以相 互依赖

您在此处指定的顺序很重要。这些元素将显示在有序的选项卡中、并且可以在后续选项卡的规则中引用先 前选项卡的层次结构成员,但无法对后续选项卡进行引用。例如,第二个和第三个选项卡中的规则可以引 用第一个选项卡中的层次结构成员,但第一个选项卡中的规则不能引用第二个或第三个选项卡中的成员 (并且第二个选项卡中的规则不能引用第三个选项卡中的成员)。

3. 完成项目配置对话框之后, 请单击确定。

## 主页

应用程序提供了逐步工作流程、由主页上的图标表示。单击任何图标以跳过该步骤。

可用的步骤列示如下。特定配置可能会有变化;只有部分步骤在所有应用程序中都受支持。例如,给定的应用 程序可能有"组合"选项卡或"优先级划分"选项卡,也可能没有这两个选项卡,但不能同时有这两个选项卡。

**数据**。请定义供应用程序使用的数据集。

<span id="page-18-0"></span>全局选择。请选择要包括在应用程序的所有处理中或者要从中排除的记录。

定义。请定义可由应用程序返回的决策或结果,以及用于决定的规则和模型。

规则。 请创建并编辑规则, 以及共享规则以便在其他应用程序中使用。

模型。请使用分析数据构建模型, 使用预测变量重要性、分布、提升图等对它们进行评估以通过发现数据中隐 藏的模式进行深入了解,并使用这些信息优化您的决策。

组合。对"定义"选项卡中建议的结果进行组合以作出最佳决策。

优先级划分或优化。当"定义"选项卡上返回多个结果或建议时、请根据指定的划分优先级或优化公式作出最佳 洗择。

评分。请对模型进行评分。

部署。请部署要在测试环境或生产环境(如呼叫中心、Web 站点、ATM 或相应的存储位置)中使用的应用程 序。

报告。请监视部署的应用程序的状态。

#### 图库

图库将显示在"应用程序启动页面"中。它列出未保存的工作, 例如, 留待整晚构建的模型, 这使您能够在下班 前启动模型,关闭浏览器,然后在第二天早上查找结果。在意外关闭浏览器时,您还可以使用图库检索工作。 图库中的项可能包括项目、规则、模型、数据扫描、评估和其他长时间运行的任务,具体视应用程序而定。

- 如果项名称带有下划线,请单击该名称以打开相关项。例如,如果有未保存的数据扫描,请单击图库中的 数据扫描标题以打开"数据"选项卡。
- 如果不需要图库中显示的任何项、请单击删除图标以除去该项; 将显示一条警告消息, 以向您确认要永久 地删除该项。或者,要一次除去多个图库项、请单击清除图库。这将显示"清除图库"对话框、使您能够选择 要从中除去所有对象的选项卡。
- 在图库的"项目"选项卡上、创建于下拉菜单允许您进行过滤、以确定要在每个应用程序的选项卡上显示的 项。例如,在某个应用程序中工作时,您可能不想看到其他应用程序的图库项。

#### 设置首选项

您可以调整许多首选项来定制 IBM Analytical Decision Management 以满足您的需要。首先, 此定制包括设置 您自己的缺省选项,以使您创建、测试和保存工作时不必重复地选择相同的操作。设置的首选项对你是唯一 的、适用于您使用的任何应用程序。

要访问用户首选项设置, 请在任何应用程序中, 单击工具栏上的**设置用户首选项**图标。

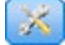

图 1. 设置用户首选项图标

您可以针对每个区域指定您自己的首选设置,如以下各部分中的描述。可用的设置取决于特定配置。

#### 常规设置

在应用程序快捷方式中最近打开的对象的缺省数目。 从应用程序启动页面上的下拉列表中选择可用的项的数目 上。

日期格式。选择显示或记录日期时要使用的格式。

时间格式。请选择显示或记录时间时要使用的格式。

货币。为每个新项目选择缺省货币。请注意、这不会覆盖作为另一货币引入的现有数据。

小数位数。针对数字、选择要显示的小数位数目。

要在预览上显示的行数。选择显示预览时要显示的最大记录数; 例如, 在导入时检查数据源。

每页的结果数(分页表)。选择显示表时显示在每个页面上的最大结果数。

显示在图形中的最大项数。当需要显示许多项时,图形结果有时没法正常工作。指定在图形中显示的最大项 数。这将强制在项数超过这个最大数时,显示一个表格,而不是图形。此设置仅适用于数据概述中的分类字段 和具有分类目标的模型的评分摘要报告图形。

要应用于图表和表格的数据段(平铺)数。选择针对图形和表在整个应用程序中使用的最大数据段数(如果适 用)。

#### "测试和仿真"设置

测试的缺省记录数。指定运行测试时包含的缺省记录数。

缺省测试/模拟日期。指定将缺省模拟日期设置为当前日期还是某个特定日期。

#### "定义"<del>步</del>骤设置

如果正在根据应用程序创建新维度(如营销活动或索赔), 那么可以指定适用于每个新项的缺省**开始和结束**日 期。另外, 对于开放式报价, 您可以选择永不过期。

#### "优先级划分/优化"步骤设置

优先级划分/优化使您能够针对给定的记录比较所有可能的解决方案、并选择一个最符合您的目标的解决方 案:但是,当您有多种方法处理记录时,您可以设置不同的优先级划分/优化操作,例如,如果运行促销营销 活动, 那么当客户与您通过邮寄或电话进行交互时, 您可以有不同的优先级。

您可以指定是将现有优先级划分/优化设置复制到您设置的每个新交互点, 还是使用系统管理员创建的缺省 值。

#### "组合"步骤设置

"组合"使您能够生成多个输出(如不同规则的结果)、并使用矩阵对它们进行组合、以生成单个输出: 但是、 当您有多种方法分析记录时,您可以设置不同的组合操作矩阵。例如,如果正在分析来自不同源或交互点的数 据,您可以有不同的方法组合每个结果。

您可以指定是将现有组合设置复制到您设置的每个新交互点,还是不使用预设组合矩阵创建。

# <span id="page-20-0"></span>**r\*"#fn?"#MMfr**

您可以从 IBM SPSS Collaboration and Deployment Services Repository 中打开或删除或者保存到其中, 并可 以下载到本地文件系统。您也可以从本地文件系统中上载 IBM SPSS Modeler 流文件并将它们保存到 IBM SPSS Collaboration and Deployment Services Repository 保存到 IBM SPSS Collaboration and Deployment Services Repository 提供了重要的功能, 包括对多个版本、标注和安全性的支持。根据本地配置, 部分选项可能不受支 持。

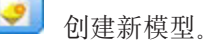

创建新规则。

 $\left| \cdot \right|$ 创建新项目。

将当前项目保存到 IBM SPSS Collaboration and Deployment Services Repository 中的最近已知位置。 (可选)您可以在保存时应用新标签。

H. 保存并标注当前项目, 或者用新名称进行保存。适当时, 您可以选择保存到 IBM SPSS Collaboration and Deployment Services Repository, 还是下载到本地文件系统。

从 IBM SPSS Collaboration and Deployment Services Repository 中打开项目, 或者, 从本地文件系统 中打开项目(适当时)。或者,适当时,您还可以从本地文件系统中上载项目。所有应用程序都不支持文件系 统访问。如果上载 IBM SPSS Modeler 流, 那么可以选择打开文件或将它保存到存储库。

# $\,$  从存储库中打开或保存到存储库

IBM SPSS Collaboration and Deployment Services Repository 提供了重要的功能, 包括对多个版本、标注和安 全性的支持。每次保存时,将创建一个新版本、您可以随时还原到较早的版本。您还可以使用标签管理各版 本,并应用安全设置以确定可以访问、查看或除去对象的人员。

左窗格中的树形视图显示 IBM SPSS Collaboration and Deployment Services Repository 中您有权访问的文件 夹。浏览文件夹树或执行搜索,以找到您所寻找的内容。您还可以通过左下窗格中可用的标签过滤文件列表。 例如,您可以单击生产标签以仅显示以该标签标记的文件。

要查看有关文件(可用时)的更多详细信息,请单击该文件旁边的预览图标或信息图标。

要删除文件, 请单击它旁边的删除图标。这对于无权访问 IBM SPSS Collaboration and Deployment Services Deployment Manager 客户机软件的用户尤其有用。

**文件夹。显示可用的文件夹并允许您浏览层次结构。请选择要保存到其中的文件夹。您还可以使用文件夹列表** 上方的图标创建新的文件夹或将现有文件夹重命名。

按标签过滤。限制为仅显示具有所选标签的对象。浏览文件夹时,仅显示具有此标签的对象。

导出为。当在应用程序中使用导出规则时,还将提供另存为或导出为下拉列表。请从下拉列表中选择单个规则 集或**个别规则**来指定如何保存规则。如果只有引用的规则可用,那么下拉列表将处于禁用状态,并且该规则将 另存为单个规则集(不能个别地保存引用的规则)。

<span id="page-21-0"></span>如果您选择另存为各个规则、那么将显示一个表、用于输入您希望保存的每个规则的详细信息。

如果您选择另存为规则集, 那么系统将提供**与选择存储在一起或与风险点存储在一起**选项。如果要保存的规则 是选择规则,那么您可以选中**与选择存储在一起**选项,以同时指出该规则是包括规则还是排除规则。如果要保 存的规则是聚集规则, 那么可以选中**与风险点存储在一起**选项, 以将该聚集规则与其聚集点保存在一起。

**名称**。请输入要保存的对象的唯一名称。

关键字。请输入任何关键字,以便在搜索时迅速识别已保存的对象。例如,这些关键字可能是 Sales 和 1-2009。

描述。请输入保存对象的详细描述。例如,此描述可能是零售销售的分析; 2009 年第 1 季度。

**标签**。如果希望同一保存对象有多个版本,那么可以用唯一标签识别每个版本。可以选择一个现有标签,或 者, 创建一个新标签。

## **9Cj)**

标签用来标识项目、模型或规则的特定版本。例如,在多个项目之间共享规则时,您可以指定要使用标签为生 产的版本。如果创建规则的新版本,那么项目中正在使用的那个规则不会更改,除非生产标签显式移到该版本 中。

引用共享对象时,强烈建议使用标注的版本,特别是在生产环境中,否则,对最新版本的任何更改可能会产生 意外的结果。在某些情况下,如从规则中引用另一规则,必须使用标签版本。请参阅主题第 [40](#page-45-0) 页的 『 导出和 复用规则』以了解更多信息。

如果未指定版本, 那么将使用最新版本, 这意味着, 系统将自动选取对规则的后续更改。(将 LATEST 视为特 殊标签, 它将在创建每个新版本时自动滚动到每个新版本。)

每次保存新对象或新版本时、您可以选择适用于该版本的标签。请参阅主题第[15](#page-20-0)页的 『打开并保存项目、模 型和规则』以了解更多信息。

有关标签名称的限制。定义与 IBM Analytical Decision Management 配合使用的标签时, 标签名称中不能包含 ? # & 和:(冒号),因为它们可能阻止应用程序正确解释对使用这些标签的对象的引用。例如, 以下是无效 的标签名称:

Test & Deploy

DEPLOY:PHASE1

## **锁定项目**

打开项目、模型或规则时,将在右上角显示一个"锁定"复选框,使您能够锁定 IBM SPSS Collaboration and Deployment Services Repository 中的对象, 使其他用户无法对它进行编辑。

- 锁定项目时, 其他用户可以打开该项目进行查看, 但不能保存任何更改。
- 关闭锁定的项目 (例如, 通过关闭浏览器进行关闭)时, 将释放该锁定, 使其他用户可以编辑该对象。
- 如果选择解锁项目但没有关闭它(通过取消选中"锁定"复选框), 那么将提示您保存所有更改。未保存的更 改在解锁对象之后将会丢失。
- 解锁项目之后,您可以继续对它进行更改,除非另一个用户在您解锁时锁定了该项目(在这种情况下,您 再也不能保存更改)。

## <span id="page-22-0"></span>属性

"属性"对话框包括项目选项卡和存储库选项卡。要显示"属性"对话框,请单击任何应用程序中的"属性"图标。

# $\bullet$

图 2. "属性"图标

在项目选项卡上, 您可以指定名义字段允许的最大成员数。此设置用于"数据"选项卡。选择名义字段的最大成 员数并指定一个值。缺省值为 250。这在类似于以下的情况下非常有用:

- 1. 用户创建新的数据源并运行数据扫描。
- 2. 因为数据中不同值的数目超过"属性"对话框中设置的缺省最大大小限制, 所以包含有用分类信息的许多字 段以无类型显示在项目数据模型中。
- 3. 该用户单击"属性"图标并将名义字段的最大成员数值增大到适合于其数据的大小。
- 4. 返回到"数据"选项卡, 该用户单击刷新数据扫描, 但由于刷新操作没有变更测量以保留用户进行的任何更 改、所以字段仍显示为无类型。换而言之、由于要保留用户在数据模型中所作的任何更改、所以、刷新将 保留字段的现有测量,并仅重新计算值。
- 5. 要将值引入到项目数据模型中, 在运行刷新之前, 用户必须手动将每个字段的测量从无类型更改为分类。 请注意, 如果许多字段受影响, 那么重新创建数据源可能更快。

请注意,"名义字段的最大成员数"设置不适用于文件类型为 .sav 的数据源。许多 .sav 文件有用户定制的文件 和值, 因此, 它们不受此设置影响。用户必须手动更改这些字段。

在存储库选项卡中, 您可以添加关键字和描述, 这有助于稍后日期浏览时识别项目、模型或规则集:

- 关键字。请输入任何关键字, 以便在搜索时迅速识别已保存的对象。例如, 这些关键字可能是 Sales 和  $Q1 - 2013$
- 描述。 请输入保存对象的详细描述。例如、此描述可能是零售销售的分析: 2013 年第 1 季度。

# <span id="page-24-0"></span>第 3 章 管理数据源

使用"数据"选项卡可以定义数据源以用于分析、模拟和测试、评分或其他用途。数据集可以由管理员配置,您 也可以添加自己的数据集。

该选项卡包含源选项卡和派生选项卡。"源"选项卡分为下列主要区域:

- 项目数据模型。此区域定义应用程序需要的字段。所有其他数据集都相对于此源进行映射。数据源字段部 分列出了项目使用的输入字段和类型。如果需要,您可以使用派生选项卡添加来自不同数据源的表达式或 模型输出, 以扩展项目数据模型。
- 数据源。项目数据源部分列出了已保存以用于当前项目、模型或规则的数据源。我的数据源部分列出了您 已定义或保存的数据源。可以在不同的项目之间复制此列表中的数据集,然后提升这些数据集以用作项目 数据模型,从而可以在应用程序之间共享数据。
- 辅助表。使用此部分可以根据需要添加来自不同数据源的表以扩展项目数据模型。

#### 项目数据模型

项目数据模型的作用类似于列出了项目将使用的输入字段和类型的模板。

数据源。显示为应用程序选择的数据源。

实体标识。如果需要,您可以选择一个字段以用作实体标识,以便启用 SQL 回推。这可以在数据来源于数据 库并且所选字段为整数时提高性能。在 IBM SPSS Modeler Advantage 中、此处选择的字段将在缺省情况下选 定为来自批处理评分的输出、并在缺省情况下取消选择为模型构建的输入。此字段为可选。

**操作。**选中此框表示字段中的数据可用于规则和表达式中以及可用于预测。如果字段将用作目标字段以进行分 析,请取消选中此复选框。例如,如果您正在运行查询以确定客户将响应直接邮件营销活动的程度,由于您无 法提前知道响应值, 因此结果字段将用于分析。

字段名称。显示数据源中列出的每个字段的名称以及用于标识其存储类型的图标。

测量。显示数据源中的每个字段的测量类型。如果您更改了任何测量类型,那么必须刷新数据扫描以确保数据 兼容性。请参阅主题第 28 页的 『 测量级别 』, 了解更多信息。

值。列出数据源中的每个字段的值。例如,某个范围内的最大值和最小值。对于标志字段,将鼠标指针悬停在 值上方时将显示工具提示,以指示为字段定义的"true"和"false"值。您还可以单击值来对其进行编辑。

通常,项目数据模型将输入定义为一组来自单个逻辑表的字段。这种情况常见于 IBM SPSS Modeler Advantage 中。但是,对于其他应用程序,项目数据模型可能包含主表以及零个或零个以上辅助表。这些辅助表由与 主数据源相关联的辅助数据源定义。

#### 项目数据源

项目数据源可能包括管理员预定义或用户添加的项目数据源。(可选)管理员可能已锁定一个或多个数据源, 以阻止用户修改或除去这些数据源, 或者, 管理员已锁定所有数据选项, 以避免用户创建新数据源。

如果数据源的输入不直接与项目数据模型的输入相匹配、那么您可以将前者映射到后者并修正差异。例如、如 果项目数据模型需要一个名为采购且值为是和否(测量级别标志)的字段、那么所使用的任何数据源都必须具 有一个可进行相应映射的可比较字段。

名称。显示数据源名称以及用于标识其文件类型的图标。

记录数。单击此列中的图标将显示表中任何数据源的记录计数。计数将显示在图标旁边。

预览。单击此列中的图标将预览源中包含的数据的样本。有关更多信息,请参阅第27 页的『预览数据』。

概述。单击此列中的图标将获取数据源的概述。有关更多信息,请参阅第27页的『数据概述』。

兼容。显示有关数据源将用作项目数据模型的说明, 或者显示绿色、橙色或红色球以指示数据源与项目数据模 型的兼容程度.

- 绿色球表示数据源的操作方式与项目数据模型数据源兼容。操作方式兼容的数据源是指,包含项目数据模 型的所有操作字段但可以具有附加字段的数据源。此数据源适用于规则、评分、模拟和测试操作。
- 橙色球表示数据源至少有一个字段与项目数据模型兼容, 该字段的名称和类型与项目数据模型相同。此数 据源还可以具有附加字段,并且适用于构建和评估模型。
- 红色球表示数据源与项目数据模型不兼容,必须映射字段后才能将其用于应用程序中。不兼容数据源是 指,至少具有一个类型与等同的项目数据模型类型不兼容的字段的数据源。

映射字段。此选项使您可以将数据源字段与项目数据模型中的字段进行比较,并映射或取消映射任何兼容字 段、以使其与项目数据模型需要的那些字段相匹配。有关更多信息、请参阅第29页的『映射字段』。

 $\overline{a}$ 制。将数据源复制到**我的数据源**区域。

#### 我的数据源

此列表中的数据源是使用您的用户帐户保存的、因此、这些数据源将在您每次登录时可用、并且可以将它们复 制到您打开的任何项目、模型或规则(假定管理员为您提供了执行此操作的权限)。此选项卡部分中的字段与  $\overline{D}$ **可目数据源**区域中的字段的工作方式相同; 但没有兼容性列。

 $\overline{p}$ 制列使您可以将数据源复制到**项目数据源**区域。

#### **(zm**

要添加来自不同数据源的表, 请单击**添加/编辑辅助表**。辅助表可以用于基于动态表的分配或者用于扩展项目 数据模型, 从而支持使用不同的数据源添加模型输出。有关更多信息, 请参阅第29页的 『添加辅助表』。

注: 此辅助表部分在 IBM SPSS Modeler Advantage 应用程序中不可用。在 IBM SPSS Modeler Advantage 中 构建模型的主要原因是为了在 IBM Analytical Decision Management 中的其他位置复用这些模型。如果部署了 具有多个输入的模型、那么将无法在 IBM Analytical Decision Management 中的其他位置使用该模型、因此, 未在应用程序中提供此添加表的功能。

#### **&m}]4**

- 要将新数据源添加到**项目数据源或我的数据源**列表、请选择**添加数据源**。有关更多信息、请参阅第[21](#page-26-0) 页的 『创建新数据源』。
- 要更改**项目数据模型**中的数据源中的字段的测量级别或类型, 请选择相关级别。有关更多信息, 请参阅第 28 页的 『 测量级别 』。
- 要在**项目数据源**列表之间复制数据源, 请单击"复制"列中的相应箭头。
- 要将数据源的字段名称映射到项目数据模型、请单击"兼容"列下的相应链接。(映射字段名称后、将不再显 示此链接。)有关更多信息,请参阅第29页的『映射字段』。
- 要预览数据源,请单击**预览**图标。有关更多信息,请参阅第 27 页的 『 预览数据 』。
- <span id="page-26-0"></span>• 要添加辅助表以扩展项目数据模型, 请单击"辅助表"部分中的添加/编辑辅助表。有关更多信息, 请参阅第 29 页的 『添加辅助表』。
- 要添加附加字段(表达式、使用段规则的字段或来自不同数据源的模型输出)以扩展项目数据模型、请单 击**派生**选项卡。有关更多信息, 请参阅第30 页的 『 派生字段 』。

## **4(B}]4**

- 1. 要访问"数据源编辑器",请选择"项目数据源"或"我的数据源"区域下的**添加数据源**。
- 2. 输入数据源的名称。
- 3. 选择源类型。请注意、可用数据库的列表来自 IBM SPSS Modeler 机器上可用的数据库。
	- 文件。支持多种文件类型, 例如文本(\*.txt 和 \*.csv 等)、Excel、IBM SPSS Statistics 使用的 \*.sav 和 \*.zsav 格式, 以及 SAS 文件。请参阅 『文件源』主题以了解更多信息。
	- 数据库。任何支持 ODBC 的数据库、包括 Microsoft SQL Server、DB2、Oracle 和其他数据库。请参阅 主题第2[3](#page-28-0)页的"数据库源 "以了解更多信息。
	- 数据视图。创建要与 IBM Operational Decision Management 规则配合使用的连接。请注意、对于使用分 层数据模型的复杂规则, 此类规则可能会降低性能, 因此管理员可以限制其使用。请参阅主题第[24](#page-29-0) 页 的『数据视图源』以了解更多信息。
	- [IBM](#page-30-0) Cognos BI 服务器。任何支持 IBM Cognos BI 服务器的数据库。请参阅主题第 25 页的 『IBM [Cognos BI](#page-30-0) 源』以了解更多信息。
	- Analytic Server. 创建新数据源时, 您不能选择此源类型。在 IBM SPSS Modeler 16 中引入了 IBM SPSS Analytic Server, 从而允许使用 Hadoop 分布式文件系统 (HDFS) 作为数据源。IBM SPSS Modeler 用户 可以使用 HDFS Analytic Server 源节点创建流, 并根据 Hadoop 大数据系统构建模型。IBM Analytical Decision Management 用户可以在 IBM SPSS Modeler Advantage 中打开这些模型流以进行查看 (他们 无法使用 Analytic Server 数据源创建新项目)。

4. 指定适合源类型的选项。

您可以单击**记录数**图标来显示当前数据源中的记录数,也可以单击预览来显示该数据源的前 10 条记录。

## 文件源

应用程序支持多种数据文件类型。当您输入文件名或浏览文件时,应用程序会自动检测类型并展开"数据源编 辑器",以显示更多与该类型相关的字段。如果文件类型不正确或者需要特定版本(例如,Microsoft Excel 1997-2003), 那么您可以将类型更改为所需类型。

您可以单击浏览从存储库中选择文件, 也可以单击**上载本地文件**从本地文件系统中选择文件(如果已启用)。

上载本地文件时, 该文件将上载到 IBM SPSS Modeler Server。在"上载文件"对话框中, 请浏览并选择要上载 的本地文件, 然后浏览并选择 IBM SPSS Modeler Server 上载目标。选择目标后, 您可以根据需要更改文件名。

缺省情况下,**上载本地文件**功能处于禁用状态。管理员可以使用基于浏览器的 IBM SPSS Collaboration and Deployment Services Deployment Manager 来启用或禁用此功能, 以及增加或减少允许的最大文件大小限制。

#### **yZD>D}]D~**

选择基于文本的数据源时,系统将提示您输入更多详细信息。

第一行存在列名称。如果每一列的名称都作为标题行包括在数据源中,请选择此项。

编码。指定使用的文本编码方法。您可选择系统缺省编码或 UTF-8。

十进制符号。指定小数在数据中的表示方法。

- 句点(.)。将使用句点字符作为小数分隔符。
- 逗号(.)。 将使用逗号字符作为小数分隔符。

定界符。通过使用针对此控件列出的复选框, 可以指定哪些字符(例如逗号(,)) 定义文件中的字段边界。对于 使用多个分隔符的记录, 还可以指定多个分隔符, 例如", l"。默认的定界符是逗号。

注意: 如果还将逗号定义为小数分隔符, 那么此处的缺省设置将不起作用。如果逗号既是字段定界符又是小数 分隔符, 则可在定界符列表中选择 其他 。然后在输入字段中手动指定逗号。

选择 允许使用多个空白定界符 可将多个相邻的空白定界符字符看作一个定界符。例如,如果在一个数据值之 后隔四个空格又有一个数据值, 则这组数据将被看作是两个而不是五个字段。

#### 高级选项

EOL 注解字符。指定字符(例如 # 或 !) 表示数据中的注解。无论这些字符之一出现在数据文件的何处, 从 该字符起直到下一个新行字符(不包括)之前的所有字符都将被忽略。

指定输入字段。指定每条记录中要使用的输入字段数。

指定数据格式。对于纯文本格式的可变长度字段类型的文件数据源类型、可以使用此选项来设置每个字段的输 入存储类型和格式,以确保正确地读取这些值。这类似于 IBM SPSS Modeler 客户机中提供的功能。覆盖选项 指示是否覆盖缺省值。选择覆盖将启用存储和输入格式控件。取消选择覆盖会将值恢复为其原始缺省值。输入 格式仅适用于实数、日期、时间和时间戳记存储类型。

跳过标题字符。指定要忽略第一个记录的开头处的多少个字符。

类型的扫描行数。指定对于指定的数据类型要扫描的行数。

去除开头和结尾的空格。选中此选项可在导人时去除字符串中开头和结尾的空格。您可选择从左侧、右侧或左 右两侧去除空格、或者不去除空格。

无效字符。选择丢弃以删除数据源中的无效字符。选择 替换为 用指定的符号(仅含一个字符)替换无效字符。 无效字符为空字符或指定的编码方法中不存在的任何字符。

引号。 通过使用下拉列表,可以指定导入时如何处理单引号和双引号。 可以选择 丢弃 所有引号,选择 包含 为文本 将这些引号包括在字段值内、或选择 成对丢弃 匹配成对引号然后删除它们。 如果引号不匹配、则将 收到错误消息。 选择 丟弃 和 成对丢弃 都会将字段值(不带引号)按一个字符串存储。

注: 使用成对丢弃时、将保留空格。使用丢弃时、将移除引号内外结尾的空格 ( 例如: '" ab c" , "d ef " , " gh i " ' 将变成 'ab c, d ef, gh i' ) 。使用包含为文本时,引号将视为常规符号,因此将自然去除开头 和结尾的空格。

指定输入字段。请参阅主题第27页的『选择输入字段』以了解更多信息。

#### Excel 数据文件

选择 Excel 数据源时, 系统将提示您输入更多详细信息:

第一行存在列名称。 如果每一列的名称都作为标题行包括在数据源中, 请选择此项。

指定范围。此选项使您可以选择 Excel 工作表中定义的指定单元格范围。如果您使用指定范围,那么其他工作 表和数据范围设置将不再适用,并因此被禁用。

<span id="page-28-0"></span>选择工作表。按名称或按索引指定要导入的工作表。

- 按名称。选择要导入的工作表的名称。
- 按索引。 指定要导入的工作表的索引值,开头的 0 表示第一个工作表,1 表示第二个工作表,依此类推。

工作表范围。可以第一个非空行作为开始导入数据,也可通过单元格的显式范围导入数据。

- 范围从第一个非空行开始。找到第一个非空单元格,并将此单元格作为数据范围的左上角单元格。
- 单元格的显式范围。 选中此选项可按行和列指定显式范围。例如,要指定 Excel 范围 A1:D5,您可以在第 一个字段中输入 A1, 在第二个字段中输入 D5, (或, R1C1 和 R5C4)。将返回指定范围内的所有行 (包括 空行)。

在空行中。如果遇到空行、那么您可以选择是跳过并忽略该行、还是选择返回空行以继续读取所有数据(包括 空行) 直到工作表末尾。

指定输入字段。请参阅主题第27页的『选择输入字段』以了解更多信息。

#### IBM SPSS Statistics 数据文件

选择 IBM SPSS Statistics 数据源 ( .sav 或 .zsav 文件) 时, 系统将提示您输入更多详细信息。如果该文件受 密码保护,那么系统还会提示您输入密码。

变量名称。选择从 IBM SPSS Statistics .sav 或 .zsav 文件导入变量名称和标签时处理这些项的方法。

- 读取名称和标签。选择此项将读取变量名称和标签;这是缺省选项。标签可能会显示在图表、模型浏览器 和其他类型的输出中。
- 读取用作名称的标签。选择此项将读取 IBM SPSS Statistics .sav 文件中的描述性变量标签(而不是短字段 名称), 并将这些标签用作变量名称。

值。选择从 IBM SPSS Statistics .sav 或 .zsav 文件导入值和标签时处理这些项的方法。

- 读取数据和标签。选择读取实际值和值标签;这是缺省选项。
- 读取用作数据的标签。如果您希望使用 .sav 或 .zsav 文件中的值标签,而不是使用用于表示值的数字或符号 代码, 请选择此项。例如, 对于含性别字段 (其值 1 和 2 实际上分别代表 男性 和 女性 ) 的数据, 选中 此选项可将该字段转换为字符串, 并将 男性 和 女性 作为实际值导入。

选中此选项前考虑 IBM SPSS Statistics 数据中的缺失值非常重要。例如,如果数字字段仅对缺失值使用标 签 (0 = No Answer, -99 = Unknown), 则选中上述选项将仅导入值标签 No Answer 和 Unknown, 并会 将字段转换为字符串。在这种情况下,您应该导入值本身。

指定输入字段。请参阅主题第27页的"选择输入字段"以了解更多信息。

#### 数据库源

选择数据库源时,系统将提示您输入更多详细信息:

数据库。选择要使用的数据库。

连接。选择是使用数据库凭证还是使用 IBM SPSS Collaboration and Deployment Services Repository 中存储 的凭证连接到该数据库。然后,输入数据库登录名和密码,或者从存储库中选择凭证,然后单击**连接**以检查您 是否有权访问该数据库。

<span id="page-29-0"></span>请注意,系统不会保存数据库登录名和密码。因此,当您下次打开并运行项目时,系统将提示您登录,除非管 理员配置了 IBM SPSS Modeler Server 单点登录 (SSO) 和 ODBC 数据库连接。请参阅 IBM Analytical Decision Management 安装指南的 『 安全注意事项 』部分以获取更多信息。

**表名称**。选择将使用其中的数据的表。

去除开头和结尾的空格。选中此选项可在导入时去除字符串中开头和结尾的空格。您可选择从左侧、右侧或左 右两侧去除空格, 或者不去除空格。

给表名和列名加上引号。在数据库中进行查询时,指定是否要将表名和列名括入引号内(例如,这些名称包含 空格或标点)。

- 选中 需要时 选项将 仅 在表名和字段名包括非标准字符时引用它们。非标准字符包括非 ASCII 字符、空格 字符以及句点(.)以外的任何非字母数字字符。
- 如果想给所有表名和字段名加引号, 则选中**始终**。
- 如果从不想给表名和字段名加引号, 则选中**从不**。

指定输入字段。请参阅主题第27页的『选择输入字段』以了解更多信息。

IBM Analytical Decision Management 支持与 IBM SPSS Modeler 相同的数据库数据源以用于读取、写人和推 送数据。有关详细信息, 请参阅 IBM SPSS Modeler 18 的产品兼容性报告。请注意, 这与 IBM SPSS Collaboration and Deployment Services 8 支持的数据库不同, 后者是用于托管存储库的数据库。

## 数据视图源

数据视图源用于创建要与 IBM Operational Decision Management 规则配合使用的连接。请注意, 对于使用分 层数据模型的复杂规则,此类规则可能会降低性能,因此管理员可以限制其使用,有关详细信息,请参阅第 83 页的 『 锁定数据选项』。

数据视图节点可以在 IBM SPSS Modeler 中进行配置, 以包括流中在 IBM SPSS Collaboration and Deployment Services 分析数据视图中定义的数据。分析数据视图定义一个结构,该结构用于访问描述预测模型及业务 规则中所使用实体的数据。该视图将数据结构与物理数据源关联以进行分析。

有关更多信息,请参阅 IBM SPSS Modeler 文档以及 IBM SPSS Modeler 帮助的 『"源"节点、"过程"节点和" 输出"节点!部分。

选择数据视图源时, 系统将提示您输入更多详细信息:

分析数据源。从存储库中选择分析数据源。

表名称。选择将使用其中的数据的表。这是分析数据视图中来自数据模型的表。数据模型中的每个表都表示预 测分析过程中涉及的一个概念或实体。表的字段对应于这些表所表示的实体的属性。例如,如果要分析客户订 单,那么数据模型可能包括客户表和订单表。客户表可能具有客户标识、年龄、性别、婚姻状况以及所居住国 家或地区字段。订单表可能具有订单标识、订单中的商品数目、总成本以及下达该订单的客户标识字段。客户 标识字段可以用于将客户表中的客户与这些客户在订单表中的订单进行关联。

**数据访问方案。**选择将使用其中的数据的数据访问方案。数据访问方案会将分析数据视图中的数据模型表与物 理数据源进行关联。分析数据视图通常包含多个数据访问方案。当您更改使用中的数据访问方案时,会更改项 目使用的数据。例如,如果分析数据视图包含用于训练模型的数据访问方案以及用于检验模型的方案,那么您 可以通过更改使用中的数据访问方案从训练数据切换至检验数据。

**可选属性。**如果存在可选属性, 那么您可以根据需要选择要添加到数据源的可选属性。

<span id="page-30-0"></span>指定输入字段。请参阅主题第27页的『选择输入字段』以了解更多信息。

## **IBM Cognos BI** 源

您可以导入 IBM Cognos BI 数据库数据或单个列表报告以便在 IBM Analytical Decision Management 中使用。

注: 如果与 IBM Analytical Decision Management 配合使用的 IBM SPSS Modeler Server 不支持 IBM Cognos BI 服务器, 那么次选项不可用。

如果您选择 IBM Cognos BI 服务器并单击连接, 那么系统将提示您输入服务器连接详细信息。

- 1. 输入要从中导入或导出数据的 IBM Cognos 服务器的**服务器 URL** 如果您不确定应使用哪个 URL、请与 Cognos 系统管理员联系。
- 2. 选择连接方式。要以特定用户(例如管理员)身份登录,请选择设置凭证,并输入 IBM Cognos 名称空间 、用户名和密码:
	- 输入用于登录服务器的 IBM Cognos 安全认证提供程序名称空间。认证服务提供者用于定义和维护用户 、组和角色,并控制认证过程。
	- 输入用于登录服务器的 IBM Cognos 用户名。
	- 输入与所指定用户名相关联的密码。

或者

浏览到并选择存储在 IBM SPSS Collaboration and Deployment Services Repository 中的 IBM Cognos 凭 iiE.

3. 或者, 要在不使用用户凭证的情况下登录(在这种情况下, 不能指定名称空间、用户名和密码字段), 请 选择使用匿名连接。

注意: 某些服务器连接不允许建立匿名连接。

#### 选择 Cognos 对象详细信息

设置 IBM Cognos 服务器连接后、请选择方式。数据方式使您可以浏览到并选择要从中导入数据的包。列表报 告方式使您可以浏览到并选择要从中导入数据的预定义列表报告。

包中包含 IBM Cognos 模型以及所有与该模型相关联的文件夹、查询、报告、视图、快捷方式、URL 和作业 定义。IBM Cognos 模型用于定义业务规则、数据描述、数据关系、业务维度和层次结构以及其他管理任务。

- 1. 要选择包, 请选择数据方式, 然后单击浏览。这将显示一个列出了所有可从中导入内容的包的对话框。
- 2. 或者, 要选择单个列表报告, 请选择列表报告方式, 然后单击浏览。这将显示一个列出了可从中选择报告 的包和文件夹的对话框。注意: 只能导入单一列表报告; 不支持导入多个列表。
- 3. 如有需要、请展开列表以查找您需要的包或报告。选择项、然后单击确定。该包或报告详细信息将显示在" 数据源编辑器"中。
- 4. 选择包后, 您可以选择要导入的对象。例如, 可以从包中选择要使用的包对象查询主题(表示数据库表) 或各个字段查询项(表示表列)。注意: 数据必须采用 UTF-8 格式。
- 5. 如果要导入汇总数据而不是原始数据、请选择**在导入之前汇总数据**选项。与原始数据相比、汇总数据通常 具有较少的记录。

选择对象。显示可以从包或列表报告中选择的对象(也称为名称空间)。可以展开一个或多个对象来显示可导 入的输入字段。选择对象将自动选择该对象的所有输入字段。

<span id="page-31-0"></span>查看参数。如果为数据对象或报告定义了参数,那么您可以先指定这些参数的值,然后再导入对象或报告。此 表中包含过滤器和计算所需的参数的列表。这些参数可能具有缺省值。如果一个或多个参数没有缺省值, 那么 将提供警告。请根据需要在值列中设置参数。可以使用参数在导入数据之前进行调整(例如,执行参数化计 算)。

查看过滤器。如果包定义了过滤器,那么可以导入其中一个或多个过滤器。如果导入的过滤器与导入的数据相 关联, 那么将在导人数据之前应用该过滤器。过滤器可能已进行参数化, 也可能未进行参数化。

查看输入字段。列出将导入到 IBM Analytical Decision Management 中以进行处理的输入字段(也称为数据库 对象)。如果您不需要特定字段,请取消选中该字段名称旁边的复选框。

**Cognos 对象图标:** 可从 Cognos BI 数据库导入的各种对象类型以不同的图标表示, 如下表所述。

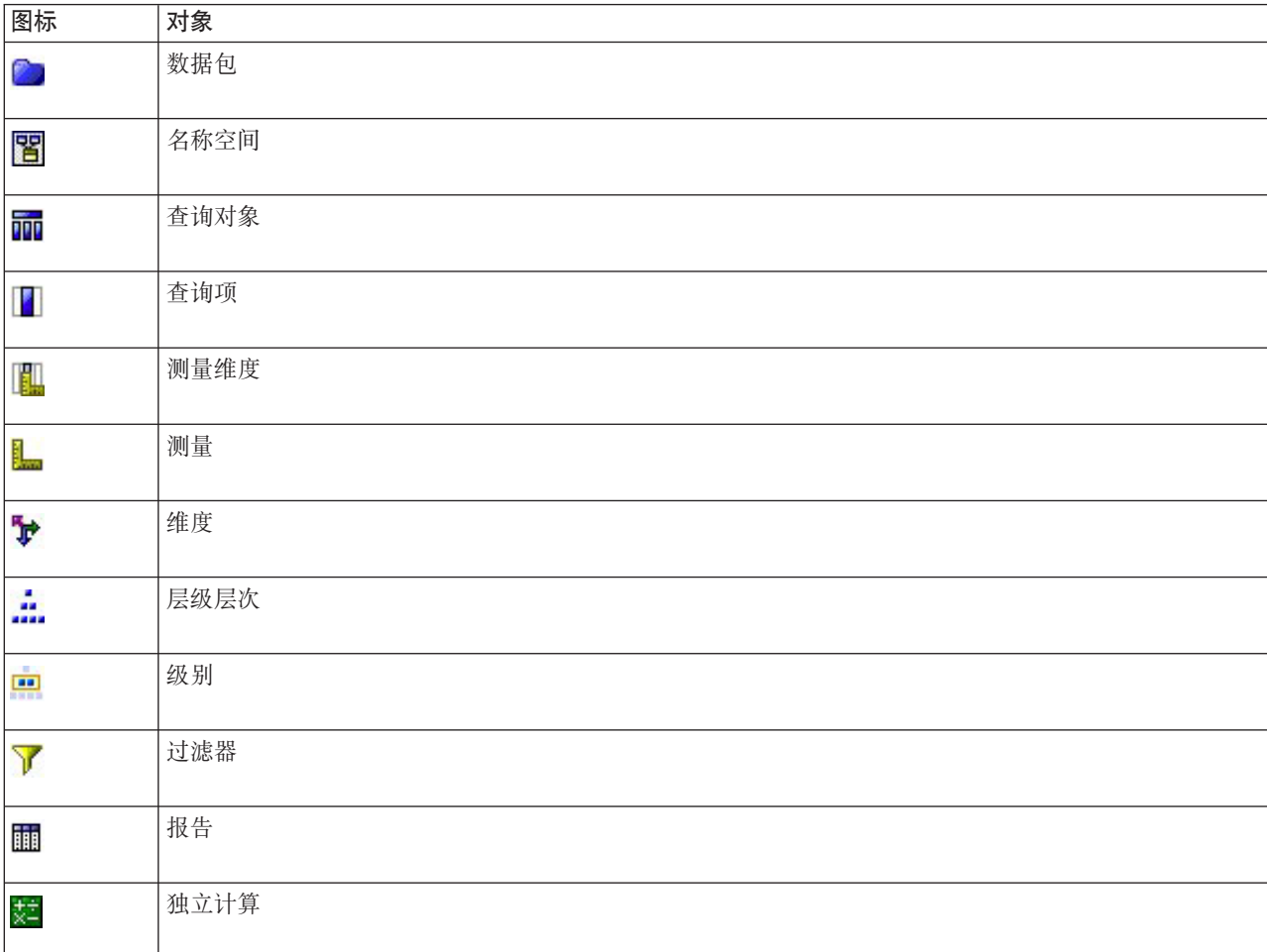

表 1. Cognos 对象图标.

## **Analytic Server** 源

创建新数据源时、您不能选择 Analytic Server 数据源类型。该类型仅在使用 IBM SPSS Modeler Advantage 打 开在 IBM SPSS Modeler 中针对 Analytic Server 数据源创建的模型时用于显示。

IBM SPSS Modeler 16 中引入了 IBM SPSS Analytic Server, 以允许使用 Hadoop 分布式文件系统 (HDFS) 作为数据源。IBM SPSS Modeler 用户可以使用 HDFS Analytic Server 源节点创建流, 并根据 Hadoop 大数 <span id="page-32-0"></span>据系统构建模型。IBM Analytical Decision Management 用户可以在 IBM SPSS Modeler Advantage 中打开这 些模型流(您无法使用 Analytic Server 数据源创建新项目)。请注意, 您不能执行某些操作, 例如更改模型类 型或目标.

在"数据"选项卡上查看 Analytic Server 数据源时, 将提供以下信息:

数据源名称。这是在 IBM SPSS Modeler 中为该数据源提供的名称。您可以根据需要更改此名称。接下来的其 余字段不可编辑。

**Analytic Server** 源。这是在 IBM SPSS Modeler 中配置的该数据源的路径。

**指定输入字段。已**使用的输入字段。

## 选择输入字段

如果您具有大量数据、那么可能想要减少或微调从源导入的数据(例如、以仅使用与感兴趣领域相关的字 段)。

- 1. 在"数据源编辑器"对话框底部、单击**指定输入字段**; 该对话框将展开以显示源中的所有数据字段。另外, 还会显示您创建的所有表达式。有关创建表达式的详细信息,请参阅第31页的『表达式构建器』。
- 2. 洗择要使用的每个字段和表达式。

除选择数据外, 您还可以根据需要更改一个或多个数据字段的测量级别。有关更多信息, 请参阅第[28](#page-33-0) 页的 『测量级别』』

## **预览数据**

要验证是否选择了正确的数据源, 请单击**预览**图标以显示包含在源中的数据的样本。

## 数据概述

在所有应用程序的"数据"选项卡、IBM SPSS Modeler Advantage 中的"建模"选项卡和"评分"选项卡、以及包含 "立即评分"功能的应用程序的"部署"选项卡上, 提供了数据概述功能。

1. 要运行数据源的概述, 请单击在整个应用程序内可用的"数据概述"图标。

#### $\Omega$

图 3. "数据概述"图标

2. 这将显示"数据概述"对话框。如果需要、请从"概述选项"部分中的下拉列表中选择重叠字段。

在运行概述之后, 将提供选项卡, 以仅显示所选主字段的结果, 或者, 用此下拉列表中指定的字段覆盖所 选主字段。例如,在结果中,您可能要查看有关客户的**年龄**的信息,然后用另一个字段(如,**性别**)覆盖 该字段。

3. 选择要包含在概述中的数据字段, 并单击**运行概述**。这将列示数据源中所有可用的字段。缺省情况下, 将 洗择所有字段

数据概述将运行并显示结果。您可以对信息进行排序并选择显示哪些列。

4. 单击任何字段以查看其详细信息。对于选择的每个字段, 将打开一个新的结果选项卡, 从而使您能够查看 图表和表并选择重叠字段(如果可用)。

## <span id="page-33-0"></span>**b?6p**

测量级别有助于描述各个数据字段表示的信息、并且可以确定如何在规则、建模或其他应用程序中使用指定字 段。可以在数据源的项目数据模型中指定测量级别;例如,您可能希望将值为 0 和 1 的整数字段的测量级别 设置为标志、以使 0 表示 False, 1 表示 True。另外,您还可以在指定要使用的输入字段时,在数据源编辑器 对话框中更改级别。有关更多信息, 请参阅第27 页的 『 选择输入字段 』。

可以使用以下测量级别:

- 连续 用于描述数字值, 例如范围 0-100 或 0.75-1.25. 连续值可以是整数, 实数或日期/时间。
- 分类 用于字符串值(可区分值的确切数目未知时)。这是一种 非实例化 数据类型、表示有关数据存储类型 和用法的所有可用信息均未知。读取数据后,测量级别将为标志、名义、或无类型, 具体取决于"项目属性 "对话框中指定的名义字段成员最大数。
- 标志 用于具有两个不同值的数据,这两个值用于指示特性存在与否 ( 例如 true 与 false、Yes 与 No 或者 0 与 1)。 在 IBM Analytical Decision Management 中, 来自类别列表的第一个值将作为"假"值, 第二个 将作为"真"值。当鼠标悬停在"数据"选项卡上显示的值上方时,会显示此工具提示。数据可表示为文本、整 数、实数、日期、时间或时间戳记。
- 名义 用于描述具有多个不同值的数据, 其中的每个值都被视为集合的一个成员, 如 small/medium/large。 名义数据可具有任何存储数值、字符串或日期/时间。请注意,将测量级别设置为名义不会自动将值更改为 字符串存储。有关设置名义字段允许的最大成员数的信息,请参阅第17 页的『属性』。
- 有序 用于描述具有多个顺序固定的不同值的数据。例如,工资类别或满意度排秩可以归类为有序数据。顺序 由数据元素的自然排列顺序定义。例如, 1, 3, 5 是某个整数集合的缺省排列顺序, 而 HIGH, LOW, NOR-MAL (按字母升序)是某个字符串集合的顺序。使用有序测量级别可以将一组分类数据定义为有序数据,以 进行可视化处理、模型构建以及导出到将有序数据识别为不同类型的其他应用程序(如 IBM SPSS Statistics) 。您可以在任何能够使用名义字段的位置使用有序字段。此外,可以将任何存储类型(实数、整数、 字符串、日期、时间等等)的字段定义为有序。
- 无类型 用于不属于上述任何类型的数据、具有单个值的字段或者集合成员数超过定义的最大数目的名义数 据。当测量级别为包含许多成员(如帐号)的集合时,这种类型也将十分有用。When you select 字段的**无类** 型, 角色将自动设置为无, 并且**记录标识**将作为唯一的替代项。集合的最大缺省容量为 250 个唯一值。可在 调整或禁用该数字。位于通过工具栏图标访问的"项目属性"对话框中。
- 集合 用于标识列表中记录的非地理空间数据。集合实际上是深度为零的列表字段,该列表中的元素具有另外 某种测量级别。
- 地理空间 与"列表"存储类型配合使用以标识地理空间数据。列表可以是列表深度介于 0 与 2 (含)之间的 "整数列表"或"实数列表"字段。

# 编辑数据字段值

在数据表中, 值列中列出了数据源中每个字段的值(例如, 某个范围内的最大值和最小值)。对于标志字段, 将鼠标指针悬停在值上方时将显示工具提示,以指示为字段定义的"true"和"false"值。您还可以单击值来对其 进行编辑。将打开一个对话框,该对话框的内容根据所选数据字段的类型不同而有所变化。例如:

- 如果字段类型为连续, 那么可以输入上边界和下边界值。
- 如果字段类型为标志, 那么可以切换 true 和 false 值。
- 如果字段类型为名义, 那么可以对值执行添加、除去、重新排序和重命名操作。

# <span id="page-34-0"></span>**映射字段**

添加新数据源时、您可能需要映射该数据源的所有字段、以确保与项目数据模型兼容。例如、如果项目数据模 型需要一个名为采购且值为是和否(测量级别标志)的字段,那么所使用的任何数据源都必须具有一个兼容的 字段。如果字段名称不相同,那么可以相应地映射这些字段名称。请注意,输入和相关联映射字段必须具有同 一数据类型。

另外,如果项目数据模型发生更改,那么可能会出现多个数据源不再正确映射到该项目数据模型的情况。对于 这种情况, 项目数据源区域中的兼容性指示符球将针对其中每个数据源更改为相应的颜色; 您必须将所有这些 数据源重新映射到新的项目数据模型。

- 1. 在项目数据源区域中, 单击映射字段。这将打开一个对话框, 系统将为您作出有关映射字段的最佳猜测。 通过单击**重置**可以随时返回到系统的最佳猜测。
- 2. 在可用输入列中选择一个字段, 并在所需输入字段列中选择该字段的相应字段, 然后单击映射以映射这两 个字段。重复此步骤, 直到可用输入列中的所有字段都已映射完毕。
- 3. 完成此操作后, 请单击确定。

如果可能, IBM Analytical Decision Management 将在用户添加附加数据源时自动映射兼容的存储类型。如果 类型不兼容, 那么将允许该用户转换类型。

下表列出允许的映射。

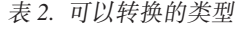

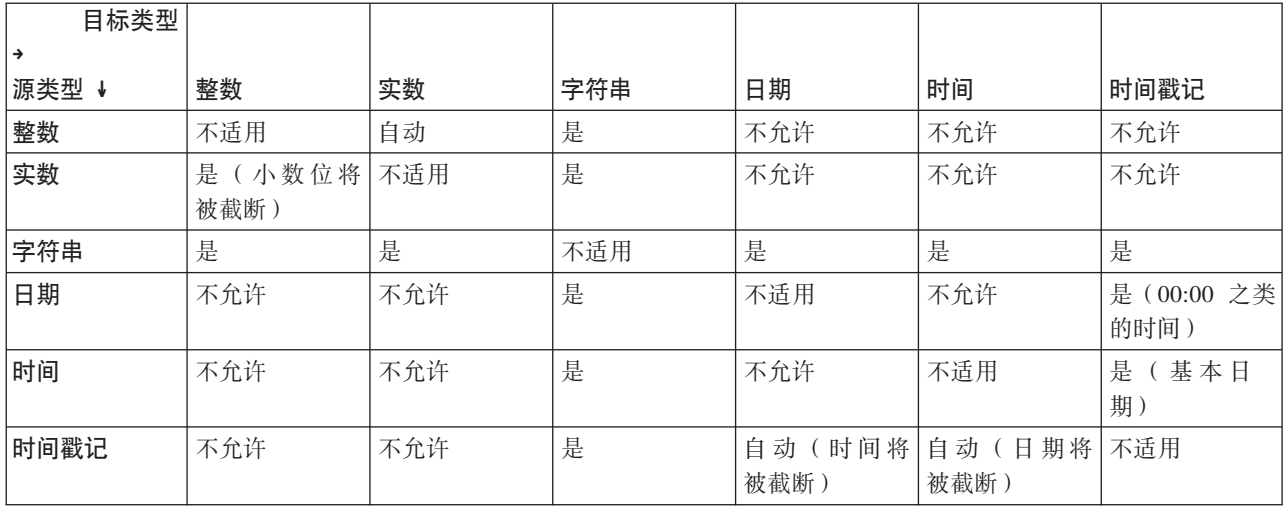

## **mS(zm**

在大多数 IBM Analytical Decision Management 应用程序中, 您可以向项目数据模型添加附加表。"数据"选项 卡底部的辅助表部分显示了任何要作为数据组成部分包括的表。

 **注**: IBM SPSS Modeler Advantage 或 IBM SPSS Rules Management 应用程序中未提供辅助表部分。在 IBM SPSS Modeler Advantage 中构建模型的主要原因是为了在 IBM Analytical Decision Management 中的其他位 置复用这些模型。如果部署了具有多个输入的模型, 那么将无法在 IBM Analytical Decision Management 中的 其他位置使用该模型, 因此, 未在 IBM SPSS Modeler Advantage 中提供此添加辅助表的功能。

#### <span id="page-35-0"></span>**\*mSm,kjIBP=h:**

- 1. 在"数据"选项卡上的"辅助表"部分中,单击添加/编辑辅助表。
- 2. 要通过支持添加来自不同数据源的模型输出来扩展项目数据模型、请单击**添加新表**图标。
- 3. 输入新表的名称。这将添加一个空表, 并要求您在退出此对话框之后选择数据源和键。

或者

如果项目数据模型使用"数据视图"数据源、那么可以从存储库中选择现有分析数据源表。然后、在添加该 表之后, 将显示关系下拉列表, 以便您可以根据需要更改添加的附加表与项目数据模型之间的关系。

- 4. 在添加新表对话框中完成操作后,请单击保存。对于定义的每个附加表,将添加一个新的选项卡。
- 5. 选择数据源、然后单击链接按钮。使用"链接"对话框复制关系中的链接字段、或者选择单个链接字段。或 者,您可以选择不链接表(例如,在使用动态分配时从整个辅助表中读取维度成员),也可以选择数据行 之间的一对一关系选项。通过指定一对一选项,您可以使用"派生"选项卡将辅助表中的字段添加到项目数 据模型。
- 6. 在"链接"对话框中完成操作后, 请单击保存以返回到添加/编辑辅助表对话框。
- 7. 如果需要编辑添加的任何表,请单击编辑表图标。

## **)**<br>派生字段

在大多数 IBM Analytical Decision Management 应用程序中, 您可以向项目数据模型中添加更多字段, 例如表 达式、模型输出、根据段规则创建的字段或辅助表中的字段。"数据"选项卡的**派生**选项卡显示任何将作为数据 的组成部分包括的字段,以及可以进行排序以便累积使用的字段(这些字段在表中的顺序将与其计算顺序相匹 配;例如,第二个派生字段可以使用第一个派生字段作为输入)。

IBM SPSS Rules Management 应用程序中未提供**派生**洗项卡。

• 在"数据"选项卡中单击派生选项卡。

#### **\*mSmo=,kjIBP=h:**

• 单击**使用表达式派生字段**图标。这将显示"表达式构建器"。有关更多信息,请参阅第 [31](#page-36-0) 页的 『表达式构建 器儿。

#### **\*mS#Mdv,kjIBP=h:**

- 1. 单击使用模型或规则派生字段图标, 然后浏览并选择模型。将显示所选模型的输入和输出对话框。
- 2. 如果模型输入字段兼容, 那么该对话框的**模型输入映射**部分将折叠。如果模型输入字段不兼容, 那么该部 分将展开, 并且您必须将可用表输入映射到所选模型的输入。
- 3. 在模型输出部分中, 列出了所选模型的所有可用模型输出。请选择要添加到数据的模型输出字段。模型输 **出名称**列显示模型生成的输出字段的名称。

可以选择模型输出的任何字段。模型输出字段是所有来自流并且不是流的输入的字段(流添加的所有字 段)。输入字段可能仅包含项目数据模型中的部分内容、因此、模型输出字段可能与项目数据模型字段同 名。因此,您还可以根据需要在此处更改数据字段名称。

**测量**列显示使用相应的类型图标作为前缀的模型输出的测量类型、值列显示模型输出的值。请注意、这些 列可能会显示部分字段(而不显示其他字段)的结果。通常,对于不具有数据扫描的实际模型输出(预测 值,概率等),测量类型和值是已知的,因此,在已知的情况下,将显示这些值。但是,对于流中其他不 具有数据扫描的输出字段(例如,派生字段),测量类型或值可能未知。

4. 如果所选流包含评分参数, 那么将在对话框底部包括**模型参数**部分。请输入模型参数的值。
<span id="page-36-0"></span>5. 完成此操作后、请在对话框中单击保存。所选择的任何模型输出都将添加到"派生"选项卡的附加字段部 分。

#### 要使用段规则创建字段,请完成下列步骤:

- 1. 单击使用段规则派生字段图标。
- 2. 创建新的段规则。段定义为一个或多个表达式,这些表达式返回 true 或 false 结果。有关更多信息,请参 阅第37页的"定义段规则"。
- 3. 完成此操作后, 请在对话框中单击确定。新的段规则将添加到"派生"选项卡的附加字段部分。

#### 要添加辅助表中的字段,请完成下列步骤:

- 1. 如果您在"数据"选项卡上定义了具有一对一关系的辅助表, 请单击添加辅助表中的字段图标。
- 2. 从下拉列表中选择辅助表, 然后选择一个或多个表字段。
- 3. 完成此操作后, 请在对话框中单击保存。这些字段将添加到"派生"选项卡的附加字段部分。

### 表达式构建器

您可以使用表达式构建器来派生其他字段或属性, 以供应用程序使用。例如, 如果正在使用银行业数据, 您可 能要创建一个表达式、显示客户收入与他们的贷款帐户数之间的比率。

像操作数据一样,表达式在整个应用程序中可用(例如,可在规则和模型预测变量中使用)。

要显示现有的表达式, 或者, 创建新的表达式, 请转到"数据"选项卡, 并单击**派生**选项卡。

#### 创建表达式

- 1. 在"表达式构建器"对话框中, 输入表达式的唯一名称。
- 2. 在表达式公式字段中进行输入(使用函数和字段列表作为引用)

#### 或

- 3. 从列表中选择期望的字段和函数。
- 4. 双击或单击蓝色箭头以将字段或函数添加到表达式公式字段。
- 5. 使用对话框中央的操作数按钮, 将运算插入到表达式中。
- 6. 输入说明表达式用途的描述。
- 7. 单击检查以验证表达式, 然后单击保存。

注: 您可以从 IBM SPSS Modeler 客户机中复制并粘贴表达式、但请注意、如果表达式依赖于流、那么结果可 能并非总与预期相符(例如, 如果粘贴受支持的 @ 函数或 ROW 函数, 那么它可能不会生成期望的结果, 因 为流的其余部分可能未设置为支持函数)。

正式受支持的表达式仅限于 IBM Analytical Decision Management 用户界面中提供的那些表达式。

### 选择函数

函数列表显示了所有可用的 函数和运算符。请滚动列表以从中选择函数,或者使用下拉列表显示函数或运算符 的子集以便于搜索。可用的函数按类别分组,以便更方便的搜索。

以下是关于类别的详细信息。有关更多的详细信息, 请参阅 IBM SPSS Modeler 文档。

表 3. 函数类别

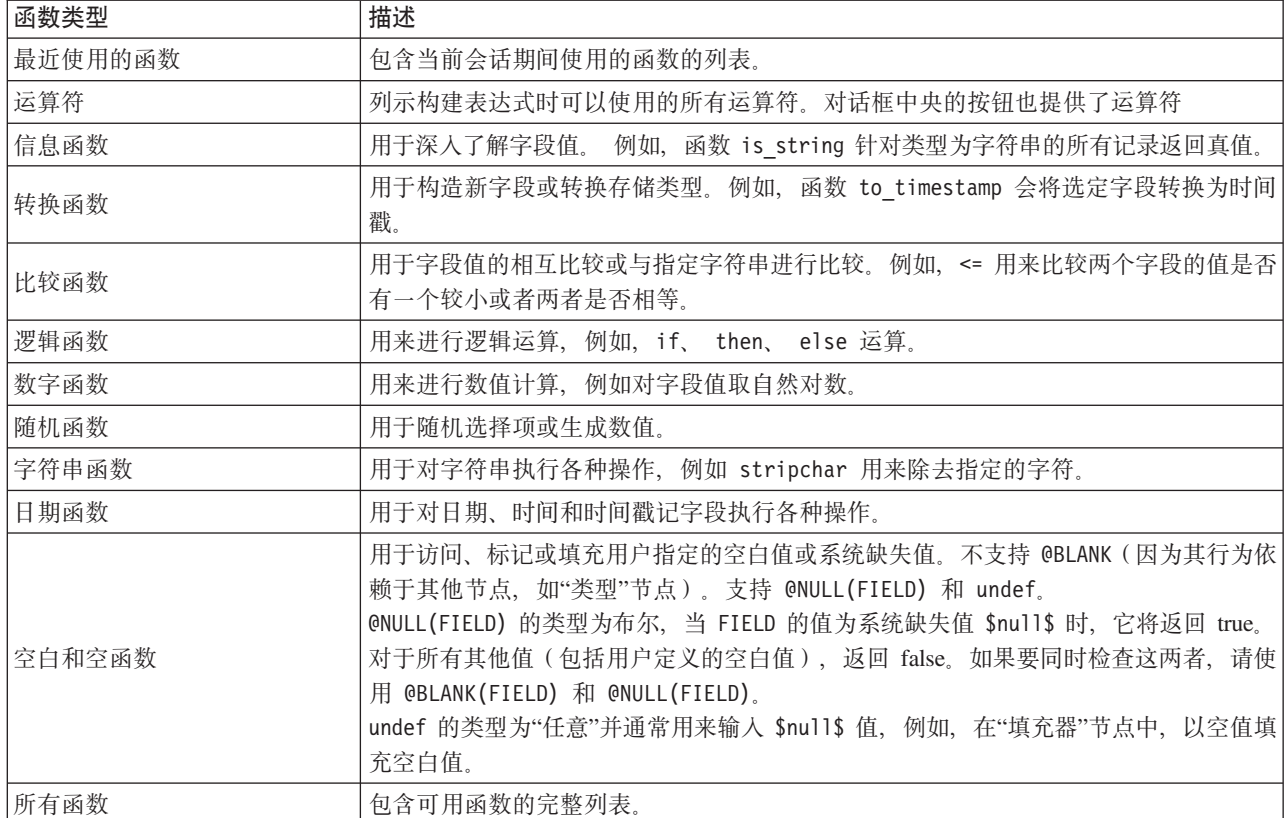

## 选择字段和值

字段列表显示可用的所有字段。滚动列表以从中选择一个字段。双击或单击蓝色箭头以将字段添加到表达式中。

### 查看并选择值

可以在应用程序的多个位置查看字段值。要从表达式构建器中查看字段的值,请选择期望的字段,并单击表达 式输入按钮来打开列示所选字段的值的对话框。然后,您可以选择一个值,并单击插入以将值粘贴到当前表达 式中。

# <u>e E</u>

图 4. 表达式输入按钮

对于标志和名义字段, 将列出所有定义的值。对于连续(数值范围)字段, 显示最小和最大值。

### 检查表达式

单击"表达式构建器"中的检查(右下角)以验证表达式。尚未检查的表达式显示为空色。如果遇到错误,将显 示一条指示起因的消息。

将检查以下的事项:

- 值和字段名的正确引用
- 参数和全局变量的正确使用
- 运算符的有效使用
- 引用的字段存在
- 引用的全局量存在及定义正确

如果您遇到语法错误,请尝试使用列表和运算符按钮来创建表达式,而不要手动键入表达式。这种方法可自动 为字段和值添加适当的引号。

在 IBM Analytical Decision Management 中构建表达式时, 请注意以下限制。表达式不得包含下列任意项:

- 对 IBM SPSS Modeler 流参数的引用
- 对 IBM SPSS Modeler 流全局量的引用
- 对数据库函数的引用
- 对下列其中一个特殊字段或字段值 @ 函数的引用:
	- @TARGET
	- @PREDICTED
	- @FIELD
	- @PARTITION\_FIELD
	- @TRAINING\_PARTITION
	- @TESTING\_PARTITION
	- @VALIDATION\_PARTITION

### **9C5X<{5Dmo=**

IBM SPSS Modeler 和 IBM Analytical Decision Management 没有布尔数据类型。不能使用布尔表达式来直接 生成新字段。只能在需要布尔表达式的表达式构造(如 if 语句)中使用布尔表达式。以下是三个示例:

if ('RFM Score' > 5) then "T" else "F" endif

if ('RFM Score' < 5) then "Low" elseif ('RFM Score' >= 5 and 'RFM Score' < 10) then "Medium" else "High" endif hassubstring('Phone type','Coolphone')

在上面的前两个示例中,"RFM Score"表达式 ('RFM Score' > 5、'RFM Score' >= 5 和 'RFM Score' < 10) 可以视为布尔值。

这些表达式不能使用自身来派生字段。将显示类似于以下的错误: 类型对于并非条件的表达式无效: 布尔。但 是,此类表达式可以在条件表达式中使用(如完整示例所示),并且可以使用分类测量(如"标志"类型字段) 来要求条件表达式派生字段。对于具有两个值的字段、缺省测量为标志。

上面的第二个示例可生成具有三个不同值的字段(前提是、在数据扫描期间、找到分别处于"低"、"中"、"高" 类别中的记录)。这可能会导致派生字段的测量级别缺省为"名义"。上面的第三个示例可能不会返回一个具有 两个不同值的字段。

有关测量级别的更多信息, 请参阅第28 页的 『 测量级别 』。

# 第 4 章 全局选择

全局选择使您可以选择要在应用程序处理中包括或排除的记录。它们提供了一种实施企业范围策略(例如,从 所有将来的营销活动中排除那些具有不良信用或付款历史记录的客户)的有效方式。

全局选择通过使用标准选择规则实现,可以将全局选择定义为在应用程序中的多个位置应用。请参阅主题第 39 页的 『 定义选择规则 』以了解更多信息。

- 通过在每个规则的相应列中单击图标, 可以在包括选择和排除选择之间进行切换。
- 全局选择在执行其他处理之前应用、因此可能有助于通过减少要评估的记录数来加快处理。
- 管理员或应用程序设计人员可能已在应用程序中包括一个或多个您无法除去的规则,即使您可以添加附加 规则也是如此。例如、如果组织仅将超过 18 岁的人员设为目标、那么可能会应用一个用于强制执行此策略 的规则。

#### 使用共享规则

全局选择在与共享规则配合使用时可能尤为有效, 共享规则是作为可以由多个应用程序引用(使用)的单独的 对象进行保存的。如果共享规则发生更改、那么所有使用该规则的应用程序将进行更新。要按名称或标签搜索 规则, 请单击查找现有规则图标。

(可选)可以导出您创建的规则以便在其他应用程序中使用。请参阅主题第40页的"导出和复用规则"以了 解更多信息。

## <span id="page-42-0"></span>第 5 章 使用规则

规则用于根据业务逻辑或根据预测模型的输出进行自动决策。根据应用程序不同, 您可以使用规则根据付款历 史记录来排除客户,将有风险的索赔送交特殊调查单位,或者以预测模型所识别的流失、购买或欺诈倾向最高 的客户作为目标。虽然规则可实现自动化,但模型提供了预测能力,将它们组合到一起的能力是使预测应用程 序与其他分析工具有所区别的其中一项重要功能。

可以在每个应用程序中的不同位置创建、应用并保存规则。另外, 您还可以使用 IBM SPSS Rules Management 来创建和编辑共享规则。

### **IBM SPSS Rules Management**

IBM SPSS Rules Management 提供了用于创建和编辑共享规则的中央工具, 在整个应用程序中, 均可使用这些 规则来选择并处理记录, 以及相应地自动完成决策。虽然在每个应用程序中也可以创建并保存规则, 但是 IBM SPSS Rules Management 允许您将规则另存为可从多个应用程序中引用的单独对象。例如、可在所有应用程序 之间共享用于排除未达合法年龄的客户的规则,以强制实施全局策略、对共享规则进行的任何更改都将应用于 所有应用程序。

请注意, IBM SPSS Rules Management 可能仅安装在部分站点上, 或者仅可供部分用户使用。作为替代方法, 也可采用局部方式来定义并保存规则, 以便在各个应用程序中使用。

### 创建规则

· 在 IBM SPSS Rules Management 中, 定义或选择数据源, 并为项目数据模型选择该数据源。请参阅第 19 页 的第 3 章, 『管理数据源』主题以了解更多信息。

如果您打开现有规则、那么相关联的数据源将自动添加到数据列表中。如果更改现有规则的数据源、那么 新数据源必须与原始数据源兼容,以确保所需的输入可用。

- 在 IBM SPSS Rules Management 中, 将规则类型指定为段、选择或聚集。
- 在应用程序中要添加规则的位置, 单击创建新规则图标。
- 另外,也可单击查找现有规则图标以浏览可以在当前应用程序中添加或复用的现有规则。请参阅第 40 页的 『导出和复用规则』主题以了解更多信息。
- 要创建共享规则, 请从"应用程序启动"页面中启动 IBM SPSS Rules Management。

## 定义段规则

在整个应用程序中,均可使用段规则来适当地选择并分配不同应用程序中的记录。段由一个或多个表达式定 义, 这些表达式返回 true 或 false 结果。例如, 您可能有一个具有单个段的规则, 这个段在年龄字段的值小于 18 时返回 true。可以根据数据中定义的字段或表达式来定义段, 或者根据模型所返回的倾向得分或预测来定义 段。在具有"定义"选项卡,且配置为具有多个维度层次结构(称为元素)的应用程序中,您还可以从其他维度 成员中进行选择。有关更多信息, 请参阅第12页的 『 项目配置 』主题。

每个段都由一个或多个表达式定义, 并在所有条件都符合时返回 true 值。例如, 由年龄和性别定义的段将仅包 括同时符合这两个条件的记录, 而对于所有其他记录, 此规则将返回 false。

### 创建或编辑段规则

- 1. 在您想要添加规则的应用程序中, 单击创建新规则图标。
- 2. 指定规则名称。
- 3. 对于输入列, 请单击向下箭头图标, 以根据需要指定字段、规则或模型。
- 表 4. 输入列选项.

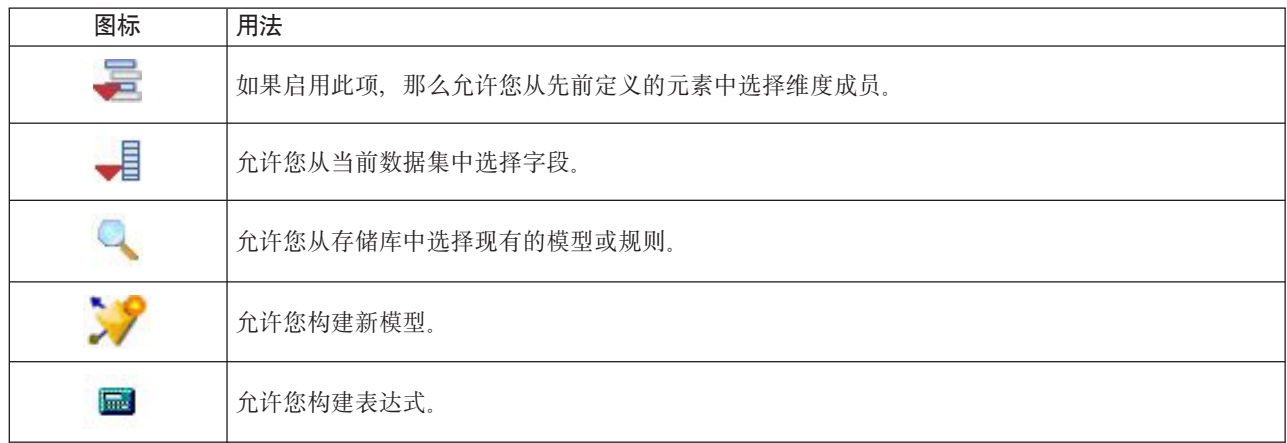

### 4. 选择要使用的函数。请参阅下表, 以了解可用的选项。

表 5. 可用的运算符.

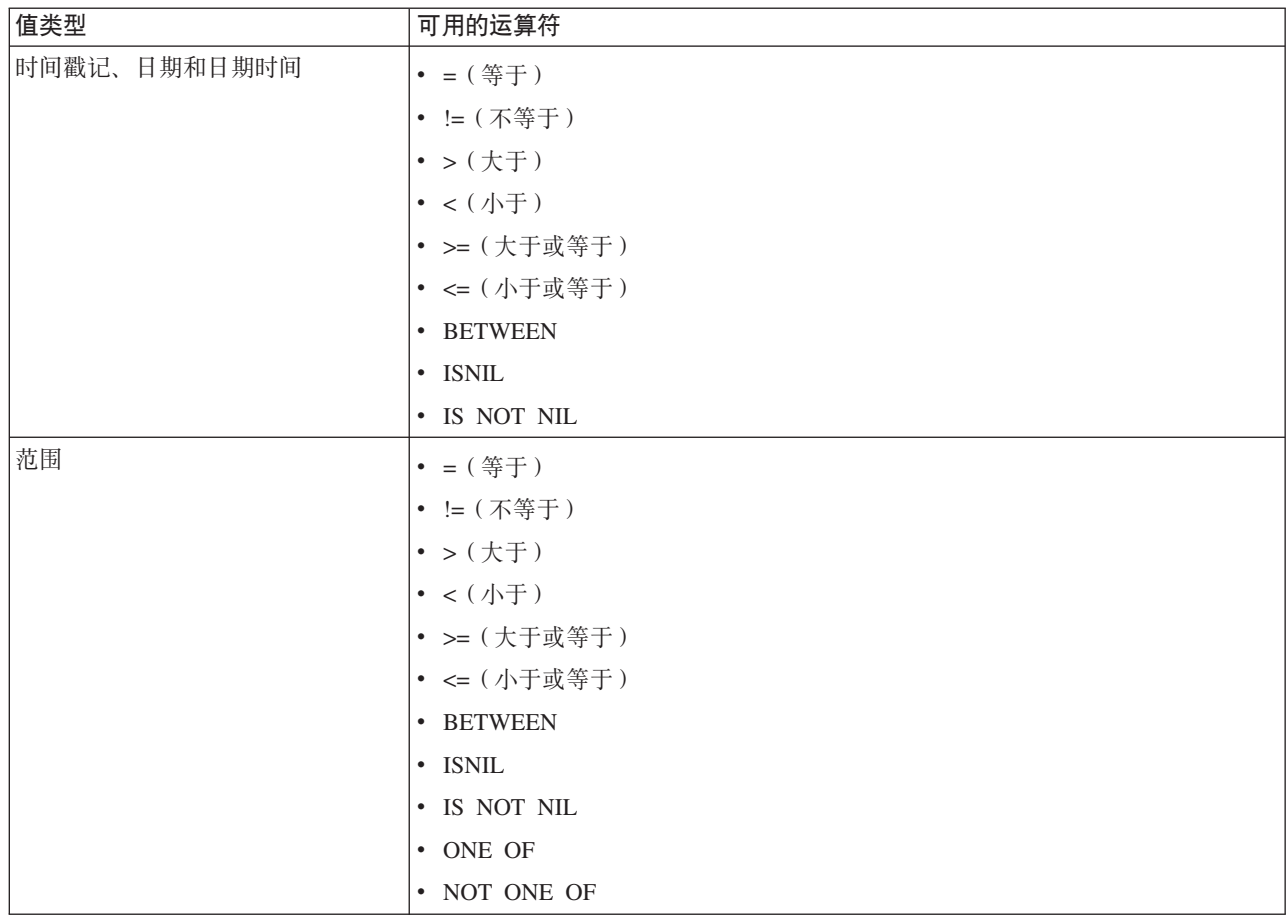

#### <span id="page-44-0"></span>表 5. 可用的运算符 (续).

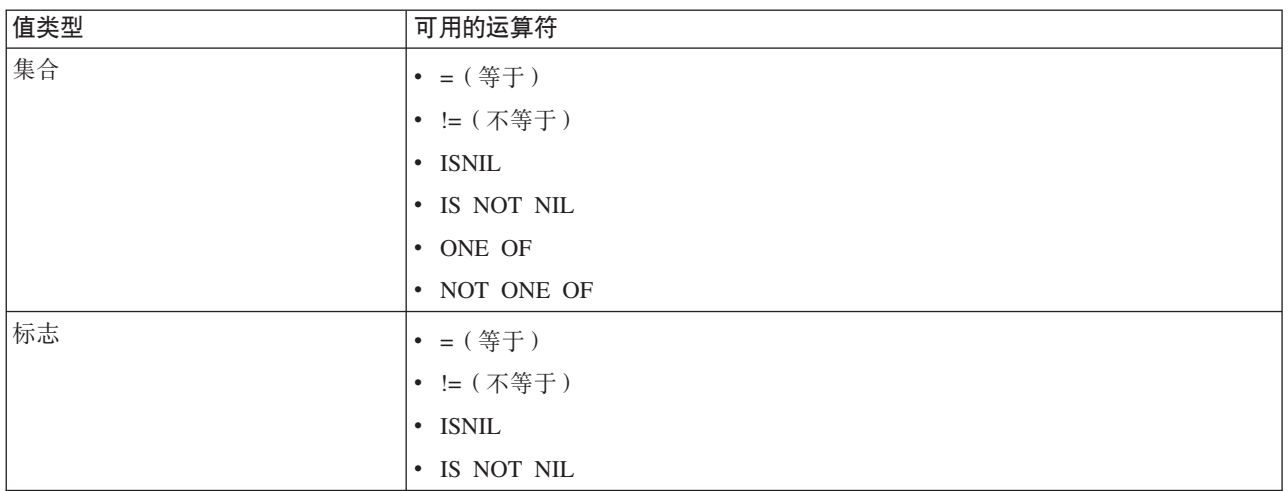

5. 请指定适合于输入类型的值。对于非数字值, 将提供选项的下拉列表。

另外, 您也可以单击查找现有规则图标, 以浏览目前已定义的规则。请参阅主题第 [40](#page-45-0) 页的 『导出和复用规 则』以了解更多信息。

请注意, Age BETWEEN 50 and 20 之类的段规则不会返回任何结果。这个段规则相当于表达式 x <= value and value < y, 这个表达式永远无法为 true。这与 SQL Server 的行为一致。Age BETWEEN 20 and 50 是正确的 格式。

并且、请注意、Gender =  $\mathsf{Snu11}\$ 之类的段规则也不会返回结果。如果您希望过滤掉 Gender 值为空的字段、 那么可改为使用 Gender Not One Of (Male, Female) 之类的表达式。

#### **段规则集**

- 段规则也可以组合成集合。在其中的任何个别段为 true 时, 段规则集将返回 true 值。请注意, 这与段中的 表达式不同, 这些表达式必须全部为 true。
- 您可从任何使用规则的应用程序中导出段规则集, 也可从 IBM SPSS Rules Management 中执行此操作 (如 果可用)。请参阅主题第 40 页的 『 导出和复用规则 』 以了解更多信息。

### **(e!qfr**

选择规则是由一个或多个段规则或规则集组成的集合,其中每个规则或规则集均指定有包括或排除属性。在整 个应用程序中,均使用选择规则来选择记录子集,以用于建模、评分或其他处理。

- 1. 在您想要添加该规则的应用程序中, 单击创建新规则图标。在可以应用选择规则的位置, 都会显示这个图 标.
- 2. 指定规则名称,选择是将该规则用于包括还是排除(或者稍后再进行此选择),并根据需要添加一个或多 个表达式。请参阅主题第37页的『定义段规则』以了解更多信息。
- 3. 单击确定以保存该规则。
- 4. 如果您想要针对每条规则切换包括/排除设置、请单击**包括/排除**列中的图标。对于引用的选择规则集、无 法更改此设置。无法将包括项和排除项组合到同一条规则中。

另外, 您也可以单击查找现有规则图标, 以浏览目前已定义的规则。请参阅主题第 [40](#page-45-0) 页的 『导出和复用规 则』以了解更多信息。

### <span id="page-45-0"></span>评估选择规则

单击查看选择规则逻辑图标, 以查看关于如何进行选择(逻辑 AND 与 OR)的详细信息。

- 评估选择规则时, 如果指定了多个包括段, 那么将包括与其中任何段匹配的记录。例如, 可以根据信用评 级或 (OR) 合作时间来包括客户。
- 如果指定了多个排除段,那么将排除与其中任何段匹配的记录。例如,可以根据年龄或 (OR) 信用评级来排 除客户。
- 发生冲突时,排除规则优先。例如,将排除处于任何排除段的客户,而不考虑其是否符合任何段的条件。
- 在 IBM SPSS Rules Management 中创建选择规则集时, 所有规则必须为同一类型 包括或排除, 不得将包 括规则和排除规则组合到同一个规则集中。

### **(e[/fr**

聚集规则允许您跨一组段规则对一项或多项测量计算总和。例如,您可根据适用的风险因子数来分配风险点。 在结果中, 将包括所有 true 段的每项测量的总和。

- 1. 在您想要添加该规则的应用程序中, 单击可应用聚集规则的应用程序中"定义"选项卡上的创建新规则图 标。
- 2. 指定规则名称, 向其分配风险点(或者稍后再执行此操作), 并根据需要添加一个或多个表达式。请参阅 主题第37 页的 『 定义段规则 』以了解更多信息。
- 3. 单击确定以保存该规则, 并根据需要重复以添加更多的段。
- 4. 在聚集规则编辑器中, 指定向每个段分配的风险点数 (如果您尚未执行此操作)。
- 5. 指定分配给其余段的风险点数。通过使用右上角的下拉列表,您还可以指定是将此值添加到所有记录,还 是仅在没有其他规则适用时添加。
- 6. 您可选择性地导出聚集规则集, 以便在其他应用程序中使用。请参阅主题『导出和复用规则』以了解更多 信息。
- 7. 选择性地单击**添加注释**图标以添加一列, 您可在该列中输入要随该规则一起返回的文本。请参阅主题第 42 页的『添加注释』以了解更多信息。
- 8. 选择性地使用箭头来更改各个项的显示顺序。此顺序不影响规则的执行、这是因为、该聚集始终返回同一 个值, 而与该顺序无关。
- 9. 要指定如何根据聚集总计来分配操作, 请单击添加操作图标。在点的总和下指定阈值, 并选择期望的操 作。根据需要重复, 以指定其他操作。

#### 组合/拆分规则

您可选择一个或多个规则,然后单击 OR 将多个规则组合为单个 OR 语句,其中的任何条件符合时,该语句 都会分配指定数目的点。

要拆分 OR 语句, 以使各个条件单独地进行求值, 请选中该语句, 然后单击拆分 OR。

### 导出和复用规则

缺省情况下, 在应用程序中创建的规则将与该应用程序保存在一起。另外, 可以将规则导出或保存到 IBM SPSS Collaboration and Deployment Services Repository 中以在多个应用程序中使用。在这种情况下, 每个应用程序 都将存储对共享规则的特定标签版本的引用;对该规则的任何更改都将自动应用于使用该版本的所有应用程 序。

### 导出规则

从包含要共享的本地规则的任何应用程序中, 单击导出图标以将该规则导出到 IBM SPSS Collaboration and Deployment Services Repository, 在该处, 可以根据需要对其进行复用。

- 导出多个规则时,请指定是将它们全部导出到单个规则集,还是导出单个的规则。如果导出单个的规则, 那么每个段都将导出为单独的规则。
- · 在导出多个选择规则时, 如果选择了**与选择存储在一起**, 那么将导出选择规则集。在这种情况下, 您可导 出包括项或排除项,但不能同时导出这两者。如果需要包括项和排除项的混合,那么需要在单个规则集中 导出这些项。如果未选择**与选择存储在一起**, 那么将导出段规则集。
- 当从聚集规则编辑器中进行导出时,如果选择**与风险点一起导出**,那么将创建聚集规则集。如果未选择此 选项, 那么将导出段规则集。

#### **使用现有规则**

- 在要使用共享规则的任何应用程序中, 单击查找现有规则图标以浏览 IBM SPSS Collaboration and Deployment Services Repository 来查找可以在当前应用程序中复用的现有规则。
- 要引用特定的标签版本, 请单击规则名称旁边的箭头并选择期望的版本。如果未选择版本, 那么将使用最 新版本。(将 LATEST 视为特殊标签, 它将在创建每个新版本时自动滚动到每个新版本。)建议使用特定的 标签版本,以避免创建新版本的规则时可能发生意外结果。

在许多情况下,引用的规则可以与本地规则组合在一起,但通过粗体文本以及指示规则(或规则集)类型 的图标, 在显示上与本地规则加以区分。引用的规则不能在使用它们的应用程序中直接编辑, 但可以在 IBM SPSS Rules Management 中进行编辑, 后者可以从"应用程序启动"页面中访问。请注意, IBM SPSS Rules Management 可能仅在部分站点上安装, 或者, 仅可供部分用户使用。

• 另外, 可以将引用的规则转换为本地规则并保存在当前应用程序中(如果需要)。要执行此操作, 请单击 任何引用规则的名称, 然后, 在"规则预览"对话框中选择"转换为单个规则"。

### 共享规则的准则

浏览并使用共享规则时, 以下准则适用:

- 可以从任何应用程序中导出规则进行复用,但一旦导出,就可以在 IBM SPSS Rules Management 中进行编 辑, 但无法在任何其他应用程序中进行编辑。请注意, IBM SPSS Rules Management 可能仅在部分站点上安 装,或者,仅可供部分用户使用。
- 强烈建议使用特定的标签版本(而不是 LATEST), 特别是在生产环境中, 否则, 不间断地更改最新版本可 能会产生意外的结果。在某些情况下,如从规则中引用另一规则,必须使用标签版本。
- 可以通过引用从 IBM SPSS Collaboration and Deployment Services Repository 添加单个规则, 也可以通过" 规则预览"对话框将其转换为本地规则。
- 在任何规则编辑器中,都可以引用单个规则, 以及将其与本地规则组合。如果导出为规则集, 那么将保留 对单个规则的嵌套引用。
- 在大多数情况下, 段规则集和选择规则集可以像单个规则一样进行引用和组合, 但是, 必须先将嵌套的所 有规则集转换为单个规则,才能导出组合的规则集。因此,导出的规则集可能包含嵌套规则的引用,但不 包含嵌套规则集的引用。
- 也可以引用聚集规则集,但无法将其与其他规则组合,它也不能包含对其他规则的嵌套引用。引用聚集规 则集时,所引用的规则将替换聚集规则编辑器的整个内容。(另外,如果未引用聚集规则集,那么聚集编 辑器可以包含本地规则、引用的段规则和段规则集的混合。)
- 使用 IBM SPSS Rules Management 时, 适用于导出规则的相同限制也适用。允许使用嵌套规则, 但不允许 使用嵌套规则集。这是因为 IBM SPSS Rules Management 用于创建和编辑共享规则(类似于从任何其他应 用程序中导出)。
- <span id="page-47-0"></span>• 为了规避针对所引用规则集的任何限制,无论是在 IBM SPSS Rules Management 中还是在其他位置,规则 集总是可以转换为单独的本地规则。
- 共享规则不能包含对外部 IBM Operational Decision Management 规则的引用。

## 添加注释

在聚集或分配中, 单击**添加注释**图标以添加包含多个自由文本字段的列, 您可以在这些字段中输入将与规则输 出包括在一起的注释。例如,这可能是额外的信息,告诉呼叫中心操作员在标记保险索赔进行转介时要联系的 人员。

注释可以与针对维度指定的**返回方式**值配合使用, 以提供其他详细信息。当**返回方式**值与返回的维度或决策相 关联时, 注释将告诉您已触发哪些规则以用作该决策的输入。有关更多信息, 请参阅主题第[55](#page-60-0)页的 『 定义维 度树!。

### **C C E IBM Operational Decision Management** 中的规则

在 IBM Analytical Decision Management 应用程序中, 可引用并使用在业务规则管理系统 ( 如 IBM Operational Decision Management)中定义的规则。通过在应用程序中的期望位置单击查找现有规则图标,可以像选 择并使用其他规则一样来选择并使用这些外部规则。外部规则以其图标进行区分,但在标准方式中以其他有用 方式区分。

有关创建要在 IBM Analytical Decision Management 中使用的外部规则的信息,请参阅应用程序设计器指南。

可以像插入任何其他规则一样将该规则插入到应用程序中。请注意,规则输出必须与规则的使用上下文匹配; 例如,分配需要 true/false 或 yes/no (布尔) 值作为决策的输入。

与其他规则一样、单击应用程序中使用的任何外部规则的名称可查看规则详细信息、包括输入和字段以及规则 描述和其他属性。

如果外部规则有多个输出字段,那么将提示您选择期望的字段。

如果使用外部规则来代替模型, 那么下拉列表中不会显示任何目标字段, 而是显示所有已配置的输出。

### **9Cb?frDa>**

- 返回值为 true 或 false (或者 yes/no 或 0/1) 的规则可以在任何选择或分配中使用, 可以用作规则编辑器中 任何规则的输入, 或者用作与特定维度项相关联的**返回方式**字段。
- 返回分类输出 (red, white 或 blue; north, south, east 或 west 等) 的规则可以在"定义"选项卡上的**使用模** 型来决策部分中使用,可以用作规则编辑器中的输入,或者用作与维度项相关联的**返回方式**字段。
- 返回数字输出的的规则可以在"定义"选项卡上的**使用模型来决策**部分中使用,可以用作划分优先级的输入, 用作规则编辑器中的输入, 或者用作与维度项相关联的**返回方式**字段。
- 分析数据视图数据源支持使用复杂(分层)外部规则。要引用复杂外部规则,项目数据模型必须是数据视 图源并且必须启用该功能(在"数据"选项卡上,管理员必须选择相应的允许使用基于分层数据的 ODM 规则 选项)。
- 在包含外部规则引用的 IBM Analytical Decision Management 中,无法创建共享规则。

## <span id="page-48-0"></span>第 6 章 构建预测模型

### 关于预测模型

模型可用于根据过往数据中的模式预测未来可能发生的情况。例如,您可根据客户的收入、年龄及其组织和成 员资格等特征、使用模型来预测哪些客户最不可能流失或者最有可能对特定报价作出响应。

可以像使用规则一样使用模型,但规则可能基于公司政策、业务逻辑或其他假定,而模型是以过往结果的实际 观测为基础而构建、并可以发现在其他方式下不明显的模式。虽然规则将公共业务逻辑引入应用程序、但模型 提供了洞察力和预测能力。

### 用于构建模型和进行模型评分的数据

在建模过程中, 将使用两种不同类型的数据:

- 要构建模型、您需要有关预测内容的信息。例如、如果要预测流失率、那么需要过往的客户流失信息。这 通常称为历史数据或分析数据、并且必须包含项目数据模型中的部分或全部字段、同时增加一个附加字段 以记录要预测的输出结果。这个额外的字段用作建模目标。
- 要使用模型来预测未来结果、您需要关于您感兴趣的组或群体的数据、例如潜在客户或传入索赔。这通常 称为运作数据或评分数据。项目数据模型通常以此数据为基础。
- · 如果目标字段包括在数据模型中, 那么不应针对此字段选择运作列, 因为对模型进行评分时这个列不可 用。使用历史数据构建模型之后,评分目标是将该模型应用于还不知道输出结果的新数据。

### 构建模型

"建模"选项卡用来指定数据源、目标字段和其他选项。您还可以选择要构建的模型类型。

请注意. 如果在 IBM SPSS Modeler 中已向应用程序(流文件)添加参数, 那么在"建模"选项卡和"评分"选项 卡上将提供参数链接。单击参数链接将显示已定义的参数及其当前值、并允许您更改参数值以影响模型构建或 评分。

您可以使用以下任何一种方法来构建新模型:

- 在"定义"选项卡中,单击任何面板下的构建模型图标(如果适用)。请参阅第55页的第 7 章,『定义决策』 主题以了解更多信息。
- 在"优先级划分"或"优化"选项卡中、单击任何输入字段工具栏中的构建新模型图标。有关更多信息、请参阅 第59页的"优先级划分"主题。
- 创建或编辑规则时, 请在规则编辑器中单击输入字段工具栏中的构建新模型图标。

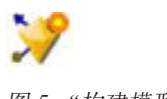

图 5. "构建模型"图标

### 构建预测模型

构建预测模型时、唯一的必需规范都是数据源和目标字段。您还可以选择用于准备数据并对数据进行分区的选 项,以及用于选择要使用的字段和记录的选项。通过应用与目标类型相对应的一系列方法并自动标识最适合对 所选数据执行的特定技术或组合来生成模型。

进行评分时,模型将返回一个或多个包含预测的字段以及与那些预测相关联的置信度值。例如,如果目标字段 是名为 Response 的标志字段、那么模型将返回包含该字段的预测值且名为 XF-Response 的字段。然后、模型 返回的预测或得分可以相应地用作规则的输入、划分优先级以及应用程序中的其他点。

- 1. 指定数据源。这可以是记录您要预测的结果的任何分析数据源。
- 2. 指定记录您要预测的结果的目标字段。例如,目标字段可能指示哪些客户已流失、哪些客户对过去的报价 作出响应以及哪些客户引起欺骗性索赔等。

将自动包含所有其他字段作为输入, 这可能有助于预测此值。

- 3. 根据需要指定可选设置。请参阅主题第49页的"可选模型设置"以了解更多信息。
- 4. 如果需要, 请单击"数据概述"图标以查看要用来构建当前模型的数据的概述。请参阅主题第 27 页的 『数据 概述』以了解更多信息。
- 5. 单击构建模型。

在模型构建时, 您还可以关闭浏览器或执行其他任务。一旦构建完成, 就可以从图库中访问该模型。请参 阅主题第13页的『图库』以了解更多信息。如果构建模型所需的时间比预期长,请单击停止按钮以还原到 先前保存的版本。

模型构建完成后, 将显示结果。您可以选择查看**组合的模型结果**(当前构建的组合模型的性能图表)或个 别模型结果(组成组合模型的个别模型的高级别详细信息)。

杳看个别模型结果时,每个模型的名称都是一个链接,通过此链接可以打开包含有关该模型的信息(如目 标字段和输入字段)的新对话框。如果选择的模型是树模型、那么还将显示树杳看器。

- 6. (可选)使用"评估"和"测试"功能部件来查看模型针对样本数据执行的情况。请参阅主题第51页的"评估 模型』以了解更多信息。
- 7. 请在关闭模型构建器或返回到应用程序之前保存模型。
- 8. 单击使用模型、并选择要使用的模型字段。例如、如果您要使用该模型预测的值作为输入到规则中,选择字 段、其中包含预测的。

### 预测建模结果

预测模型完成后,结果部分允许您在查看组合模型结果与单个模型结果之间切换。组合模型结果包括已构建的 组合模型的分布图和变量重要性图,从而提供对模型性能以及不同预测变量在获得最终结果方面的重要性的快 速直观评估。单个模型结果列出关于构成组合模型的所有单个模型的信息,从而使您能够单击每个模型以查看 其详细信息。

### 分布图

模型分布图在水平轴上显示实测值, 在垂直轴上或重叠部分中显示预测值。这使您能够查看预测每个值或响应 的频率以及该预测的更正频率、从而提供关于模型精确性的快速直观评估。

• 对于标志目标或集合目标,将使用条形图来显示分布,且目标字段的每个类别对应一个条形。每个条形的 高度指示模型预测该结果的次数。每个条形中的彩色区域指示在测试数据中实际观测到匹配结果的次数。 如果模型相当精确,那么每个条形中的最大区域应与对应的响应匹配。

<span id="page-50-0"></span>• 对于范围目标,分布由离散化散点图表示。同样,在水平轴上绘制预测值,在垂直轴上绘制实测值。理想 情况下, 各个点应该沿对角线聚集。各个点(结果)越分散, 离线性分布越远, 表示模型越不精确。

#### 预测变量重要性图

通常、您将需要将建模工作专注于最重要的预测变量字段、并考虑删除或忽略那些最不重要的变量。 预测变量 重要性图表可以在模型估计中指示每个预测变量的相对重要性,从而帮助您实现这一点。 由于它们是相对值, 因此显示的所有预测变量的值总和为 1.0。 预测变量的重要性与模型精确性无关。 它只与每个预测变量在预测 中的重要性有关, 而不涉及预测是否精确。

计算预测变量重要性所用的时间远远大于构建模型的用时、特别当使用较大数据集时。

如果构建模型时选中了用于自动进行数据分区的选项、那么在"评估"页面上将自动选中测试分区。

如果未开启分区,那么您将需要选择用于评估模型的数据源。建议选择除用于构建模型的数据源以外的数据 源。请注意,在缺省情况下,分区处于开启状态,因此不必执行此操作,除非您已更改此设置。

#### 单个模型结果

单个模型结果显示有关构成组合模型的每个模型的信息。每个模型的名称都是一个链接、该链接将打开新对话 框、其中包含有关该模型的全部详细信息(例如目标字段和输入字段)。如果选择的模型是树模型、那么还将 显示特殊的树查看器。树查看器是交互式的, 它提供了下列功能:

- 放大或缩小树
- 显示树项, 例如表、图形或者表格与图形的组合
- 将树的方向更改为从上到下、从左到右或从右到左
- 使用树状图窗口和箭头图标可以更轻松地浏览大型树

### 构建预测规则模型

预测规则模型用于识别相对于特定输出结果表现出较高或较低可能性的段。例如,您可以查找流失可能性最小 的客户、或者更有可能接受特定报价的客户。生成的模型类似于选择规则的列表、并具有包括或排除属性、用 于指定对每个段如何进行评分。

预测规则模型类似于选择规则,但在评分方式上有所不同。对于选择规则,将除去排除的记录,这使得输出中 的记录较少。对于模型,不会除去任何记录,但会添加附加字段以指示每个记录的预测值和倾向值。包括的段 将评分为 True (或 False, 或您尝试预测的任何输出结果)。排除的段将评分为 NULL, 所有由于未与任何规 则匹配而归入其余部分的记录也是如此。

另外,还将为每个记录指定倾向得分,用于指示目标响应的可能性,这使您有可能识别最有可能响应的客户。 因此,预测规则模型非常适合于生成邮件发送列表,它们广泛应用于客户关系管理,包括呼叫中心和市场营销 应用程序。

- 预测规则建模仅适用于分类目标。
- 您可以查看、修改和重组段,以及选择要在评分中包括或排除的段。例如,您可以选择在未来报价中排除 某组客户和包括其他客户, 并可以立即查看这对于整体匹配率的影响。
- 与选择规则一样, 您可以根据需要手动添加或编辑段。让模型找到这些段通常更加容易, 但是, 系统会提 供多个选项以帮助您微调结果。
- 这些规则将按列示顺序应用,第一个匹配的规则确定给定记录的输出结果。单独使用时,规则或条件可能 会重叠,但规则顺序可解决不确定性。如果没有匹配的规则,那么记录将会分配给"其余部分"规则。

#### 获取预测规则模型

- 1. 指定数据源。这可以是记录了您要预测的输出结果的任何分析源。
- 2. 指定记录了您要预测的结果的目标字段。
- 3. 指定要查找的特定值或响应。例如, 如果目标字段名为 response, 那么您可以选择 True 或 False 以相应 查找已响应或未响应的客户。

例如,目标可能指示哪些客户已流失、哪些客户对过往报价作出响应以及哪些客户曾经进行欺诈性索赔、 等等。将自动包括所有其他可能有助于预测此值的字段作为输入。

- 4. 根据需要指定可选设置。请参阅第49页的"可选模型设置"主题以了解更多信息。
- 5. 如果您愿意的话, 单击"数据概述"图标以查看将用来构建当前模型的数据的概述。请参阅第27页的"数 据概述』主题以了解更多信息。
- 6. 单击开始构建。
- 7. 指定是要查找相对于指定目标具有更高还是更低可能性的段。例如,您可以查找最有可能流失或最不可能 流失的组或客户,并相应地包括这些组或客户。
- 8. 指定要找到的最大段数。通常、为了保持简单并提高性能、保持此数目较小。
- 9. 单击模型增长以获得一个或多个段规则的列表, 这些规则用于识别可能性较高或较低的组。
- 10. 单击包括/排除图标, 以指定如何使用规则以及如何对相关段进行评分。

对于包括的段、将指定与目标值匹配的评分(例如、response=true)。排除的段将评分为 NULL、但不会从 文件中除去。

- 11. (可选)您可以根据需要手动添加或编辑段。请参阅第37页的『定义段规则』主题以了解更多信息。
- 12. (可选)使用"评估"和"检验"功能来查看模型针对样本数据的执行情况。
- 13. 请先保存模型, 然后再关闭模型构建器或返回到应用程序。
- 14. 单击使用模型、并选择要使用的模型字段。例如、如果要使用模型所预测的值作为规则的输入、请选择包 含预测的字段。

提示:

- 使用向上/向下箭头将规则上移或下移。每个记录都将根据第一个匹配项进行评分,因此,结果会随规则顺 序不同而变化。例如,与多条规则匹配的记录将根据第一条应用的规则进行评分。
- 更改一个或多个选项, 并再次单击模型增长以查找其他规则。例如, 您可以降低最小段数或置信区间的阈 值, 以识别其他段。
- 单击模型增长不会清除表或从头开始重建模型, 而只是查找更多可添加到表中的段规则。

### 构建聚类模型

聚类模型允许您将记录分类为一些聚类。这有助于您找到数据中的自然群组。

聚类模型主要用来确定相似记录的组并根据它们所属的组来为记录添加标签。不需事先了解组信息及组特征即 可完成该操作。 事实上, 甚至无法确切知道要查找多少个组。 这点将聚类模型与其他机器学习方法区别开来, 即不存在供模型预测的预定义输出或目标字段。 由于不存在用于判断模型的分类效果的外部标准,因而这些模 型通常被称作 不受监督学习 模型。对于这些模型而言, 不存在 对或 错的答案。模型的 值由模型捕获数据中 感兴趣的分组并提供这些分组的有用说明信息的能力来确定。

聚类方法基于对记录间距离和聚类间距离的测量。 将记录指派给聚类时将尽量缩短属于同一个聚类的记录之间 的距离。

通常使用聚类模型来创建聚类或段、然后将聚类或段用作后续分析的输入。 常见例子如营销人员常使用市场分 段来将整个市场划分为多个类似的子组。 每个市场分段都有自己的特征, 该特性将影响到针对该分段的市场营 销努力是否能取得成功。如果您使用数据挖掘来优化市场营销战略、通常可以通过识别合适的市场分段和在预 测模型中使用分段信息来显著改进模型。

#### 要获取聚类模型

- 1. 指定数据源。这可以是记录您要预测的结果的任何分析源。
- 2. 根据需要指定可选设置。请参阅主题第49页的"可选模型设置"以了解更多信息。
- 3. 如果需要, 请单击"数据概述"图标以查看要用来构建当前模型的数据的概述。请参阅主题第27页的"数据 概述』以了解更多信息。
- 4. 单击查找聚类。
- 5. (可选) 您可以手动添加聚类。请参阅主题 『 使用手动聚类』以了解更多信息。
- 6. (可选)使用"评估"和"测试"功能部件来查看模型针对样本数据执行的情况。
- 7.请在关闭模型构建器或返回到应用程序之前保存模型。
- 8. 单击使用模型、并选择要使用的模型字段。例如、如果要使用模型预测的值作为规则的输入、请选择包含 预测的字段。

#### 使用手动聚类

如果需要,您可以手动定义聚类,然后使用自动化聚类来查找任何手动定义的聚类未标识的记录聚类。通过基 于"第一次命中"段的分配规则集创建手动聚类。创建的规则将定义聚类以及用于自动化聚类建模的其余部分。

请注意, 结果摘要图表中不包含手动聚类。

- 1. 在手动聚类部分中, 单击创建新规则图标并添加一个或多个规则以定义手动聚类。
- 2. 如果需要、请更改聚类标签名称。
- 3. 单击手动聚类中的记录图标以对包含在手动聚类中的记录总数执行记录计数。将针对定义的每个手动聚类 更新计数列。

### 构建关联的模型

关联模型用于预测可能一起出现的项,并预测它们之宰的关系强度。

关联规则将特定结论 (例如、购买特定产品) 与一组条件 (例如、购买多个其他产品) 关联起来。例如、规则 beer <= cannedveg & frozenmeal  $(173, 17.0), 0.84)$ 

表述的是: 啤酒经常与 罐装蔬菜和 冷冻食品一起成对出现。该规则可靠率为 84% 并适用于 17% 的数据或 173 条记录。 关联规则算法自动找到可使用可视方法 (比如 中的 IBM SPSS Modeler Web 节点) 手动找到 的关联。

与标准的决策树算法 (C5.0 和 C &R 树)相比, 关联规则算法的优点是 任何属性之间都可以存在关联。 决 策树算法只使用单一结论来构建规则,而关联算法则试图找到更多规则,且每个规则具有不同的结论。

关联算法的缺点是试图在可能非常大的搜索空间中查找规则,因而运行时间比决策树算法长得多。 关联算法使 用 生成与检验 方法来查找规则(简单规则将初始生成)并对照数据集来验证这些规则。将存储符合条件的规 则, 然后规范所有受各种限制约束的规则。 规范 是将条件添加到规则的过程。然后这些新规则将对照数据进 行验证、并且验证过程中将迭代保存最符合条件和最有用的规则。用户通常会对允许进入规则的前提条件的可 能的数量给出一定限制,并根据信息理论和高效索引方式使用各种方法来缩小原来可能很大的搜索空间。

#### 要获取关联模型

- 1. 选择数据源。这可以是记录您要预测的结果的任何分析源。
- 2. 指定数据格式。请参阅主题"表格格式数据与事务处理数据』以了解更多信息。
- 3. 根据需要指定可选设置。请参阅主题第49页的"可选模型设置"以了解更多信息。
- 4. 如果需要、请单击"数据概述"图标以杳看要用来构建当前模型的数据的概述。请参阅主题第27页的"数据 概述』以了解更多信息。
- 5. 单击构建模型。
- 6. (可选)使用"测试"功能部件来查看模型针对样本数据执行的情况。请注意, "评估"不适用于"关联"模型 类型。
- 7. 请在关闭模型构建器或返回到应用程序之前保存模型。
- 8. 单击使用模型、并选择要使用的模型字段。例如、如果要使用模型预测的值作为规则的输入、请选择包含 预测的字段。

通过其他模型类型, 您可以选择不同的建模技术。对于关联模型, 将使用 Apriori 模型类型。

#### 表格格式数据与事务处理数据

构建关联模型时, 表格或交易数据格式可用。缺省情况下, 表格数据处于选中状态。如果选择**交易**, 请从显示 的下拉菜单中选择标识和内容字段。

#### 事务处理格式

事务处理数据对于每个交易或项目具有一个单独的记录。例如、如果客户进行了多次采购、那么每次采购都是 一项单独的具有通过客户标识链接的相关联商品的记录。有时, 这也称为行穷尽格式。

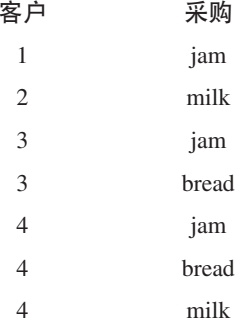

#### 表格数据

表格数据(也称为 篮子 数据或 真值表 数据)由单独的标志表示项目,其中每个标志字段表示一个特定项目 的存在或不存在。 每条记录表示一个相关项目的完整集合。 标志字段可以是分类的也可以是数字的,但某些 模型具有更具体的要求。

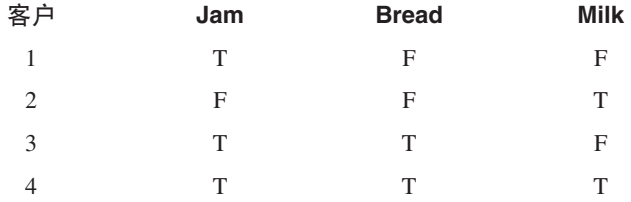

### <span id="page-54-0"></span>可洗模型设置

构建模型时,您可以从下列可选设置中进行选择。请注意,根据选择的模型类型和目标不同,您可能只会看到 其中的部分设置。如果更改了现有模型的其中任何设置、那么必须重建该模型才能应用这些更改。

自动清理和准备数据以确保可靠的模型构建。识别并修复数据问题、以使建模更快、更可预测并且更可靠。筛 选有问题或不大可能有用的字段,例如通过下列方法完成此任务: 处理缺失值和极值,适当时派生新属性,以 及通过智能筛选和取样技术提高性能。第一次使用新数据源来构建模型时、将执行分析以识别问题和修订、这 可能会导致第一遍处理时性能下降。后续运行时,将应用修订,但除非数据源发生更改,否则不会重复进行分 析。对于某些模型(包括具有专家用户所指定的定制数据准备设置的模型)、可能已禁用此设置。

注: 仅当创建新模型且未执行分箱时, 才会应用自动数据准备设置。

自动进行数据分区,以便对用于评估和检验的构建数据源启用模型评估。选择此选项会将数据拆分为单独的子 集或样本,以用于训练和检验模型。通过以一个子集为基础来构建模型并针对另一个子集进行检验,您可以了 解该模型适用于其他数据集的情况。您还可以为随机生成的训练分区大小和检验分区大小指定百分比值。

训练分区大小的最小值是 1、最大值是 100、检验分区大小的最小值是 0、最大值是 100、验证分区大小的最 小值是 0, 最大值是 100。百分比总计必须是 100 或更小的值, 才能成功地构建模型。

这些分区选项适用于除关联建模以外的所有模型类型。

选择用于模型构建的模型技术。如果您愿意的话,请单击选择以选择构建模型时要包括的建模技术。根据选择 的目标不同, 将列示所有可用的建模技术。可用的建模技术(以及缺省情况下选择的建模技术)将随选择的目 标不同而有所变化。例如,仅对于标志目标,才会显示决策列表算法。此功能仅适用于预测模型。

有关建模技术的完整详细信息, 请参阅《IBM SPSS Modeler 算法指南》以及随 IBM SPSS Modeler 产品一起 交付和在 Web 上提供的其他文档。

要组合的最大模型数。用于设置要保留并组合的模型的最大数目。如果将此选项设置为 1, 那么将构建并保留 单个模型。如果构建的模型数少于此处输入的值、那么将保留并组合所有构建的模型。此选项仅适用于预测模 型。

利润条件 (用于对具有二进制目标的模型进行排名)。用于在构建模型之前设置利润条件。此处设置的值将设 置为缺省值, 用于评估模型。此选项仅适用于选择了标志目标的预测模型。

指定要使用的输入。用于选择要使用的字段。通常、这是与您尝试预测的内容有一些实际关系的字段、例如年 龄或收入。如果您使用的是大型数据集、那么限制字段数是简化模型的一种方式。如果数据包含客户标识或联 系电话之类的字段,那么这些字段对于建模通常用处不大,您不应选择这些字段。另外,还可以排除与其他数 据重复的字段。

单击链接的输入字段(表达式)将针对该表达式打开表达式杳看器。要编辑表达式、请杳看"数据"选项卡。请 参阅第31页的"表达式构建器"主题以了解更多信息。

指定要使用的选择。指定建模时要包括或排除的记录。您可搜索现有规则,或适当地创建新规则。请参阅第 39 页的 『 定义选择规则』主题以了解更多信息。

另外, 如果已定义全局选择, 那么它们将显示在此处, 您可指定建模期间是否也要应用这些选择。您可以选择 使用或不使用全部全局选择规则; 不能选择子集。

#### 分段选项

构建预测规则模型时、可以使用多个分段选项。这些选项对可用于其他模型类型的选项加以补充。

最小段大小。这些设置指定最小段大小、这两个值中的较大者优先。例如、如果百分比值等于比绝对值高的数 字, 那么百分比设置优先。

- 上一个段的百分比。以记录百分比形式指定最小组大小。允许的最小设置为 0; 允许的最大设置为 99.9。
- 绝对值。以记录绝对数目形式指定最小组大小。允许的最小设置为 1; 没有最大设置。

最大属性数目。指定每条段规则的最大条件数。允许的最小设置为 1; 没有最大设置。

允许属性复用。如果启用此项,那么每个周期都可考虑所有属性,甚至先前周期中曾经使用的属性。段的条件 是分周期构建的、每个周期都会增加一个新条件。周期数使用最大属性数设置进行定义。

新条件的置信区间。指定用于检验段显著性的置信度级别。此设置在返回的段数(如果存在)以及每个段规则 的条件数中具有非常重要的作用。值越高, 返回的结果集越小。允许的最小设置为 50; 允许的最大设置为 99.9

#### 自动聚类洗项

构建聚类模型时、可以使用多个自动聚类选项。这些选项对可用于其他模型类型的选项加以补充。

评估字段。指定要用于评估的字段。如果选择了评估字段, 那么 IBM SPSS Modeler 自动聚类构建节点中的排 名方法将设置为评估的重要性。如果未选择评估字段,那么排名方法将保留为缺省值。请注意,在此处可以选 择分析字段作为评估字段。

设置所找到聚类数的期望范围。指定自动聚类模型所找到的聚类数的期望最小数目与最大数目范围。

#### 关联规则和评分选项

构建关联模型时、可以使用多个关联规则和评分选项。这些选项对某些可用于其他模型类型的选项加以补充。

#### 关联规则选项。

- 覆盖率 (%)。请指定最小覆盖率百分比,以控制规则的普遍适用性情况。例如,将值设置为 80% 表示所有 规则将应用于至少 80% 的案例。 请注意, 值越大, 生成的规则越少, 或者可能完全不生成任何规则。
- 置信度 (%)。请指定最小置信度百分比。
- 前置条件最大数目。指定前置条件的最大数目。
- 数据已按标识排序(仅限事务格式)。选择此项可以禁用在开始模型构建时缺省进行的排序, 从而确保标 识是连续的。 选择此项将缩短处理时间。 对于表格数据, 该选项不会产生影响。

#### 评分选项。

- 最大预测数。指定包括的预测的最大数目。此设置与规则标准下拉列表一起使用以生成"最佳"预测、这里的 "最佳"指的是置信度、支持度和增益等的最高水平。
- 规则标准。 选择用于确定规则强度的度量。 规则按照此处选择的标准强度进行排序,以便返回项集合的最 佳预测。可用标准有:
	- 置信度显示规则支持度与规则条件支持度之比。这个比值表示具有指定规则条件且其规则预测也为 true 的 标识所占的比例。例如, 如果 50% 的训练数据包含 bread (指示规则条件支持度), 但只有 20% 的训练 数据同时包含 bread 和 cheese (指示规则支持度), 那么规则 bread -> cheese 的预测将是 Rule Support / Rule Condition Support, 在本例中, 这是 40%。
	- 覆盖率 (%) 显示规则条件支持度 即, 规则条件为 true 的标识在训练数据中所占的比例。例如, 如果 50% 的训练数据包括对 bread 的购买, 那么 rule bread -> cheese 的规则条件支持度为 50%。
	- 规则支持度 (%) 显示整条规则、规则条件和规则预测均为 true 的记录所占的比例。例如,如果 20% 的 训练数据既包含 bread 又包含 cheese, 那么规则 bread - > cheese 的规则支持度为 20%。
- <span id="page-56-0"></span>- 增益显示规则置信度与具有规则预测这一先验概率之比。例如, 如果整个人口统计中 10% 购买了 bread, 那么预测人们是否购买 bread、置信度为 20% 的规则具有的增益将为 20/10 = 2。 如果另一个规则告诉 您人们将购买 bread 的置信度为 11%,则该规则的增益接近 1,这就意味着具有规则条件对于具有规则 预测的概率不会造成太大的影响。 总之,增益不为 1 的规则比增益接近 1 的规则的相关性更强。
- 部署能力 (%) 是一个有关训练数据中满足了规则条件而未满足规则预测的百分比度量。在产品购买领域、 它的意思大致为: 总的客户群中有多少百分比拥有 ( 或已购买) 条件, 但尚未购买规则预测。可部署性 统计信息定义为 ((Rule Condition Support in # of Records - Rule Support in # of Records) / Number of Records) \* 100, 其中 Rule Condition Support 表示规则条件为 true 的记录数, Rule Support 表示规则条件和预测均为 true 的记录数。
- 检查整个交易。 请从以下选项中选择:
	- 确保预测不存在可以确保规则预测也不存在。 例如,如果进行评分的目的是为了进行一项家具产品推荐, 那么已经包含餐桌的购物篮中可能不会购买另一个相同的家具。 这种情况下,您应该选择此选项。 另一 方面,如果产品易腐烂或者是一次性的(如奶酪、婴儿代乳品或者卫生纸),那么其中结果已存在于购 物篮的规则可能有些价值。在后面一种情况下,最有用的选项可能是下面的不检查是否存在预测。
	- 确保预测存在可以确保规则预测也存在于购物篮中。 当您尝试深入了解现有的客户或交易时,此方法非常 有用。 例如, 您可能希望确定增益最高的规则, 然后探索哪些客户符合这些规则。
	- 不检查是否存在预测表示在评分时包括所有规则, 而不管购物篮中是否存在规则预测。
- 允许重复预测。选择此项可以在评分时包括具有相同规则预测的多个规则。 例如,选择此选项将允许对下列 规则进行评分:

bread & cheese -> wine cheese & fruit -> wine

关闭此选项可在评分时排除重复的预测。

• 忽略不匹配的项。 选择此选项可以忽略项集合中其他项的存在。 例如, 如果对包含 [tent & sleeping bag & kettle] 的购物篮选择此选项,那么将应用规则 tent & sleeping bag -> gas stove, 而不考虑该购物 篮中存在的额外项 (kettle)。

### <span id="page-56-1"></span>评估模型

构建或打开已完成的模型之后, 单击评估可获取图表(例如分布图, 误差分布图, 重合矩阵图, 提升图, 效益 图、响应图、利润图和投资回报图)以及模拟可能的最大利润。图表类型及其他可用选项将随所选模型类型不 同而有所变化。只有在所选模型完成之后,"评估"对话框才可用。请注意,评估不适用于"关联"模型类型。

- 1. 在上方面板中、选择评估数据集。与模型构建相同、此数据集必须是已知其实际响应的分析数据集。(否 则, 无法将实际响应与模型所预测的响应进行比较。)
- 2. 如果您想修改要包括在评估中的模型、请单击**修改模型选择**。进行选择后、如果您愿意、还可以单击随后 的将当前模型选择复制回单个模型结果表按钮。这些选项仅适用于"预测"模型类型。

### 面

图 6. 将当前模型选择复制回单个模型结果表

- 3. 选择要构建的图形。
- 4. 如果要模拟利润, 请选中**模拟最大利润**框, 并输入作为利润计算、预算和最小值基础的群体。请参阅主题 第52页的"模拟最大利润"以了解更多信息。
- 5. 如果需要利润图表或 ROI 图表,或者,如果要模拟利润,请指定成本和收入值。这些值分别指示每个报价 的成本,以及您从每个有利响应获得的预期收入量。
- <span id="page-57-0"></span>6. 选择视为"命中"的响应值。该值必须是用来构建模型的目标字段的值之一, 如 response = true 指定正面响 应或有利响应。
- 7. 如果需要性能图表, 您还可以选择包括性能图表的各个模型评估选项。
- 8. 如果需要, 选择包括表格结果。这需要更多时间来返回评估结果。

9. 单击运行以杳看结果。

### 分布图 (所有目标)

分布图绘制观测值和期望值、缺省情况下、模型完成时将显示这些值。"评估"对话框使您能够获取除测试数据 集以外的数据集的分布图。对于范围目标,目标分布图是唯一可用的图表类型。

您可以从以下其他图表中进行选择:

#### 误差分布图

误差分布图显示模型结果中误差的直方图,其中,误差是预测值与实际值之间的差异。当预测值大于实际值 时、将产生正误差、而预测值小于实际值时、将产生负误差。此图表仅适用于具有预测模型类型的连续目标。

### 重合矩阵图表

重合矩阵绘制预测结果数与实际结果数的对比。对于数字目标、范围划分为您指定的分箱数。

### 提升图

提升图用来显示使用模型可以获得的利润或"增益"、并定义为相对于可能符号的总数与符合每个增量的比例。 平面对角线绘制整个样本的预期响应(如果未使用任何模型)。这种情况下,响应率应该为常量,因为一个人 响应的可能性与另一个人相同。为了使您的收益加倍,您需要询问两倍数量的人。曲线指示通过将那些更有可 能做出响应的人员作为目标时可以提高此结果的幅度。该曲线越陡、收益越高。

#### 效益图

效益图绘制每个增量中记录的百分比,每个增量符合整个百分比,或者符合训练数据集。

#### 响应图

响应图绘制增量中符合的记录的百分比。

#### 利润图

利润等于每条记录的收入减去该记录的成本。也就是说,分位数的利润就是位于该分位数内的所有记录的利润 总和。这里假定收入仅应用于匹配项,但成本可应用于所有的记录。 请参阅主题 『 模拟最大利润』以了解更 多信息。

#### ROI 图

ROI (投资收益率)类似于涉及定义的收入和成本的利润。ROI 将利润与每个区间的成本进行比较。

### 模拟最大利润

基于模型所预测的响应率、您可以针对给定群体模拟最大利润。要执行此操作、您需要指定成本和收入值以及 群体大小。

要预测最大利润, 请完成下列步骤:

- 1. 指定预测所应该基于的群体或记录总数。注意: 对模型进行评分时, 这将自动设置为数据源或子集中的记 录总数。
- 2. 请指定预算值(如果要将预算参数包括在利润模拟中)和最小值。
- 3. 指定与每个记录相关联的成本。例如,这可以是营销活动中每个人员的宣传刊物印刷及邮寄成本。
- 4. 指定肯定响应将会产生的预期收入。例如, 营销活动中商品的零售成本。
- 5. 选择您感兴趣的响应。
- 6. 单击运行。

预测结果图将显示最大利润的最佳结果、并根据模型所识别的响应倾向、指出实现该利润所需使用的目标记录 百分比。

在图下方, 您可以将滑块栏从 0% 目标记录移至 100% 目标记录, 以查看对利润的影响。

当数字可接受时、您可以选择使用这些设置对记录进行评分。为此、请单击用于评分。目标记录百分比将显示 在"评分"选项卡的"倾向选项"区域中的前 % 字段中。

#### 利润比较

要确认选择的记录是良好的选择、您可以对这些记录、相同百分比记录的随机组以及整组记录所能够实现的可 能利润进行比较。

显示的详细信息包括目标记录数、可能的响应率、成本、收入和总利润。您可以使用 HTML 格式导出此信息、 以用于其他应用程序。

#### 利润图

您可以图形方式显示所选记录所能够产生的预测累积利润或非累积利润。

注意: 此图在您第一次运行评估时生成, 并且不会因您使用利润模拟部分中的滑块进行任何更改而自动更新。

### 在应用程序中使用模型评分

对模型进行评分意味着将其应用于某些数据或群体、以便获得可以用作决策输入的结果或预测。例如、您可以 对数据库中的所有客户进行评分以识别直接邮件营销活动的潜在客户、或者在客户联系呼叫中心时逐个对其进 行评分,以决定要向其提供哪些产品或服务。根据应用程序不同,可以将评分结果写人数据库表或平面文件, 或用作应用程序中驱动决策的段、选择和分配规则的输入。

可以按下列方式使用模型评分:

- 用作规则的输入。请参阅第37页的『创建规则』主题以了解更多信息。
- 用于在"定义"选项卡上分配决策。有关更多信息、请参阅第58页的『根据模型评分分配』主题。
- 用作组合矩阵的输入。有关更多信息,请参阅第 59 页的 『 优先级划分 』 主题。
- 用作优先级划分的输入。有关更多信息、请参阅第59页的『优先级划分』主题。
- 对于支持批量评分的应用程序,可以将模型评分写人数据库表或平面文件。请参阅第 71 页的 『 对模型进行 评分并将结果写入数据库表、文件、Analytic Server 或 IBM Cognos BI 服务器』主题以了解更多信息。

#### 模型输出字段

按照约定, 评分输出字段的名称基于目标字段的名称, 但添加定制前缀。例如, 如果目标字段名为 Response, 那么输出字段的名称将类似于 \$XF-Response 和 \$XFRP-Response。特定的字段依赖于模型类型以及所选目标字 段的测量级别, 如下所述。请参阅主题第28页的"测量级别"以了解更多信息。

标志目标。具有标志目标的自动化模型将输出下列字段:

- \$XF-<target>。每个记录的预测值, 以针对该字段定义的"true"和"false"值报告。
- SXFRP-<target>。倾向得分: 指示每个记录的"true"值的可能性。倾向得分不同于置信度分数、后者通常以 该记录的预测来报告。例如, 具有高置信度的"false"预测将转换为低倾向, 因为这表示不响应的可能性较 高。

分类目标。具有分类目标(名义或有序)的自动化模型将输出下列字段:

- \$XS-<target>。每个记录的预测值。
- \$XSC-<target>。与预测相关联的置信度值。

连续目标。具有连续数字目标的自动化模型将输出下列字段:

- \$XR-<target>。每个记录的预测值。
- \$XRE-<target>。预测的标准误差。

预测规则(交互式)模型。预测规则模型(仅限于标志目标或分类目标)将输出下列字段:

- \$D-<target>。每个记录的预测输出结果, 其中, 针对该字段定义的"true"值用于指示期望的响应, 而空值指 示任何其他值。
- \$DP-<target>。每个记录的所期望输出结果的可能性;与构建模型时在结果表中针对该段显示的可能性匹 配。请参阅主题第45页的『构建预测规则模型』以了解更多信息。
- \$DI-<target>。索引号, 用于识别记录所处的段(显示在建模结果的最左侧列中)。
- \$DRP-<target>。倾向得分, 用于指示所期望响应的可能性。仅可用于标志目标。

## <span id="page-60-0"></span>第 7 章 定义决策

"定义"选项卡使您可以指定应用程序可返回的可能的决策或建议的范围,以及用于确定如何分配这些决策或建 议的模型和规则。

根据应用程序的配置方式, 结果可能是针对每条记录返回一个决策, 一组候选决策或汇总分数总计或模型评 分。受支持选项的范围由应用程序设计人员确定。

- 左侧的维度树指定可返回的可能的决策或建议范围。
- 右侧的设置确定如何使用模型和规则选择并将记录分配到特定维度。规则不必相互排斥; 同一记录可以根 据需要分配到多个项,也可以不分配到任何项。具体选项可能随应用程序不同而有所变化。
- 对于在"定义"选项卡上返回了多条建议的情况,可以使用优先级划分公式或组合矩阵来选择实际分配的项。
- 另外, 还可以为维度树中未列出的项设置动态分配。此功能只能在没有子维度的维度成员上启用。有关更 多信息,请参阅主题第57页的"动态分配"。
- 如果使用组合矩阵, 那么在特定情况下, 可以使用第三个规则来覆盖矩阵。
- 规则输出将作为单个决策或多条建议返回。
- 存在以下限制: 对于指定父维度, 只能有一个子维度。

### 定义维度树

左侧的树形视图定义应用程序中可用的维度(例如营销活动和报价、索赔区域和操作、用例和服务组以及库存 等)。这些项定义可返回的可能的决策或结果。请注意、某些应用程序可能配置为包括多个在各个选项卡上显 示的维度层次结构树,右侧窗格显示所选项的属性、选择和分配。

如果树太大而无法显示, 那么可以拖动右边框来调整面板的大小。

- 单击树顶部的添加新项图标可以添加维度项。
- 单击全部展开或全部折叠图标可以显示或隐藏项。
- 右键单击树中的各个项可以显示一个上下文菜单,此菜单使您可以执行各项任务(例如添加、重命名、移 动和复制项):
	- 要移动项、请从上下文菜单中选择**上移**或**下移**、或者选择**移动...**、然后从下拉列表中选择新位置。
	- 要复用现有项, 请从上下文菜单中选择添加/修改, 单击添加现有项, 然后选择要复用的项。
	- 要指定与项一起返回一个或多个字段、文本或模型输出、请从上下文菜单中选择返回方式。在针对特定 用例定制建议,或者提供在处理结果时可能有用的附加信息时,返回字段非常有用。例如,应用程序可 能会随贷款报价一起返回用于确定建议的利率的模型评分,或者一些提供了有关贷款的更多详细信息的 文本。此对话框使您可以设置返回字段包含的数据类型(例如,字符串、整数或实数)、更改返回字段 的名称、设置将覆盖维度缺省值的缺省值、指定成员值、或者除去返回字段。请注意、缺省值字段始终 处于启用状态(该字段可以用于任何不具有特定于成员的值的成员)。
	- 要动态地将表中的项分配到维度成员、请从上下文菜单中选择启用动态分配。此选项只能用于没有子代 的成员。对于树中任何启用了动态分配的成员,该成员旁边将显示一个特殊图标。

如果应用程序包括多个维度层次结构元素,那么它们将包括在各个选项卡上。您打开应用程序时指定的选项卡 顺序非常重要。先前选项卡的层次结构成员可以在后续选项卡内的规则中引用,但不能引用后续选项卡。例 如,第二个和第三个选项卡中的规则可以引用第一个选项卡中的层次结构成员,但第一个选项卡中的规则不能 引用第二个或第三个选项卡中的成员(第二个选项卡中的规则不能引用第三个选项卡中的成员)。

### 导入和导出维度树项

您可以将维度树信息导出到外部文件,并根据需要导入该文件以复用这些信息。例如,这将使您可以复原在先 前版本的树中使用的项。维度是从最高级别向下导入的。例如,您可以导入营销活动(包括任何子报价)。但 是, 不能仅导入现有营销活动中的报价。

- 要导出当前树, 请单击树正上方显示的导出图标, 然后指定文件夹和文件名。
- 要导入维度项、请单击导入图标、然后指定包含要导入的项的 XML 文件。此文件应该是从兼容的应用程序 导出的文件, 此文件使用与当前项目相匹配的维度类型(例如客户和报价, 索赔和操作等)。建议您不要 手动编辑 XML 源。

导入的维度将添加到当前树。如果此文件包含的维度级别数超过了当前项目允许的值,那么您可以选择仅导入 允许数目的级别。无法导入的维度将显示为灰色以指示无法导入。

#### 维度树项的名称限制

不能在维度成员名称中使用下列三个字符: > < &

### 维度属性

活动。指定用于指示项何时有效的开始日期和结束日期。

交互点。指定应用项的位置。为每个应用程序都配置了可用的选项、这些选项可能包括呼叫中心、Web 站点、 ATM 和商店位置等。交互点设置还会限制子维度,例如,报价的有效时间不能长于该报价所属营销活动的有效 时间。

注意: 交互点必须由管理员配置后才会显示在此部分中。请参阅主题第84页的 『 定义交互点 』以了解更多信 息。

### 维度选择

选择指定可以对其应用一组指定的建议的记录。它们与全局选择类似,但应用于特定维度。

您可以从现有规则中进行选择、也可以创建自己的规则。(可选)可以将任何新规则导出到 IBM SPSS Collaboration and Deployment Services Repository, 以便在其他应用程序中复用这些规则。请参阅主题第39页的 『 定 义选择规则』以了解更多信息。

## 定义分配

可以使用下列方法来分配建议:

- 基于段规则或随机百分比 (可以使用模型评分作为输入)
- 动态分配到不在维度树中的项(通过引用字段,独立于树对维度项进行分组)
- 基于聚集值总计
- 基于模型评分

例如,您可以根据预测模型所确定的忠诚度或流失倾向将客户分配到特定报价,或者根据适用的风险因子数将 风险点分配到每项索赔。

### 使用分段或随机百分比分配

可以使用规则或根据随机百分比分配建议。

### <span id="page-62-0"></span>使用段规则分配

表中的每一行都显示针对匹配的记录返回 true, 针对不匹配的记录返回 false 的规则。

- 选择第一个有效项以根据列出的顺序将记录分配到第一个有效选项、或者选择全部有效项以使用所有有效 分配。例如,如果某个客户根据其信用评级符合一个报价的资格,并且根据其任期(忠诚度)符合另一个 报价的资格,那么此设置将确定该客户将分配到其中一个报价,还是同时分配到这两个报价。但是请注 意, 如果您选择所有有效项但返回了其余报价, 那么将不会分配该其余报价, 除非没有任何其他相匹配的 规则。
- 单击规则名称以编辑规则、或者杳看预览(对于引用的规则)。
- 指定如何将记录分配到每个分段的维度项(例如报价)。您可以从已定义的项中进行选择、选择新建、或 者选择无以指示不应执行任何分配。
- 指定如何分配其余记录(那些不与先前的任何分段相匹配的记录)。这些记录可以根据需要分配到特定报 价或维度。它们将始终显示为表中的最后一行。
- (可选)可以使用箭头更改规则的显示顺序。如果选择了第一个有效项,那么此选项还将确定对规则进行 评估的顺序。例如, 对于后续分段, 将不考虑与第一个分段相匹配的记录。

#### 多重分配

多重分配选项的基本作用方式与使用规则分配选项相同、但您可以将记录分配到每个分段的多个维度项(例如 多个报价)。可以对每个规则执行多个分配,而不是对每个规则执行一个分配。

#### 随机分配

将记录随机分配到报价或其他维度项。您可以指定每个项的总概率,并且将随机选择记录以满足指定的百分 比。

- 选择加权概率以便为每次分配指定不同的概率。例如,可以将 60% 的记录分配到一个报价,将 30% 的记录 分配到另一个报价,将剩余 10% 的记录不分配到任何报价。您可以指定任何数目的概率,前提是这些概率 加起来不超过 100%。
- 选择相等概率以便在指定的项之间均匀地分配记录。同样, 您可以指定所需数目的项来执行二等分、三等 分、四等分等。
- 选择添加/除去以选择要分配的项。对于选择的每项, 将向表添加一行。
- (可选)可以使用箭头更改规则的显示顺序。对于随机分配、顺序对规则执行没有任何影响。
- 单击添加注释图标以添加新的"注释"列。您可以在此列中的字段中输入与每次分配相关的自由文本。

### 动态分配

在该产品的早期版本中,只能分配在维度树中存在的内容。对于不具有子代的维度项,现在您可以对维度项进 行分组而与树无关。例如,您可能具有一个名为汽车的维度项,该项没有子代。您可以将汽车上的动态分配设 置为引用表中的字段, 例如 BMW、Audi 和 Ford。

- 1. 右键单击树中没有子代的项, 然后选择启用动态分配。
- 2. 在"动态分配"部分中, 在文本框中输入值, 或者使用输入工具栏来定义分配。

### 使用汇总分数总计分配

您可以根据汇总规则返回的汇总分数总计向维度分配记录。

### <span id="page-63-0"></span>定义聚集规则

聚集规则允许您跨一组段规则对一项或多项测量计算总和。例如,您可根据适用的风险因子数来分配风险点。 在结果中, 将包括所有 true 段的每项测量的总和。

- 1. 在您想要添加该规则的应用程序中、单击可应用聚集规则的应用程序中"定义"选项卡上的创建新规则图 标。
- 2. 指定规则名称,向其分配风险点(或者稍后再执行此操作), 并根据需要添加一个或多个表达式。请参阅 主题第37页的『定义段规则』以了解更多信息。
- 3. 单击确定以保存该规则、并根据需要重复以添加更多的段。
- 4. 在聚集规则编辑器中、指定向每个段分配的风险点数(如果您尚未执行此操作)。
- 5. 指定分配给其余段的风险点数。通过使用右上角的下拉列表, 您还可以指定是将此值添加到所有记录, 还 是仅在没有其他规则适用时添加。
- 6. 您可选择性地导出聚集规则集,以便在其他应用程序中使用。请参阅主题第40页的『导出和复用规则』以 了解更多信息。
- 7. 选择性地单击添加注释图标以添加一列, 您可在该列中输入要随该规则一起返回的文本。请参阅主题第42 页的『添加注释』以了解更多信息。
- 8. 选择性地使用箭头来更改各个项的显示顺序。此顺序不影响规则的执行、这是因为、该聚集始终返回同一 个值, 而与该顺序无关。
- 9. 要指定如何根据聚集总计来分配操作, 请单击添加操作图标。在点的总和下指定阈值, 并选择期望的操 作。根据需要重复,以指定其他操作。

#### 组合/拆分规则

您可选择一个或多个规则、然后单击 OR 将多个规则组合为单个 OR 语句,其中的任何条件符合时,该语句 都会分配指定数目的点。

要拆分 OR 语句, 以使各个条件单独地进行求值, 请选中该语句, 然后单击拆分 OR.

### 根据模型评分分配

您可以根据预测模型的输出分配决策。例如,可以根据预测值、倾向评分或模型返回的任何其他值将记录分配 到特定维度。

- 1. 在"定义"选项卡上、选择使用模型来确定要触发的操作。请注意、此链接可能并非在所有应用程序中都可 用。
	- 单击查找模型图标以浏览并选择现有模型,将显示所选模型的"输入和输出"对话框,有关更多信息、请 参阅第29页的"添加辅助表"中的"要添加模型输出,请完成下列步骤: "部分。

或者

- 单击构建模型图标并创建新模型、或者打开或上载要使用的现有模型。有关更多信息、请参阅第43页 的『构建模型』。完成模型构建后,请选择使用模型以继续。请注意,当您上载本地文件系统中的现有 模型时, 如果该模型的数据源名称与项目数据模型的数据源名称不相同(名称区分大小写), 那么将不 会显示数据源名称。仅当数据源名称完全相同时,才会显示数据源名称。
- 2. 在"定义"选项卡上的测量列下, 选择要使用的模型输出值, 例如模型返回的预测值、倾向或置信度值。
- 3. 对于每个分配, 请单击添加操作图标, 并指定阈值和所需操作。您可以添加所需数目的操作, 并对每个操 作使用不同的阈值。

# <span id="page-64-0"></span>第 8 章 对决策进行组合、优先级划分和优化

"定义"选项卡上的选择和分配可能会针对每条记录返回多项可能的决策或建议,"组合"、"优先级划分"或"优 化"选项卡则指定如何制定最终决策。此操作可以通过使用优先级划分或优化公式、或者通过使用矩阵组合来 自多个规则和模型的输出来完成。

### 优先级划分

"定义"选项卡上的选择和分配确定哪些客户是哪些报价的候选项、并且可以返回多种可能的解决方案。如果某 个客户符合多个报价的资格,那么应该如何选择?优先级划分使您可以为每个客户确定最佳或利润最大的报 价, 以及试用不同的参数以了解每个参数对底线的影响。配置为使用启发式优先级划分的应用程序将具有优先 级划分选项卡。

- 1. 根据需要在表中指定参数。您可以直接输入值、也可以单击每个输入旁边的图标来选择字段、浏览现有模 型、或者构建稍后将用作优先级划分的输入的新模型。如果应用程序配置为包括多个决策层次结构元素、 那么每个层次结构将具有其自己的包含参数表的选项卡。
- 2. 使用优先级下拉菜单为特定商品指定优先级。例如、与正常优先级或低优先级的报价相比、将优先考虑指 定了高优先级的报价。将仍然针对所有报价计算优先级划分公式、但是将根据优先级顺序在不同的组中进 行选择。
- 3. 选择定制表以选择要在哪个级别定义每个参数。例如, 是在营销活动级别指定参数, 还是为营销活动中的 每个报价单独指定参数。
- 4. 要试用不同的参数组合并了解每个组合对结果的影响, 请单击根据当前项目设置创建新方案图标。
- 5. (可选)可以对所有交互点(如果可用)使用相同的设置。或者,可以取消选择此选项,并从下拉列表中 单独选择交互点。例如,通过呼叫中心提供报价的成本可能与零售商店位置不同,但可以通过 Web 页面向 同一客户显示多个报价。请注意, 交互点必须由管理员配置。请参阅主题第84页的"定义交互点"以了解 更多信息.

### 优先级划分公式

优先级划分选项卡根据以下公式为每个客户确定利润最大的报价。

Expected profit = ( Probability to Respond  $*$  Revenue ) - Cost

其中:

- Probability to Respond 是客户响应特定报价的倾向。
- Revenue 是该响应中期望的收入值或供款。
- Cost 是提供报价的成本。

请注意,应用程序设计人员可以针对不同的应用程序修改此函数。虽然特定函数可能会更改,但许多业务问题 都通过此方式进行建模。

#### 约束

在约束部分中、可以从可用的约束中进行选择、以定义优先级划分解决方案必须在其范围内工作的边界、例如 总预算、要提供的最大报价数等。例如、您可能不希望花费的金额超过总预算。

## 优化

"定义"选项卡上的选择和分配确定哪些实体是哪些维度的候选项,并且可以返回多种可能的解决方案。如果实 体符合多个维度的资格,那么应该如何选择?优化使您可以为每个实体(在特定约束下)确定最佳或利润最大 的维度。换而言之, IBM Analytical Decision Management 优化定义将实体分配到维度的最佳方式。

优化的目标是确定最符合特定目标的解决方案, 例如, 通过市场竞销最大程度地增加收入, 或者最大程度地降 低内部欺诈或客户流失风险。优化的结果是, 以最大程度地增加要优化的值(例如利润)的方式, 在您的人群 中所有可能的组合中回答此问题的解决方案。

优化支持多种部署方案。例如:

- 实时优化。在实时交互点优化针对单个实体的分配(例如,为正在 Web 站点中浏览内容或曾致电呼叫中心 的客户提供最佳报价)。
- 批量优化。在批量交互点优化在多个实体之间的分配(例如,最佳出货渠道向每个客户提供最佳报价)。
- 提前在批量交互点对实时报价进行预评分。例如,您可能会预先计算当客户访问 Web 站点或致电呼叫中心 等情况下应该向其提供的报价,而不是在客户访问 Web 站点时执行实时优化。如果客户未到访,那么预先 计算的这些报价可能会到期,并且可以根据最新数据重新计算。

在解决某些问题时、优化非常有用、例如、将客户分配到市场营销活动或报价、在多个调查员之间分配索赔调 查, 以及将职员分配到任务或班次。

配置为使用复杂数学优化 (CPLEX) 的应用程序 (例如 IBM Analytical Decision Management for Campaign Optimization, IBM Analytical Decision Management for Operations  $\bar{f}$  IBM Analytical Decision Management for Demand Optimization)具有优化选项卡。

请注意, CPLEX 优化以非线性方式缩放。例如, 在使用 2000 条记录时, 优化超过 1000 条记录所需增加的时 间和资源将超过两倍 - 可能需要花费 4 倍时间或更长时间。这是因为优化将尝试查找记录组合, 而可用组合 数以非线性方式增加。

1. 根据需要在表中指定优化参数。您可以直接输入值,也可以单击每个输入旁边的图标来选择字段、浏览现 有模型、构建新模型、或者创建稍后将用作优化输入的表达式。如果应用程序配置为包括多个决策层次结 构元素, 那么每个层次结构将具有其自己的包含参数表的选项卡。

您还可以对表中的参数进行重新排序,但这不会影响优化。

- 2. 使用优先级下拉菜单为特定商品指定优先级。例如, 与正常优先级或低优先级的报价相比, 将优先考虑指 定了高优先级的报价。将仍然针对所有报价计算优先级划分公式、但是将根据优先级顺序在不同的组中进 行选择。换而言之,具有指定优先级的所有解决方案将优先于任何具有较低优先级的解决方案考虑。优先 级将优先于对象值。例如, 如果报价 A 具有高优先级, 而报价 B 具有高于预期利润的低优先级, 那么将选 择报价 A。
- 3. 选择定制表以选择要在哪个级别定义每个参数。例如,是在级别指定参数,还是为中的每个单独指定参 数.
- 4. (可选)可以对所有交互点(如果可用)使用相同的设置。或者,可以取消选择此选项,并从下拉列表中 单独选择交互点,例如,通过呼叫中心提供报价的成本可能与零售商店位置不同,但可以通过 Web 页面向 同一客户显示多个报价。请注意,交互点必须由管理员配置。请参阅主题第84页的"定义交互点"以了解 更多信息。
- 5. 优化选项卡根据使用的优化公式最大化收入或最大化投资收益率。请单击选择公式、然后选择定义您的目 标的优化公式。如果应用程序配置为仅包括一个优化公式, 那么此选项将不可用。

应用程序设计人员可以针对不同的应用程序修改公式。虽然特定公式可能会更改,但许多业务问题都通过 此方式讲行建模。

6. 在约束部分中, 可以从可用的约束中进行选择, 以定义优化解决方案必须在其范围内工作的边界, 例如总 预算。例如,您可能不希望花费的金额超过总预算。

应用程序设计人员可以配置优化公式和约束。有关更多信息, 请参阅 Application Designer's Guide。

7. 要试用不同的参数组合并了解每个组合对结果的影响,请单击**根据当前项目设置创建新方案**图标。

8. 如果需要, 请单击在应用程序上对选择的记录执行测试图标。

对于使用复杂数学优化 (CPLEX) 的应用程序 (例如 IBM Analytical Decision Management for Campaign Optimization, IBM Analytical Decision Management for Operations  $\bar{A}$  IBM Analytical Decision Management for Demand Optimization), 提供了可供管理员使用的高级选项。有关更多信息, 请参阅 『 高级选项 』。

请注意,对于具有多个维度层次结构元素的应用程序,用户可以在打开此类应用程序时选择要包括的元素并对 这些元素重新排序。如果排除了某个元素, 那么还将排除任何目标函数或约束。请参阅主题第12页的"项目 配置』以了解更多信息。

## 高级选项

对于使用复杂数学优化 (CPLEX) 的应用程序 (例如 IBM Analytical Decision Management for Campaign Optimization, IBM Analytical Decision Management for Operations  $\bar{f}$  IBM Analytical Decision Management for Demand Optimization), 提供了与应用程序中使用的 CPLEX 优化算法相关的高级选项。通过使用 IBM ILOG CPLEX Optimization Studio, 高级用户可以开发更多使用此功能的应用程序。 IBM ILOG CPLEX Optimization Studio 可单独购买。请联系您的销售代表以获取更多信息。

- 1. 在"优化"选项卡上, 在优化模型部分中, 单击高级选项。此按钮仅可供具有管理权限的用户使用。这将显 示"高级选项"对话框。
- 2. 如果要导出当前项目的优化编程语言 (OPL) 模型文件, 请选择将模型导出到文件, 浏览到所需位置, 选择 文件格式,并指定文件名。必须选择 CPLEX LP 格式文件 (\*.lp) 或 MPS 标准文件 (\*.mps) 文件格式。
- 3. 如果要将 CPLEX 日志保存到 IBM SPSS Modeler Server 文件系统上的某个文件以便用于故障诊断, 请选 择将 CPLEX 引擎日志重定向到文件。请注意,在极少数情况下,CPLEX 应用程序将部署到评分服务,您 应该关闭日志记录以提高性能。
- 4. 要添加定制设置, 请选择使用定制设置, 然后单击添加新设置。为您添加的每项定制设置输入名称、选择 类型,并指定值。
- 5. 完成此操作后, 请单击保存。

管理员可能要导出 CPLEX .lp 或 .mps 文件以便进行故障诊断或控制特定 CPLEX 参数。

高级用户可以调整 IBM Analytical Decision Management 的 CPLEX 参数, 以便在处理大型数据集时实现更好 的性能。我们还建议最大限度减少向 CPLEX 呈交的可能分配数(数据量)。换而言之, 您应该减少组合数(例 如, 分配给每个客户的备用报价的数目)。

以下是可用于 IBM SPSS Modeler 客户机中的 CPLEX 节点的 CPLEX 参数列表。这些是 CPLEX 与 IBM Analytical Decision Management 的集成所识别的有效定制名称。

要点: 有关这些设置的详细信息, 请参阅 IBM ILOG CPLEX Optimization Studio 文档。请注意, 它们可能会 对 IBM Analytical Decision Management 的性能产生负面影响。

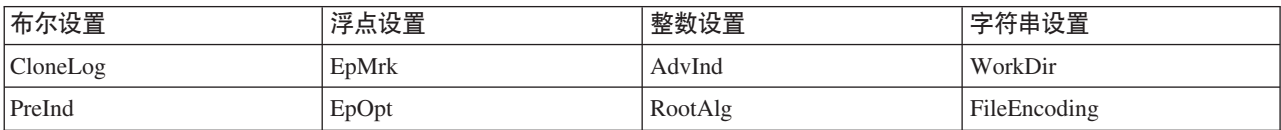

表 6. CPLEX 参数

### 表 6. CPLEX 参数 (续)

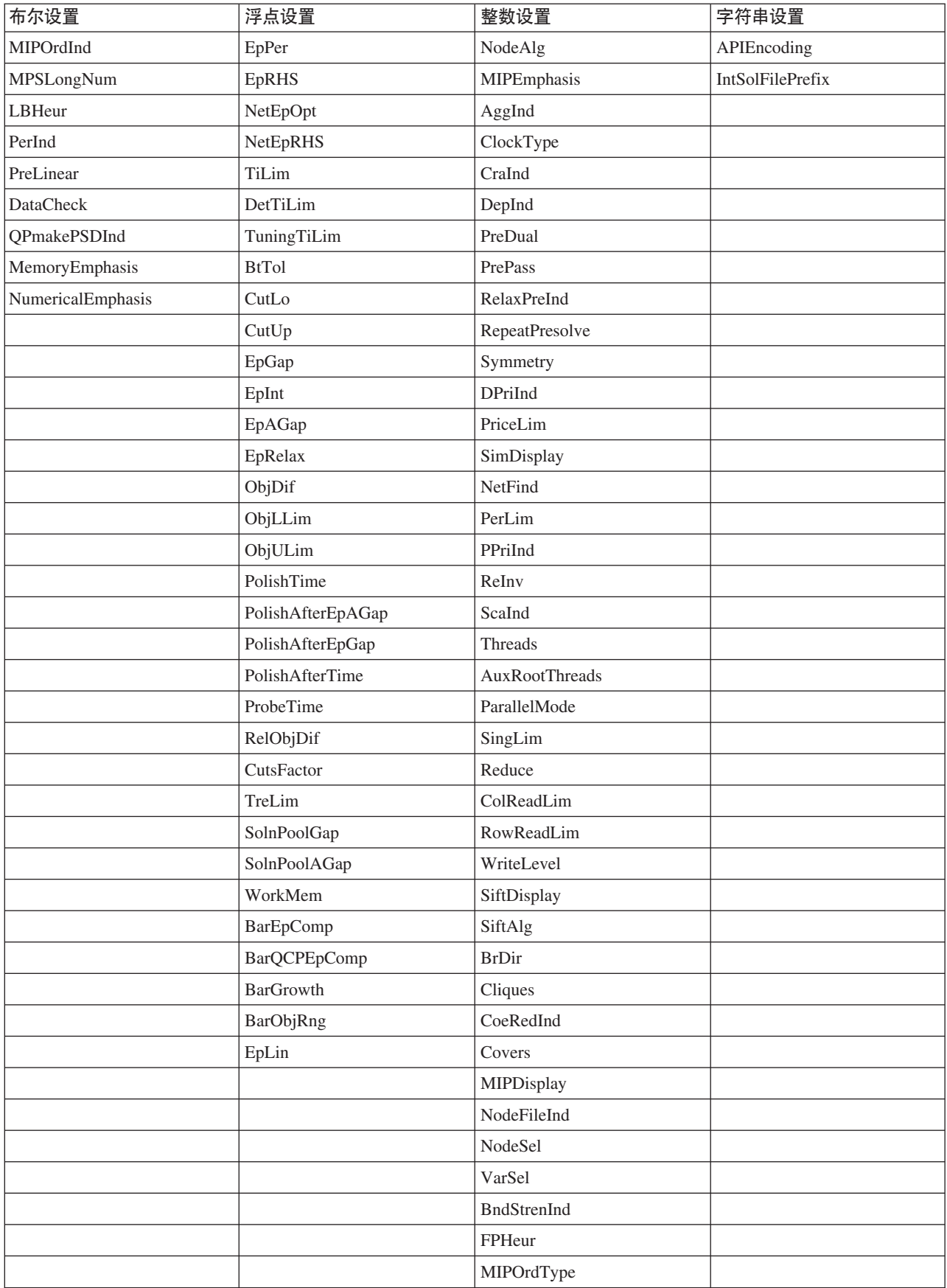

#### 表 6. CPLEX 参数 (续)

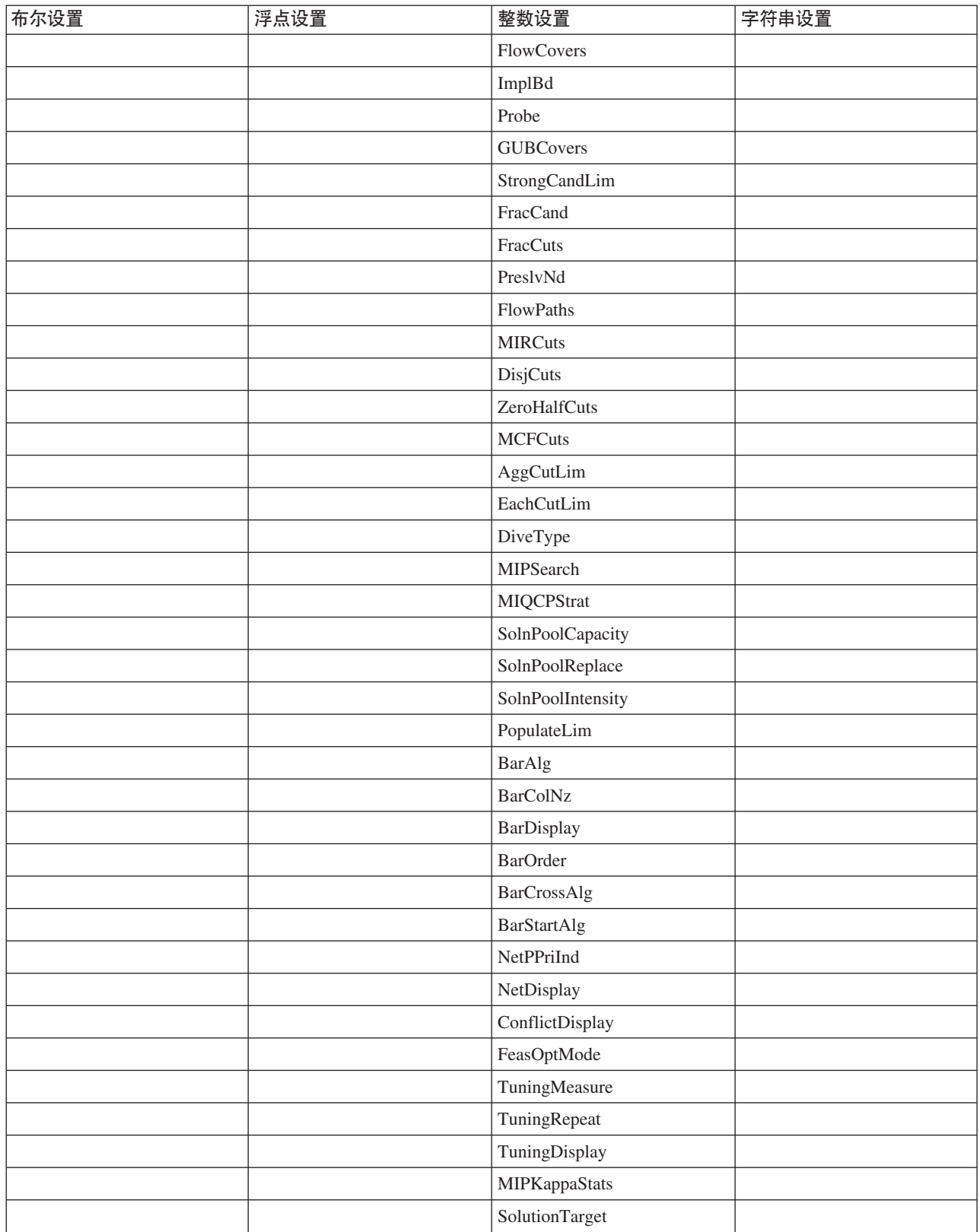

### 使用矩阵组合规则和模型

对于使用矩阵的应用程序, 最佳决策通过组合多个规则和/或模型的汇总结果来确定。在前一个选项卡上, 您 指定了两种不同的方法来分配操作 - 一种方法基于业务规则,另一种方法则使用模型。其中每种方法都可能返 回不同的结果(例如,规则可能指示快速跟踪索赔,而模型指示引用)。通过组合这两种方法,其中一种方法 中的任何固有偏差可以通过另一种方法来平衡, 从而使您可以针对每项索赔制定最佳决策。

规则返回的操作将显示在行中、模型操作则显示在列中。每个单元格都指示针对特定组合的决策。例如、如果 规则和模型都选择特定操作(例如引用), 那么您可能希望使用该操作, 如矩阵左上角中的单元格中所示。出 于同样的原因,右下角的单元格设置为快速跟踪。但是,当规则和模型不一致时,哪项应该具有优先权呢?您 可以使用矩阵指定每个组合的处理方式。

- 1. 从树中选择要处理的维度。选择父维度后、将显示矩阵、选择子维度后、将显示属性。子维度的属性在前 一个选项卡上进行定义。
- 2. 对于父维度,请选择要用于各项操作的矩阵颜色。颜色仅用作可视指示器,而不以任何方式更改结果。如 果项目具有多个矩阵, 那么这些颜色设置将应用于所有矩阵。
- 3. 单击矩阵内的各个单元格, 以指定该操作组合的处理方式。
- 4. 设置矩阵后, 请单击根据当前项目设置创建新方案图标来试验不同的组合, 比较每个组合将应用于模拟数 据的方式、并选择最能满足您的目标的组合。

如果应用程序包括多个维度层次结构元素,那么它们将包括在各个选项卡上。如果这些元素已正确地配置为支 持矩阵, 那么选项卡将针对元素中每个维度显示矩阵。

## 第 9 章 运行方案和测试

产品的 V8.0 之前的版本中的"优化"、"优先级划分"或"组合"选项卡上提供的假设情况功能已与"定义"选项卡上 提供的模拟功能进行组合,组合后的功能进行了增强并且已添加到主工具栏。新功能可以在应用程序中的任何 位置使用,并且可以保存和比较方案。运行方案后,方案结果的预览还会显示在主页上,并且在浏览器会话中 持久存储

"测试"功能也已移到主工具栏、并可以在应用程序中的任何位置使用。

## 创建方案

您可以从应用程序中任何包含模拟的位置创建方案, 以查看如何根据当前设置分配记录。您运行的每种方案都 将与项目一起保存。您可以从工具栏上提供的下列选项中进行选择:

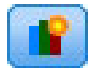

此选项用于根据当前项目设置创建新方案。这将显示"新建方案"对话框。

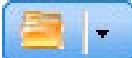

此选项用于打开现有方案。下拉列表将显示可用的方案,每个方案都附有一个图标,用于指示该方 案已成功运行、仍在运行还是已失败。

此选项用于打开"管理方案"对话框、该对话框使您可以删除或重命名当前项目中存在的一个或多个方 案,以及添加或编辑其描述。另外,该对话框还会显示启动每个方案的日期和时间。要查看更多有关方案的详 细信息(例如开始时间、结束时间和运行时间),请在属性列中单击信息图标。

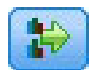

此选项用于比较多达三个现有方案。这将显示"比较方案"对话框。

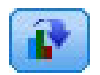

此选项用于根据当前打开的方案中的设置更新项目设置。

- 1. 要在项目中创建新方案、请在工具栏上单击根据当前项目设置创建新方案图标。这将显示"新建方案"对话 框。
- 2. 选择要使用的数据源。通常, 这是表示您的操作数据的包含数千条记录(可以更大或更小)的样本。
- 3. 为此要运行的方案输入名称, 或者接受缺省值。有需要时, 请还输入描述。
- 4. 指定模拟日期(如果需要)。此设置取决于当前应用程序, 但可能会对结果产生显著影响。
- 5. 在"内容"部分中, 选择要通过其运行方案的项目步骤(选项卡)。
- 6. 如果要在方案结果中包括字段、请单击字段并进行选择。
- 7. 如果要在方案结果中包括字段和相关联汇总方法作为结果度量、请单击度量。
- 8. 单击运行。请注意,在方案运行时,您可以转至另一个屏幕或完全关闭应用程序。系统将保存方案,您可 以返回并在稍后打开该方案。您也可以运行多个方案。最后运行的方案将显示在应用程序主页上。

### 方案结果

运行方案后,将以各种形式显示结果。上半部分将显示摘要报告,而下半部分将显示交互式结果。

在左上角,可以选择通过其显示结果的步骤(选项卡)。例如,可以提供所有分配和规则的结果,也可以显示 每个分配或规则的结果。对于具有"优化"/"优先级划分"选项卡的应用程序, 您还可以查看优化输入和输出。 对于具有"组合"选项卡的应用程序,您可以杳看矩阵。

模拟将针对每个维度显示单独的结果,从而指示在该维度中的项之间分配记录的方式。每个维度中指示的数目 是子维度中的各个数目之和。例如、符合某个营销活动的资格的总人数是符合该营销活动中报价的资格的人数 的总和。

如果应用程序具有多个维度层次结构、那么将在单独的选项卡上显示特定于元素的结果。

请从类似于下列选项的选项中进行选择以定制视图。

- 主维度。选择要对其显示结果的主维度。
- 覆盖维度。如果需要,您可以包括另一个层次结构成员中的覆盖项,这将包括所选覆盖项中的每个可用维 度。这将创建矩阵样式表和图表、其中包含所显示覆盖项的每个可能变体的计数。例如、您可能希望覆盖 渠道中的报价以查看根据每种渠道提供的报价。
- 图表度量。选择在结果中显示计数还是百分比。
- 图形格式或表格格式。选择以图形格式显示方案结果图标或以表格格式显示方案结果图标可以在图表与表 之间切换。

### 测试应用程序

"测试"对话框使您能够查看将如何对一个或多个样本记录进行评分。结果特定于运行测试的上下文,并可能反 映模型或规则所返回的评分,或反映当前应用程序所返回的建议。下面是您可能会杳看的结果类型的一些示 例, 具体取决于应用程序类型:

- 您可能查看少量的特定客户, 并了解哪些报价分配给其中每个客户。
- 您可能查看少量的客户记录, 并了解哪些客户有可能对直接邮件营销活动作出响应。
- 您可能查看少量的特定保险索赔, 并了解哪些行动分配给其中每项索赔。
- 您可能杳看少量的特定个案, 并了解每条规则的评估情况。

另外、您可查看详细信息、以了解特定选择和规则如何作为决策因子进行应用。

- 1. 选择要使用的数据源、或者选择"记录"部分中的指定定制数据以手动输入测试记录。
- 2. 指定要使用的测试日期(如果适用)。此设置依赖于当前应用程序,但可能会对结果产生显著影响。
- 3. 指定要使用的选择(如果有)。例如, 您可能希望在测试中包括或排除特定记录。您可搜索现有规则, 或 适当地创建新规则。请参阅主题第39页的"定义选择规则"、了解更多信息。
- 4. 如果您使用的是数据源, 请指定要返回的记录数目。可以返回从数据开头或数据随机样本中读取的前 N 个 记录(最多 100个)。
- 5. 如果要使用定制数据, 请选择**指定定制数据**, 然后单击添加定制记录。这将列出项目数据模型中定义的所 有字段、从而使您能够指定每个字段的值。完成后、请单击保存。
- 6. 在选择要显示的字段下, 选择要在测试输出中显示的字段。
- 7. 单击运行。针对每个记录, 测试摘要将显示成功分配的列表。
- 8. 单击每行开头的信息图标, 以获取该行的详细信息。
9. 当测试详细信息可用时, 选择此项可查看其他详细信息(如果有)。您可针对"测试摘要"部分中选择的记 录, 选择是显示成功分配、不成功分配还是所有已尝试的分配。请注意, 根据运行测试所针对的选项卡, 以及应用程序的层次结构树中是否有多个元素,表内容将有所变化。如果应用程序的层次结构树有两个以 上维度级别, 那么将针对每个级别显示附加的列。

注: 对于使用 CPLEX 优化算法的应用程序 (IBM Analytical Decision Management for Campaign Optimization, IBM Analytical Decision Management for Demand Optimization 和 IBM Analytical Decision Management for Operations), 测试不会禁用或忽略任何约束。但是, 全局约束不大可能生效, 例如, 只有一个客 户时,情况便是如此。当然,如果您将总预算设置为极小的值,那么即使只有一个客户也会产生影响,并排除 掉一些成本较高的报价。

# <span id="page-74-0"></span>第 10 章 评分和部署

# 部署应用程序

"部署"选项卡使您可以检查是否正确设置了项目的所有部分,然后将该项目标注为已准备就绪且可供组织内部 使用。该项目可以根据需要用于测试、批处理或部署在实时生产环境(例如呼叫中心、Web 站点、ATM 或商 店位置)中。

注: 执行部署以用于实时评分或已调度作业时、项目数据模型定义将需要的输入。执行部署以用于实时评分 时, 项目数据模型定义将需要的输入字段。这些字段将由评分 Web Service 的调用者传递, 或者由具有实时数 据访问方案的分析数据视图提供。

使用 IBM SPSS Collaboration and Deployment Services Deployment Manager 客户机调度作业时,用户可能会 通过提供具有与项目数据模型中的字段相匹配的字段(包括字段类型)的替代源来覆盖源。

#### 要查看项目摘要信息, 请完成下列步骤:

在项目摘要部分中、单击生成。这将验证当前项目。如果未发现任何错误、那么将显示一条消息、并且项目已 准备好进行部署。将列出所有属性引用和存储库引用。

如果发现错误,那么将显示有关每个错误的详细信息。请浏览这些信息以便对错误进行故障诊断。您可以移至 应用程序中的其他选项卡、解决错误、然后返回到"部署"选项卡上的项目摘要。要刷新项目摘要报告、请再次 单击生成或更新。

如果需要, 您还可以将项目摘要信息下载到 ProjectSummary.csv 文件。该文件将包含下面各列:

- $\bullet$  OK
- ErrorMessage
- ReferenceType
- ReferencedFrom
- Member
- Dimension
- Title
- Label
- Path
- ObjectURI
- Attribute
- Table

这些列是用户界面中显示的表列的并集。如果某个字段不适用,那么该字段将为空。

### 要标注要部署的项目,请完成下列步骤:

- 1. 从部署方式列表中选择要应用于项目的标签。可用标签由本地管理员配置, 但通常应该包括测试、预生产 和部署之类的选项。请参阅主题第84页的 『 定义要用于生产过程的标签』以了解更多信息。
- 2. 要应用标签, 请单击部署。如果已经部署了项目的先前版本, 那么将显示警告; 您可以选择是部署最新版 本、还是保留现有已部署版本。

如果将某个项目标注为要进行部署, 那么可以将该项目配置为与批量或实时评分配合使用, 以及与现有 IT 系 统(例如呼叫中心或 Web 站点)集成。通常, 此操作由服务合约中的顾问完成。如果已经配置了评分, 那么标 注新版本将导致使用此版本来代替先前版本。另外,还必须标注项目中引用的任何外部模型或规则。

#### 要指定"实时评分"选项,请完成下列步骤:

"实时评分"面板包含输出字段部分和交互问题部分。

输出字段部分显示配置为对项目进行实时评分时将包括在输出中的字段的当前列表。您可以在评分输出中添加 或除去字段, 或者重命名这些字段:

- 1. 单击添加/编辑输出字段。此对话框将列出项目流中所有可用于评分的变量, 以及所有将在评分输出中显示 的字段。
- 2. 根据需要在输出字段区域中添加字段或除去字段。必须至少选择一个输出字段才能对项目进行评分。
- 3. 在输出名称列中, 根据需要修改要在评分输出中显示的名称。
- 4. 完成此操作后, 请单击保存。

交互问题部分可用于在需要时提示用户输入附加信息。每个问题都链接到数据模型中的特定字段。例如、可能 存在面向退休人员的促销活动, 在这种情况下, 您需要这些人员的年龄或出生日期; 如果数据不具有此详细信 息,那么您可创建问题来提示呼叫中心操作员请求获取这些信息并输入响应。在应对客户时,您的管理员需要 将这些问题链接到操作员使用的系统,以确保在适当的时间提出正确的问题。

- 1. 对于要在交互问题部分中指定的每个问题、请选中相应字段的启用复选框、并指定要使用的提示文本。
- 2. 如果启用了交互点,那么您可以对所有交互点使用相同的问题,也可以为每个交互点指定不同的问题。例 如, 将问题设置为由呼叫中心操作员使用或者显示在 Web 站点中时, 该问题的措辞可能有所不同。请参阅 主题第 84 页的 『 定义交互点』以了解更多信息。

#### 要指定"批量评分"选项, 请完成下列步骤:

在"批量评分"面板中, 对项目进行评分所需完成的基本步骤如下所示。

- 1. 选择要用于评分的交互点(如果适用)。
- 2. 选择要对其进行评分的数据源以及该数据的任何子集。
- 3. 选择评分数据的目标。
- 4. 需要时,请选择通过 ODBC 使用批量上载选项,并指定批量提交大小。在对大型表进行评分并将结果写入 数据库时, 此选项可提高效率。缺省情况下, 使用数据库目标时, 批量上载处于启用状态。如果 ODBC 驱 动程序不支持批量操作,或者如果批量上载时遇到某些其他兼容性问题或技术问题,那么可以禁用此选 项。如果不想使用批量提交功能, 仅需将批量提交大小设置为 1 即可。
- 5. 根据需要设置部署日期。可以指定单个日期,也可以指定日期范围。如果指定单个日期,那么将在优化中 包括任何在该日期有效的营销活动。如果指定日期范围、那么将包括任何在该范围内的某个时间点有效的 营销活动。如果您未设置部署日期、那么将使用当前日期。请注意、开始日期和结束日期都包含在内(换 而言之,如果选择某个月的最后一天作为结束日期,那么将包含该日期,而不是在该月的最后一天的前一 天结束)。

此处指定的部署日期将与您在"定义"选项卡上指定的活动日期进行比较。请参阅主题第 55 页的第 7 章、『 定 义决策』以了解更多信息。

请注意, 设置部署日期还会在项目中 (在 IBM SPSS Modeler 流中) 创建参数。这对于使用 IBM SPSS Collaboration and Deployment Services Deployment Manager 调度项目运行的管理员可能非常有用, 因为将提 供附加流参数 DEPLOY USE DATES、DEPLOY START DATE 和 DEPLOY END DATE。例如, 当管理员 实际运行流或调度流运行时,他/她可以选择覆盖为这些参数设置的值。这些参数不会影响实时评分。

- 6. 如果要向评分输出添加字段、请在输出字段部分中单击添加/编辑输出字段。此对话框将列出项目流中所有 可用于评分的变量, 以及所有将在评分输出中显示的字段。请根据需要添加、除去、重命名字段或对字段 进行重新排序。要恢复为缺省设置、请单击重置为缺省值。这将重置输出选择、以使其包括项目数据模型 (如果有)中的标识/键字段,以及任何具有相关联输出属性的字段。完成此操作后,请单击保存。
- 7. 根据需要设置其他评分选项、然后单击立即评分、以使用您的设置针对项目运行评分。完成此操作后、请 查看"评分摘要报告"部分。请参阅主题第77页的"评分摘要报告"以了解更多信息。

# 对模型进行评分并将结果写入数据库表、文件、Analytic Server 或 IBM Cognos BI 服务器

对模型进行评分意味着将其应用于您感兴趣的数据样本或群体。例如,您可使用现有客户来生成一个模型以预 测哪些客户最有可能对某个营销活动作出响应,然后使用该模型对当前虽然不是您的客户,但您希望将其包括 在宣传邮件发送列表中的人员的记录进行评分。

对模型进行评分的基本步骤如下所示:

- 1. 选择要进行评分的数据源以及该数据的任何子集。
- 2. 洗择已评分数据的目标。
- 3. 选择要输出的信息以及评分方式。
- 4. 指定要进行评分的记录。从"评分"下拉菜单中,选择是对所有记录、前 N% 的记录、前 N 个记录、最小/ 最大倾向(仅适用于标志目标)还是最小评分(仅适用于连续目标)进行评分。
- 5. 预览期望的结果, 如果您愿意的话, 运行数据概述。
- 6. 单击立即评分,以使用您的设置针对该模型运行评分。完成后,请复查"评分摘要报告"部分。请参阅第77 页的『评分摘要报告』主题以了解更多信息。

评分将写入一个或多个字段,这些字段将添加到数据中。按照约定,这些字段的名称基于目标字段,但添加前 缀。例如, 如果目标字段名为 Response, 那么输出字段的名称将类似于 \$XF-Response 和 \$XFRP-Response。请 参阅第76页的"洗择输出字段"主题以了解更多信息。

注: 源数据来自于数据库时、执行将尽可能推回到数据库 (在称为"SOL 推回"的过程中完成)。通常、IBM Analytical Decision Management 与 IBM SPSS Modeler 支持相同的 SQL 推回级别, 但存在以下限制:

- 如果项目包含引用了模型或外部规则的其他字段或选择规则,那么这些引用不会推回至数据库,并且这可 能会禁止项目流作为整体可实现的推回程度。
- 在除 IBM SPSS Modeler Advantage 之外的应用程序中, 只能推回选择规则 (全局选择以及第一个维度的成 员选择)。如果您在项目数据模型中选择整数字段作为实体标识, 那么推回程度可能会提高。

#### **IBM SPSS Modeler Advantage**

对于 IBM SPSS Modeler Advantage, 保存的流将包含两个分支: 构建分支和评分分支。

构建分支的源节点始终基于项目数据模型数据源。它将包括选择为可操作或不可操作的字段。

评分分支的源节点也始终基于项目数据模型数据源。但是、它只包括标记为可操作的字段。不会包括标记为不 可操作的字段,因为评分不需要这些字段。例如,预测模型的目标字段通常标记为不可操作,并且无需用作评 分输入。

缺省情况下, 保存的流的评分分支将有一个"表"终端节点。这个表节点用来在流部署设置中指示评分分支。 IBM SPSS Collaboration and Deployment Services 评分服务将使用此信息来确定执行实时评分时要使用的终端 节点。

如果已进行配置,那么评分选项卡将包含批量评分部分。在批量评分下方,有一个"立即评分"选项部分。仅当 在 IBM Analytical Decision Management 用户界面中通过单击**立即评分**按钮进行评分时, 这些设置才适用。它 们不会反映在保存的所生成流中。因此, 通过 IBM SPSS Modeler 客户机进行评分时, 以及使用 IBM SPSS Collaboration and Deployment Services Deployment Manager 客户机来调度作业时, 不会应用这些设置。

批量评分还有用于选择目标和输出字段的控件。保存流之后,将在评分分支上创建附加的终端节点。目标和输 出字段设置将用来在评分分支上创建"导出"终端节点。从 IBM SPSS Collaboration and Deployment Services Deployment Manager 客户机中运行流时, 以及使用 IBM SPSS Collaboration and Deployment Services Deployment Manager 客户机来调度作业时, 将应用这些设置。

#### 丰 IBM SPSS Modeler Advantage 项目

对于除 IBM SPSS Modeler Advantage 之外的项目, 保存的流将仅有评分分支。就像 IBM SPSS Modeler Advantage 评分分支一样, 此评分分支的源节点始终基于项目数据模型数据源。同样, 它只包括标记为可操作的 字段。如果使用辅助表,那么将创建其他源节点。这些辅助源节点由与主数据源相关联的辅助数据源定义。

如果配置了**部署**选项卡,那么该选项卡可能有**实时评分**和批量评分部分。这些设置彼此独立。

保存流之后, 实时评分设置将用来在评分分支上创建"表"终端节点。这个表节点用来在保存的流的部署设置中 指示评分分支。IBM SPSS Collaboration and Deployment Services 评分服务将使用此信息来确定执行实时评分 时要使用的终端节点。

在批量评分下方, 有一个"立即评分"选项部分。仅当在 IBM Analytical Decision Management 用户界面中通过 单击**立即评分**按钮进行评分时,这些设置才适用。它们不会反映在保存的所生成流中。因此,通过 IBM SPSS Collaboration and Deployment Services 评分服务进行评分时, 以及使用 IBM SPSS Collaboration and Deployment Services Deployment Manager 客户机来调度作业时, 不会应用这些设置。

批量评分还有用于选择目标和输出字段的控件。保存流之后,这些设置将用来在评分分支上创建"导出"终端节 点。使用 IBM SPSS Collaboration and Deployment Services Deployment Manager 客户机来调度作业时, 或者 从 IBM SPSS Modeler 客户机中运行流时, 将应用这些设置。

#### **所有项目**

IBM SPSS Modeler Advantage 项目和非 IBM SPSS Modeler Advantage 项目都可能构造不同的终端节点以用 于实时评分和批量评分。使用 IBM SPSS Collaboration and Deployment Services Deployment Manager 客户机 来调度作业时, 务必配置作业步骤, 以便只执行指定用于批量评分的导出节点。

## **光**柽数据和子集

 $M$ 要评分的数据源列表中, 选择所需的数据源。

#### 数据子集

如果您不希望对整个数据源进行评分、您可以通过使用现有规则或创建仅用于此模型的新规则来选择数据子 集。请参阅第[39](#page-44-0)页的『定义选择规则』主题以了解更多信息。

## 选择要评分的记录

对于返回倾向得分的模型、您可以使用这些值来选择要评分的记录。例如、您可以对响应倾向最高的 30% 客户 进行评分,并使用这些客户来生成邮件发送列表。倾向得分指示目标的值为"true"的可能性,并且适用于具有 标志目标的预测模型以及预测值(交互式)模型。(对于预测规则模型, 选择的响应是"true"值, 而所有其他 响应都是 false。对于其他类型的模型, 这些选项不可用。)

要根据倾向来选择记录, 有三种方法可供选择:

- 最前面的百分比。缺省情况下,这将选择前 10%。此选项允许您根据利润模拟评分结果。请参阅第 [52](#page-57-0) 页的 『模拟最大利润』主题以了解更多信息。
- 最前面的记录数。缺省情况下,这将选择前 1000 个记录(如果可用)。
- 通过指定最小倾向值和最大倾向值。例如,响应倾向介于 75% 与 100% 之间的所有记录。

## 选择评分目标

您可以选择将评分数据输出到数据库、文件、Analytic Server 或 Cognos BI 服务器。受支持的文件类型包括 IBM SPSS Statistics、SAS 以及"数据收集"支持的软件所使用的文本(\*.txt 和 \*.csv)、Excel 以及 \*.sav 格式。 请参阅主题『文件目标』以了解更多信息。

#### 数据库目标

当您选择将评分输出发送到数据库时,系统将提示您输人更多详细信息。

- 1. 输入**数据库名称**, 或浏览您所需的数据库。
- 2. 指定如何存储评分。您可以选择创建新表, 在这种情况下, 系统将提示您输入表名。另外, 您也可以将它 们追加到现有的表或覆盖现有数据源, 在这种情况下, 系统将提示您选择相关的表或数据源。
- 3. 如果您愿意的话,更改缺省字符串大小。

追加到或覆盖现有数据库时,可以将评分字段映射到现有目标中的字段。请参阅第 [75](#page-80-0) 页的 『 映射评分字段』 主题以了解更多信息。

#### 文件目标

可以将评分输出到多种不同的文件类型。对于每种类型、您可浏览现有文件或创建新文件、以便将评分数据添 加到其中。

追加到或覆盖现有文件时,可以将评分字段映射到现有目标中的字段。请参阅第 [75](#page-80-0) 页的 『映射评分字段』主 题以了解更多信息。

#### **Excel** 文件

类型。选择要导出的 Excel 文件类型。

**包括字段名称**。指定字段名是否应包括在工作表的第一行中。

#### 平面文件

选择将评分输出发送到平面文件时, 您可以输入更多详细信息以控制文件内容。

写方式。如果选择了覆盖,那么将覆盖指定文件中的任何现有数据。如果选择**追加**,则输出将被添加到现有文 件的末尾,同时保留该文件包含的所有数据。

• 包括字段名称。如果选中此选项, 那么字段名称将写入到输出文件的第一行。此选项只适用于 覆盖 写入模 式。

每条记录后换新行。如果选中此选项、那么每条记录都将对应写入到输出文件的新的一行中。

字段分隔符。指定要在生成的文本文件中的字段值之间插入的字符。选项有 逗号 : 制表符 : 空格 和 其他 。如果选择 其他, 则在文本框中输入所需的定界符。

符号引号。指定用于为符号字段值添加引号的方式。选项有 无 (不为值添加引号)、 单引号(')、 双引号 (") 和 其他 。如果选择 其他, 则在文本框中输入所需的引号。

编码。指定使用的文本编码方法。您可选择系统缺省编码或 UTF-8。

十进制符号。指定小数在数据中的表示方法。

- 句点(.)。将使用句点字符作为小数分隔符。
- 逗号 (,)。 将使用逗号字符作为小数分隔符。

#### IBM SPSS Statistics 数据文件

导出字段名称。请指定导出到 IBM SPSS Statistics .sav 文件之后处理变量名称和标签的方法。请注意, 系统 将通过替换无效字符来自动更正任何无效名称。

- 名称和变量标签。选择此项将同时导出字段名称和字段标签。名称将导出为 IBM SPSS Statistics 变量名称, 而标签则导出为 IBM SPSS Statistics 变量标签。
- 将名称用作变量标签。选择此项将使用字段名称作为 IBM SPSS Statistics 中的变量标签。要防止可能创建 无效的 IBM SPSS Statistics 名称, 请改为选择名称和变量标签。

#### SAS 数据文件

类型。选择要创建的 SAS 文件格式。共有三种 SAS 文件格式可供选择: SAS for Windows/OS2 (\*.sd2) 、SAS for UNIX (\*.ssd) 或 SAS V7/V8/V9 (\*sas7bdat)。

导出字段名称。请选择用于导出字段名称和标签以便与 SAS 配合使用的选项。

- 名称和变量标签。选择此项将同时导出字段名称和字段标签。名称将导出为 SAS 变量名称,而标签将导出 为 SAS 变量标签。
- 将名称用作变量标签。选择此项将使用字段名称作为 SAS 中的变量标签。要防止可能创建无效的 SAS 名称, 请改为选择名称和变量标签。

#### Analytic Server 目标

当您选择将评分输出发送到 Analytic Server 时, 系统将提示您输入更多详细信息。

- 1. 指定数据库源。
- 2. 指定如何存储评分、您可以将它们追加到现有的表或覆盖现有数据源、在这种情况下、系统将提示您选择 相关的表或数据源。
- 3. 选择要与评分输出包括在一起的输出字段。
- 4. 指定要进行评分的记录。从"评分"下拉菜单中, 选择是对所有记录、前 N% 的记录、前 N 个记录、最小/ 最大倾向(仅适用于标志目标)还是最小评分(仅适用于连续目标)进行评分。

#### Cognos BI 服务器目标

当您选择将评分输出发送到 Cognos BI 服务器时, 系统将提示您输入更多详细信息。

注意: 只能导出关系数据, 而不能导出 OLAP 数据。

要将数据导出到 Cognos BI, 必须指定下列信息:

- Cognos 连接。与 Cognos BI 服务器的连接。
- ODBC 连接。与 Cognos BI 服务器所使用的 Cognos 数据服务器的连接。

<span id="page-80-0"></span>这些连接必须指向同一个数据库, 并且用于将 Cognos 服务器连接到 ODBC 的用户名和密码必须与 ODBC 详 细信息相同。

您将实际数据导出到数据服务器, 并将包元数据导出到 Cognos BI 服务器。

- 1. 选择 Cognos BI 服务器**目标**,并单击**连接**,系统将提示您输入服务器连接详细信息。
	- a. 输入要从中导入或导出数据的 IBM Cognos 服务器的**服务器 URL**。如果您不确定应使用哪个 URL, 请 与 Cognos 系统管理员联系。
	- b. 选择连接方式。要以特定用户(例如管理员)身份登录, 请选择**设置凭证**, 并输入 IBM Cognos 名称空 间、用户名和密码:
		- 输入用于登录服务器的 IBM Cognos 安全认证提供程序名称空间。认证服务提供者用于定义和维护用 户、组和角色,并控制认证过程。
		- 输入用于登录服务器的 IBM Cognos 用户名。
		- 输入与所指定用户名相关联的**密码**。

#### 或者

浏览到并选择存储在 IBM SPSS Collaboration and Deployment Services Repository 中的 IBM Cognos 凭证.

c. 或者, 要在不使用用户凭证的情况下登录(在这种情况下, 不能指定名称空间、用户名和密码字段), k!q**9Cd{,S**#

注意: 某些服务器连接不允许建立匿名连接。

- 2. 选择数据源。
- 3. 输入 Cognos BI 服务器上要在其中创建导出包的文件夹的路径和名称。另外, 您也可以浏览您所需的文件 来.
- 4. 输入要包含所导出元数据的包的包名。这必须是新包; 无法导出到现有的包。请参阅第25页的『选择 [Cognos](#page-30-0) 对象详细信息』主题以了解更多信息。
- 5. 要洗择 ODBC 目标, 请输入数据库名称, 或浏览您所需的数据库。
- 6. 指定如何存储评分。您可以选择创建新表, 在这种情况下, 系统将提示您输入表名。另外, 您也可以将它 们追加到现有的表或覆盖现有数据源, 在这种情况下, 系统将提示您选择相关的表或数据源。

追加到或覆盖现有数据库时,可以将评分字段映射到现有目标中的字段。请参阅『映射评分字段』主题以了解 更多信息。

#### **取射评分字段**

向现有的数据库表或文件追加或覆盖评分时、可能需要将评分字段映射到现有表或文件中的字段。请注意、输 出与相关联的映射字段必须具有同一数据类型。

- 将评分写人现有数据库表时, 无论是覆盖还是追加新评分, 都必须将所有字段映射到现有字段才能继续进 行评分。如有必要, 请单击映射字段以指定其余任何字段的输出。
- 写入现有文件时,只有在输出文件选项下选择了追加的情况下,才有必要进行映射。如果要覆盖现有文 件, 那么不需要进行映射, 因为新文件将直接替换旧文件。
- 1. 单击映射字段。这将打开一个对话框,并且系统将尽可能准确猜测映射字段。在任何时间,您都可以通过 单击**重置**恢复系统的最佳猜测。
- 2. 从可用的输出目标中进行选择, 并单击映射将它们映射到所需的评分字段。
- 3. 完成后, 请单击保存。

# <span id="page-81-0"></span>选择输出字段

在"评分"选项卡上, 选择指定输出字段, 以选择要与评分输出包括在一起的字段。除了实际评分以外, 您通常 至少需要一个用于识别各个记录的字段,如客户标识字段。另外,还可以选择性地包括建模中使用的部分或全 部输入字段。

### 模型输出字段

按照约定, 评分输出字段的名称基于目标字段的名称, 但添加定制前缀。例如, 如果目标字段名为 Response, 那么输出字段的名称将类似于 \$XF-Response 和 \$XFRP-Response。特定的字段依赖于模型类型以及所选目标字 段的测量级别, 如下所述。请参阅主题第28页的"测量级别"以了解更多信息。

标志目标。具有标志目标的自动化模型将输出下列字段:

- \$XF-<target>。每个记录的预测值, 以针对该字段定义的"true"和"false"值报告。
- SXFRP-<target>。倾向得分: 指示每个记录的"true"值的可能性。倾向得分不同于置信度分数, 后者通常以 该记录的预测来报告。例如, 具有高置信度的"false"预测将转换为低倾向, 因为这表示不响应的可能性较 高。

分类目标。具有分类目标(名义或有序)的自动化模型将输出下列字段:

- \$XS-<target>。每个记录的预测值。
- SXSC-<target>。与预测相关联的置信度值。

连续目标。具有连续数字目标的自动化模型将输出下列字段:

- \$XR-<target>。每个记录的预测值。
- \$XRE-<target>。预测的标准误差。

预测规则(交互式)模型。预测规则模型(仅限于标志目标或分类目标)将输出下列字段:

- \$D-<target>。每个记录的预测输出结果、其中、针对该字段定义的"true"值用于指示期望的响应、而空值指 示任何其他值。
- \$DP-<target>。每个记录的所期望输出结果的可能性;与构建模型时在结果表中针对该段显示的可能性匹 配。请参阅主题第45页的『构建预测规则模型』以了解更多信息。
- \$DI-<target>。索引号, 用于识别记录所处的段 (显示在建模结果的最左侧列中)。
- \$DRP-<target>。倾向得分、用于指示所期望响应的可能性。仅可用于标志目标。

### 评分模型

一旦指定评分详细信息, 您就可以预览模型评分的样本。此功能在您处理大型数据集时特别有用, 因为它使您 能够快速确认评分结果如预期显示、而不必等待整个数据集完成评分。

注意: 如果发现数据无效或不完整, 那么在您尝试预览时, 将显示一个警告。

预览以行显示记录,列显示变量的表形式显示数据。

### 评分

要确定将对多少记录进行评分,请单击刷新图标。这会在考虑数据源中的记录总数以及您指定的任何可选设置 的情况下, 提供将用来构建模型的记录数。

您单击立即评分时, 选项卡底部将显示进度条。您可以在进度条显示期间随时停止评分。

注意:

<span id="page-82-0"></span>如果发现数据无效或不完整, 那么在您尝试对其进行评分时, 将显示一个警告。

以数据库作为评分结果的存储位置时, 执行将尽可能推回到数据库(通常称为"SQL 推回")。请注意, 如果项 目中包含的规则包含对模型的引用,那么执行将不会推回到数据库。

成功地对数据进行评分之后,系统将显示一条消息以指出存储结果的位置(数据库或您指定的文件),并且, "评分摘要报告"部分将提供摘要。请参阅『评分摘要报告』主题以了解更多信息。如果您已选择将评分输出发 送到平面文件,并且管理员已启用此功能,那么您愿意的话,可以下载该文件的本地副本。

# 评分摘要报告

对项目进行评分之后,"评分摘要报告"部分将提供详细信息, 例如数据评分结果的存储位置、文件大小(如果 适用)、数据库和表名(如果适用)、模型名称或项目名称以及进行评分的记录数,在某些情况下,还将显示 对该模型进行摘要的图表和/或表。在 IBM SPSS Modeler Advantage 中, 以及在包含"立即评分"功能的应用程 序的"部署"选项卡上,都提供了"评分摘要报告"部分。

如果您已选择将评分输出发送到平面文件,那么您愿意的话,还可以下载该文件的本地副本,管理员可以使用 基于浏览器的 IBM SPSS Collaboration and Deployment Services Deployment Manager 来启用或禁用该功能, 并可以增大或减小所允许的最大文件大小限制。如果**下载文件**按钮处于不活动状态, 那么表明文件大小超过管 理员设置的最大大小限制,或者管理员已禁用该功能。缺省情况下,该功能处于禁用状态。

# 第 11 章 报告结果

# 报告类型

IBM Analytical Decision Management 可以读取多种格式的报告, 例如:

- 文本文件 (.txt 和 .csv)
- 电子表格 (.xls 和 .xlsx)
- 图像 (.png、.jpeg、.gif 和 .bmp)
- HTML
- $\cdot$  PDF

# 访问报告

根据系统的设置方式, 您可以通过主应用程序页面上的链接和/或专用报告选项卡访问报告。

将显示您已经查看的所有报告。

要检索报告,请完成下列步骤:

- 1. 单击查找报告以显示浏览器窗口, 您可以在此窗口中搜索报告。
- 2. 选择报告。
- 3. 单击打开;该报告将添加到可以从应用程序中访问的报告的列表。
- 4. 要查看报告的内容, 请单击操作列中的图标。这将在新的窗口中打开报告。

# $\hat{A}$  12 章 管理应用程序

管理员可以控制业务用户与 IBM Analytical Decision Management 应用程序进行交互的方式。此控制级别是业 务用户的作业更为简单,以便他们能够更快速高效地使用应用程序来帮助解决业务问题。它还使管理员能够限 制对特定功能的访问权。

使用 IBM SPSS Collaboration and Deployment Services Deployment Manager 可以根据需要将管理权限授予特 定用户或组。只有有权执行 Decision Management 管理操作的用户才能访问本节中描述的功能。

- 1. 打开 IBM SPSS Collaboration and Deployment Services Deployment Manager.
- 2. 从"工具"菜单中, 选择服务器管理。
- 3. 在"服务器管理"选项卡上,连接到服务器。
- 4. 在用户和组下, 选择本地用户存储库。
- 5. 单击新建组为管理员和业务用户分别创建新组。例如:
	- Decision Management 管理员
	- Decision Management 用户

您此时还可以根据需要创建新用户。创建组时,请将相应的用户添加到每个组中。例如,管理组的成员将 被授予在您的组织管理 IBM Analytical Decision Management 应用程序的权限。

- 6. 转至"角色",并单击**新建角色**以创建新的管理角色和新的业务用户角色。例如:
	- IBM Analytical Decision Management 管理员
	- IBM Analytical Decision Management 用户

创建新角色时, 请至少向它们分配以下操作。

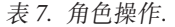

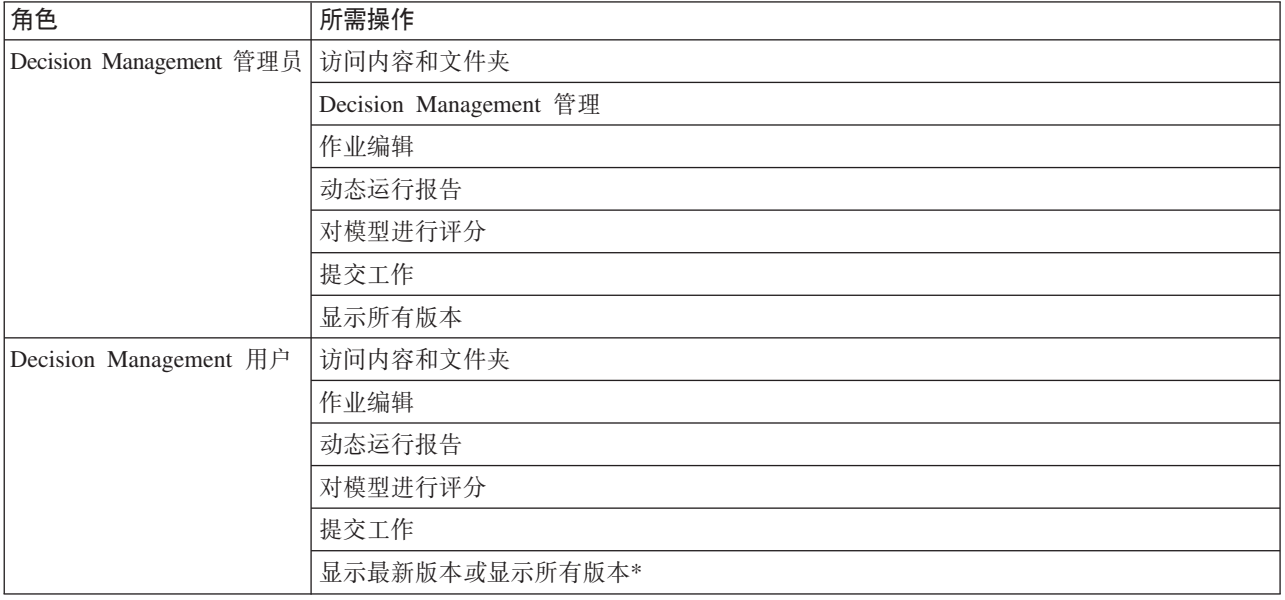

\*注: 如果用户需要访问他们未创建的项目版本, 那么将需要显示最新版本或显示所有版本操作。否则, 如 果当前用户无权访问最新版本, 那么项目将以只读方式打开。

- 7. 选择 Decision Management 管理员角色, 然后单击编辑用户和组。添加您刚才创建的 Decision Management 管理员组。
- 8. 选择 Decision Management 用户角色, 然后单击编辑用户和组。添加您刚才创建的 Decision Management 用 户组。

# 一般选项

某些一般选项可供 IBM Analytical Decision Management 用户界面的所有选项卡上的管理员使用。这些选项使 管理员可以对业务用户隐藏或锁定选项卡。

- 每个选项卡的顶部都有选项对非管理员隐藏 <tab name> 选项卡、其中 <tab name> 是选项卡的名称。此 选项可以对业务用户隐藏整个选项卡。例如,如果您不希望用户看到某个应用程序的"数据"选项卡,请登录 该应用程序,转至"数据"选项卡,然后选择对非管理员隐藏"数据"选项卡。
- 每个选项卡的顶部都有选项锁定所有 <tab name> 选项、其中 <tab name> 是选项卡的名称。此选项将锁 定该选项卡上的所有控件,以使其对于业务用户为只读。例如,如果您希望业务用户能够查看但不能更改 当前数据设置, 那么可以在应用程序的"数据"选项卡上设置此选项。对于您希望提前设置特定内容以便业务 用户简化其工作的情况, 此设置也非常有用。
- 管理员还可以通过单击挂锁图标(如果可用)来锁定和解锁每个选项卡上的各项设置。

### $\frac{c}{1}$   $\frac{a}{1}$

例如, 在具有"定义"选项卡的应用程序中, 管理员可以锁定维度层次结构树, 以避免业务用户对其进行更 改。单击挂锁图标将锁定或解锁其相关联控件。对于管理员锁定的控件,业务用户将看到已锁定挂锁图 标,但绝不会看到未锁定挂锁图标。

已锁定的各个项还可能会使用灰色背景或柔和的颜色显示, 以指示它们不可选择: 如果用户尝试选择这些 项、那么会显示错误消息。如果锁定了整个选项卡、那么该选项卡顶部将显示一条指示该选项卡已锁定的 消息。

# 控制应用程序快捷方式

"应用程序启动"页面为业务用户提供了一种简单的方式来打开应用程序, 以及向使用标签标注的特定应用程序 版本添加定制快捷方式。管理员可以指定哪些应用程序快捷方式将在所有用户的启动页面上显示。使用管理员 权限登录后, 请完成下列步骤:

• 根据需要单击应用程序快捷方式上的挂锁图标、以避免业务用户将此快捷方式从其启动页面中除去。请注 意, 业务用户仍然可以添加和除去其他应用程序快捷方式。对于已锁定的快捷方式, 用户将看到已锁定挂 锁图标而不是关闭图标。请参阅主题第11页的『启动应用程序』以了解更多信息。

# 隐藏主页

每个应用程序都提供了一个逐步工作流程、此工作流程通过主页上的图形来表示。单击某个图形将跳至用户界 面的相应部分。但是,业务用户可能并非总是需要访问应用程序的工作流程中的每个步骤。

管理员可以对业务用户隐藏主页。例如, 在特定应用程序中, 业务用户可能仅使用"报告"选项卡。在这种情况 下, 管理员可以对业务用户隐藏主页以及所有其他选项卡。因此, 当业务用户登录时, 他会被直接定向到"报 告"选项卡,而不会看到任何其他选项卡。

- 1. 在主页上, 选择隐藏应用程序主页。
- 2. 在下拉列表中, 指定用户首次打开应用程序时显示的选项卡。

<span id="page-88-0"></span>请注意、如果您随后隐藏此选定的选项卡、那么将显示应用程序中下一个未隐藏的选项卡。

# **x(}]!n**

#### **}]**

"数据"选项卡定义应用程序用于分析、模拟和测试、评分或其他业务用途的数据集。这些数据源相对于服务器 安装进行定义; 因此, 数据文件的所有路径、ODBC 源等都是相对于服务器的。

作为管理员,您可能希望在业务用户开始使用其应用程序之前设置部分或全部数据。管理员可以执行下列操 作:

- 在创建新的数据源时选择锁定数据源, 以便在创建该数据源后将其锁定。
- 通过在表中或"数据源编辑器"对话框中单击数据源旁边的挂锁图标,锁定和解锁各个数据源。
- 通过在**项目数据模型**下拉列表中选择数据模型然后单击挂锁图标, 设置并锁定在应用程序中使用的数据模 型。

请注意, 业务用户可以将锁定的数据源从"项目数据集"复制到其"我的数据集"部分, 但该数据源在这两个集 合中都保持锁定状态。请参阅主题第19页的第 3 章, 『管理数据源』以了解更多信息。

- 如果项目数据模型为数据视图,请使用**允许使用基于分层数据的 ODM** 规则下拉列表来控制具有分层数据模 型的 IBM Operational Decision Management (ODM) 规则的使用。使用此类规则可能会导致性能较差。下面 是下拉列表中可用的选项:
	- 不允许: 建议使用此选项以达到最佳性能。不允许在项目中的任何位置使用具有复杂数据结构的 ODM 规 则。如果用户在应用程序中的任何位置选择了复杂规则,那么会显示错误。
	- 仅"数据"选项卡上: 此选项仅允许在"数据"选项卡上引用复杂规则, 以生成在项目中的其他位置使用的 附加字段。此操作通过使用**添加/编辑附加字段和表**链接来完成。此选项增加了灵活性,但会影响性能。 此选项在 IBM SPSS Modeler Advantage 应用程序中不可用, 该应用程序仅在"建模"选项卡上支持复杂规 则。
	- 仅"建模"选项卡上:此选项允许在构建模型时在"建模"选项卡上引用复杂规则,此选项增加了灵活性、 但会影响性能。此选项仅适用于 IBM SPSS Modeler Advantage。
	- 项目中的任何位置:此选项允许在项目中的任何位置引用复杂规则。这将提供最大的灵活性,但会使性 能最慢。此选项在 IBM SPSS Modeler Advantage 应用程序中不可用,该应用程序仅在"建模"选项卡上支 持复杂规则。

# 强制执行全局选择

全局选择使您可以选择要在应用程序中包括或排除的记录。例如,可以排除具有不良信用的客户,或者选择特 定类型的索赔以进行特殊处理。作为管理员,您可能希望设置一些全局选择,并对应用程序的所有用户强制执 行这些选择。

例如, 要排除低于特定年龄的客户, 您可以创建年龄 < 18 之类的规则并将其设置为排除。然后, 可以在"全局 选择"选项卡上锁定此规则, 以确保应用程序始终强制执行此规则。

管理员可以执行下列操作:

- 通过单击表中选择旁边的挂锁图标, 锁定和解锁各个选择。
- 在创建新的规则时选择**锁定规则**, 以便在创建该规则后将其锁定。

请参阅主题第37 页的第 5 章, 『使用规则』以了解更多信息。

<span id="page-89-0"></span>请参阅主题第35页的第 4 章, 『全局选择』以了解更多信息。

# 定义交互点

交互点指定应用营销活动或报价之类的项的位置。选项可能包括呼叫中心、Web 站点、ATM 或商店位置。管 理员可以使用"定义"选项卡上的"定义交互点"对话框来预定义交互点,这些交互点随后将可供业务用户选择。

管理员可以执行下列操作:

- 创建、修改或除去应用程序中可用的交互点。
- 启用或禁用交互点。如果启用了交互点,那么缺省情况下,将为业务用户选择一个交互点。业务用户可以 选择哪些可用的交互点适用于他们定义的项。

要使用交互点, 请单击屏幕右上部分中的**定义交互点**链接。定义交互点后, 它们将显示在维度属性部分中。

# 锁定约束和交互点选项

交互点可以用于优先级划分和组合步骤中;这两个步骤实际上是同一步骤的计算结果的方式不同的两个版本。

对于使用优先级划分的应用程序, 最佳决策通过使用用于定义目标(例如最大化利润)的优先级划分公式来确 定。优先级划分的目标是最大化(或最小化)此函数的值,以便针对每条记录制定最佳决策。在"优先级划分" 选项卡上, 作为管理员, 您可以执行下列操作:

- 锁定所有优先级划分选项, 以防止业务用户指定不同的设置。
- 如果您不希望业务用户能够对每个交互点指定不同的设置,请设置并锁定交互点选项对所有交互点使用相 同的设置。
- 如果您不希望业务用户更改指定的最大报价数,请设置并锁定最大报价数值约束。

对于使用组合的应用程序, 最佳决策通过从"定义"选项卡中获取规则和模型输出, 并将它们进行组合以生成一 个输出来制定。在"组合"选项卡上,作为管理员,您可以执行下列操作:

• 锁定所有组合选项, 以防止业务用户指定不同的设置。

有关"优先级划分"或"组合"步骤的完整详细信息, 请参阅《应用程序用户指南》。

# 定义要用于生产过程的标签

业务用户可以使用"部署"选项卡根据需要部署要在测试或生产环境(例如呼叫中心、Web 站点、ATM 或商店 位置)中使用的应用程序。在部署过程中,业务用户可以选择部署特定版本的应用程序。完成部署后,将为所 选版本及其所有工件指定一个标签,以便将其标识为已部署版本。作为管理员,您可以创建要在此过程中使用 的标签。例如,您可能希望创建三个分别名为部署、测试和预生产的标签,并对所有这些标签分配不同的颜 色, 以便快速识别。

在"部署"选项卡上, "作为标签部署"部分仅对管理员可见。业务用户无权访问这些选项。

管理员可以通过执行下列操作来设置、修改或除去应用程序中可供业务用户使用的生产过程标签:

- 从 IBM SPSS Collaboration and Deployment Services Repository 中已存在的标签列表中选择标签。
- 在 IBM SPSS Collaboration and Deployment Services Repository 中创建新标签。

#### 要添加或除去标签,请完成下列步骤:

1. 单击添加/除去现有标签。添加/除去生产过程标签对话框将打开。

2. 在"可用标签"列中选择标签,然后将这些标签移到"生产过程标签"列,以使其可用于生产过程。将标签移 回"可用标签"列会将这些标签从生产过程中除去。仅"生产过程标签"列中的标签才能用于生产过程。

注意: 创建新标签后、该标签将应用于 IBM SPSS Collaboration and Deployment Services Repository 中的 临时对象(标签无法在不分配给对象的情况下存在)。直到在应用程序中使用新标签之后,从"生产过程标 签"部分中除去该标签才不会使该标签被删除。

3. 为生产过程中使用的每个标签分配一种颜色。完成此操作后, 请单击**确定**。

#### **\*4(Bj),kjIBP=h:**

- 1. 单击创建新标签。新建标签对话框将打开。
- 2. 输入新标签的名称、向其分配颜色, 然后单击**确定**。

## **隐藏交互问题**

业务用户可以使用交互问题来请求获取其他可能在数据源中不存在的数据。例如,面向退休人员的促销活动需 要人员的年龄或出生日期来确认其资格;可以设置交互问题来提示电话销售人员请求获取此信息。

在"部署"选项卡上, 管理员可以选择隐藏交互问题以便对业务用户隐藏该部分。

# **x(@V?j!n**

对于配置为使用"立即评分"部分("部署"或"评分"选项卡)的应用程序,有一个部分允许业务用户指定评分数 据将存储到的目标(数据库或文件)。例如、如果将评分存储在数据库中、那么需要指定数据库名称以及用于 存储评分的方法(例如,在数据库中创建新的表)。

作为管理员,您可以锁定评分目标选项,例如,您可能希望评分仅追加到特定数据库中的现有表,而不是使业 务用户可以选择覆盖现有数据、将新数据追加到现有表、创建新的表或者将数据存储在文件中。

• 要锁定所有评分目标选项,请单击"部署"选项卡上的"目标"下拉列表旁边的挂锁图标。业务用户将能够查看 但不能编辑目标洗项。

请参阅主题第69页的"部署应用程序"以了解更多信息。

# **x((f!n**

在"报告"选项卡上、业务用户可以杳看应用程序中可用的报告、指定哪些报告将在该应用程序的主页上使用、 以及为在主页上使用的报告指定标题。主页上的报告显示在屏幕底部的一个小面板中,以便提供当前结果的快 速摘要。管理员可以根据需要锁定报告选项:

- 要锁定在应用程序的主页上使用的报告,请转至"报告"选项卡、然后单击下拉列表旁边的挂锁图标。锁定此 选项还将阻止业务用户从表中除去相关联报告。
- 要锁定用于应用程序的主页上的"报告"部分的标题,请转至"报告"选项卡,然后单击文本字段旁边的挂锁图 标。

# 下载创建外部规则时要使用的项目元数据

在 IBM Analytical Decision Management 应用程序中, 可以引用并使用业务规则管理系统(例如 IBM Operational Decision Management)中创建的规则, 前提条件是这些规则已开发为支持当前 IBM Analytical Decision Management 项目中使用的数据模型, 并可部署为 Web Service 以供该应用程序使用。为了实现此目标, IBM Analytical Decision Management 管理员必须下载相关的元数据。可通过两种方法来下载元数据, 相应地, 数据 模型的复杂性以及潜在的结果规则复杂性有所不同:

# **S IBM Analytical Decision Management BXn?\*}]**

管理员可单击 IBM Analytical Decision Management 中的 下载元数据图标以下载 .ZIP 文件, 其中包含当前项 目的元数据。下载的文件将保存到管理员用于触发下载的系统本地。

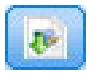

图 7. "下载元数据"图标

以此方式下载的元数据支持创建基于项目数据模型的规则。项目数据模型将是平面(而非分层)模型,因此, 任何基于此元数据而编写的规则都只能利用平面数据模型。在 IBM Analytical Decision Management 项目中, 可以引用基于此平面数据模型编写的规则,而与项目数据模型数据源的类型无关。

在这个 .ZIP 文件中, 包括下列文件:

- XML 模式定义 (\*.*XSD*), 包含当前 IBM Analytical Decision Management 项目的数据模型中的字段类型定 义。这个文件可导人到外部开发工具(例如 IBM Operational Decision Management 规则设计器)中, 以便 开发要与当前项目配合使用的规则。
- Web 服务描述语言模板 (\*.WSDL)。用于帮助开发使用数据模型的 Web Service。.WSDL 文件以模板形式提 供, 该模板可用于构建负责在 IBM Analytical Decision Management 应用程序与外部规则服务之间调解消息 的 Web Service。有关调解 Web Service 的详细信息可由集成者手动提供。
- 包括维度元数据。如果已在"定义"选项卡上定义项目的维度树,那么可以选择性地包括维度树元数据。

## $R$  **BM SPSS Collaboration and Deployment Services 分析数据视图的数据模型元 }]**

在 IBM SPSS Collaboration and Deployment Services Deployment Manager 中, 您可导出特定分析数据视图的 元数据。

以此方式下载的元数据支持创建基于分析数据视图的逻辑数据模型的规则。分析数据视图的逻辑数据模型可能 是分层模型。IBM Analytical Decision Management 的"数据视图"源支持生成每个记录的分层数据的 XML 表 示, 在执行期间, 该表示可传递至外部规则。基于此元数据而编写的规则可能比较复杂, 并可能利用分层数据 模型。

在 IBM Analytical Decision Management 中, 只有项目数据模型使用"数据视图"源的项目才能引用基于分层数 据模型的外部规则。为了确保兼容性,"数据视图"源和外部规则必须基于同一个分析数据视图的逻辑数据模 型。只有"数据视图"源才能生成基于其引用的分析数据视图实例的分层数据。换而言之,要使用外部规则, IBM Analytical Decision Management 项目中的项目数据模型必须与用于创建规则的数据模型匹配, 而分析数 据视图使之成为可能。

要下载包含分析数据视图的逻辑数据模型元数据的 .ZIP 文件, 请完成下列步骤:

- 1. 在 IBM SPSS Collaboration and Deployment Services Deployment Manager 中, 从存储库打开分析数据视 图, 并转到**逻辑**选项卡。
- 2. 右键单击表, 并导出 XOM 元数据。
- 3. 选择要将该文件保存到的位置, 然后单击保存。

在这个 .ZIP 文件中, 包括下列文件:

XML 模式定义 (\*.XSD)。将包括两个或两个以上 XML 模式定义。其中一个 XML 模式定义包含对于规则响 应类型可能非常有用的定义。其他模式包含表的定义、包括分析数据视图的逻辑数据模型中的分层关系详细信 息及字段类型。

您可将这些模式文件导入到外部开发工具(例如 IBM Operational Decision Management 规则设计器)中, 以 便根据同一个分析数据视图实例, 开发要与项目数据模型使用"数据视图"源的项目配合使用的规则。

有关创建要在 IBM Analytical Decision Management 中使用的外部规则的信息, 请参阅 Application Designers  $Guide$ <sub>s</sub>

请注意,这些复杂的外部规则可能会降低性能,因此管理员可以限制其使用。有关详细信息,请参阅第[83](#page-88-0)页 的『锁定数据选项』。

# **`- XML #=(e**

从 IBM Analytical Decision Management 下载的 .XSD 文件包含两种复杂数据类型: 其中一种类型代表应该用 于 IBM Operational Decision Management 规则项目输入参数的 IBM Analytical Decision Management 项目数 据模型; 另一种类型代表应该用于 IBM Operational Decision Management 规则项目输出参数的规则返回类型。

IBM SPSS Collaboration and Deployment Services Deployment Manager 分析数据视图元数据包含两个或两个 以上 .XSD 文件: 其中一个文件与分析数据视图的逻辑数据模型 (应该用于 IBM Operational Decision Management 规则项目的输入参数)相关; 另外一个或多个文件包含代表规则返回类型(应该用于 IBM Operational Decision Management 规则项目的输出参数)的复杂类型。

专家用户可选择对生成的 .XSD 模式定义进行编辑, 根据他们希望创建的一条或多条特定规则来定制这些定义。 在某些情况下,用户会希望先编辑与输入和/或响应相关的类型(在相关的 XSD 模式定义中定义),然后再创 建他们的规则。例如,专家用户可能需要编辑与输入参数相关的模式,以允许其编写的规则处理输入字段具有 空值这一可能性。要完成此任务, 专家用户可通过 .XSD 模式定义指出哪些输入参数字段/元素是必需项, 而哪 些是可选项。

### **\_\_\_\_**<br>编辑输入参数类型

在 .XSD 模式中, 未明确设置每个字段相关元素的可能出现次数(即, 未设置 minOccurs 和 maxOccurs 属性, 并且这两者的缺省值均为 1)。因此, 如果未编辑该模式便将其用于生成 IBM Operational Decision Management 规则, 那么所生成的规则将需要输入参数类型中的所有字段。

#### **\**编辑与项目数据模型相关的输入参数类型

如果定义输入参数类型的模式是通过下载 IBM Analytical Decision Management 项目的元数据而生成, 那么输 入参数的数据模型将是平面模型。在这种情况下, 执行时, IBM Analytical Decision Management 将直接创建 规则服务所需的有效内容。这使专家用户可以更自由地编辑输入参数类型,并且仍保持兼容性(即,专家用户 可以除去他们编写规则时不需要的字段/元素, 或者指示字段/元素为可选)。

#### *A* 编辑与分析数据视图逻辑数据模型相关的输入参数类型

如果定义输入参数类型的模式是通过从 IBM SPSS Collaboration and Deployment Services Deployment Manager 客户机导出分析数据视图的逻辑数据模型而生成, 那么输入参数的数据模型可能是分层模型。如果是分层 模型, 那么执行时, IBM Analytical Decision Management 不会直接创建规则服务所需的有效内容。有效内容 的主要部分将由"分析数据视图"源生成。这将限制专家用户编辑输入参数类型及维护兼容性的方式(例如,专 家用户只能指示字段/元素为可选)。

#### **常规信息**

在调用业务规则管理系统(例如 IBM Operational Decision Management)中创建的规则之前, IBM Analytical Decision Management 将询问规则服务以了解其输入参数数据模型是分层模型还是平面模型。如果输入参数是平 面的、那么它还会检查规则服务需要哪些输入。

如果输入参数的数据模型是平面模型,并且所要评分的记录中,规则服务所需的任何字段包含空值,那么 IBM Analytical Decision Management 将不会调用该规则, 并且将以缺省值来填充该规则的输出/响应字段。值视输出/ 响应字段的类型而定, 如下所示:

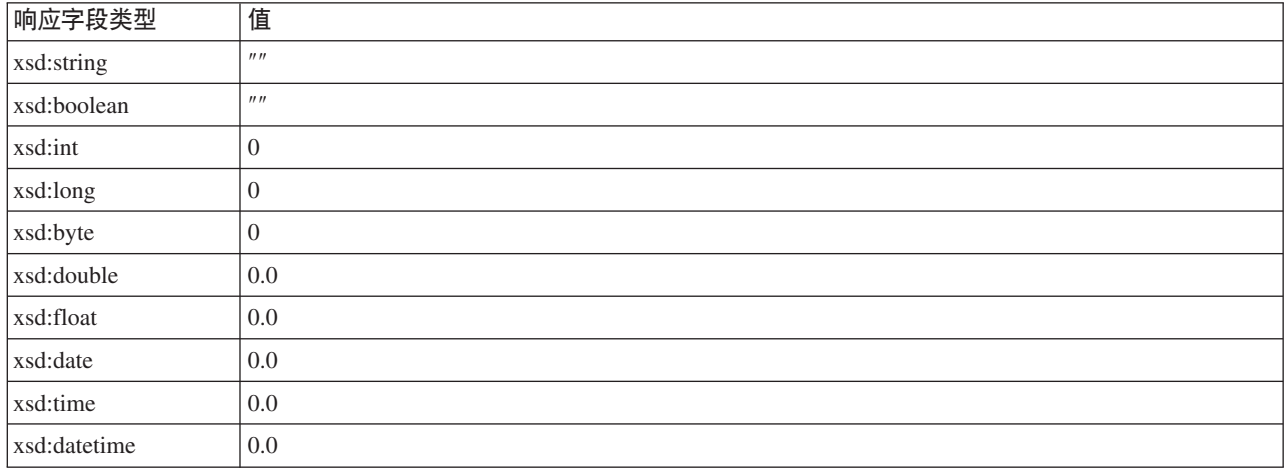

表 8. 响应字段类型的值.

这可能会通过规则服务影响评分记录的结果、编辑 XSD 模式中的输入参数时务必谨慎。

如果输入参数的数据模型是分层模型,并且所要评分的记录中,规则服务所需的任何字段包含空值,那么 IBM Analytical Decision Management 将调用该规则, 但在"数据视图"源节点所创建的有效内容中, 将省略一个或多 个具有空值的字段。如果所省略的字段是必需字段, 那么这将导致规则调用失败, 因此再次提醒您, 编辑 .XSD 模式中的输入参数时务必谨慎。

编辑模式要求您了解将要创建的规则服务。如果该规则不需要特定输入字段,并且该规则的输入参数数据模型 是平面模型, 那么可以从模式中的输入参数中除去与该字段相关的元素, 或者将其**标记为可选**。如果该规则不 需要特定字段,并且该规则的输入参数是分层的,那么无法除去与该字段相关的元素,但可以将其标记为可 选。这是因为, IBM Analytical Decision Management 不会根据分层数据模型直接生成规则的有效内容。

如果除去输入参数字段,那么调用该规则时将忽略该字段的值,并且该规则无法引用该字段。如果将输入参数 字段标记为可选,那么将允许空值,并且必须防御性地编写该规则以检查该空值。例如,如果该规则的输入参 数数据模型是平面模型,并且您知道该规则不会使用字段 Age,那么可除去相关元素,以指出该字段不是必需 字段。在以下 .XSD 模式示例中, 如果不需要字段 Age, 那么可从该模式中除去整个 <xsd:element name="Age"> 小节:

```
<xsd:complexType name="drugs">
<xsd:annotation>
  <xsd:appinfo>
   <dmname>drugs</dmname>
  \langle xsd:appinfo \rangle</xsd:annotation>
<xsd:sequence>
  <xsd:element name="Age">
   <xsd:annotation>
    \overline{\left\langle xsd:appinfo\right\rangle }<dmname>Age</dmname>
    \sqrt{x}sd:appinfo>
   \frac{2}{x} xsd: annotation>
   <xsd:simpleType>
    <xsd:restriction base="xsd:long">
     <xsd:minInclusive value="15"/>
     <xsd:maxInclusive value="74"/>
    \frac{2}{x}\sqrt{xsd:restrictioncation}<//xsd:simpleType>
  \sqrt{x}sd:element>
  <xsd:element name="Sex">
   <xsd:annotation>
    <xsd:appinfo>
     <dmname>Sex</dmname>
    </xsd:appinfo>
   </xsd:annotation>
   <xsd:simpleType>
    <xsd:restriction base="xsd:string">
     <xsd:enumeration value="F"/>
     <xsd:enumeration value="M"/>
    </xsd:restriction>
   </xsd:simpleType>
  </xsd:element>
 \langle xsd:sequence \rangle</xsd:complexType>
```
或者,如果该规则的输入参数数据模型是平面或分层模型,那么您可能想将规则所不需要的输入字段元素标记 为可选 -- 可通过将元素的 min0ccurs 属性值设置为 0 完成此标记:

<xsd:complexType name="drugs"> <xsd:annotation> <xsd:appinfo> <dmname>drugs</dmname>  $\langle xsd:$ appinfo $\rangle$ </xsd:annotation> <xsd:sequence> <xsd:element name="Age" minOccurs="0"> <xsd:annotation> <xsd:appinfo> <dmname>Age</dmname>  $\langle xsd:approx:appinfo \rangle$ </xsd:annotation> <xsd:simpleType> <xsd:restriction base="xsd:long"> <xsd:minInclusive value="15"/> <xsd:maxInclusive value="74"/> </xsd:restriction> </xsd:simpleType> </xsd:element> <xsd:element name="Sex">  $<$ xsd:annotation> <xsd:appinfo> <dmname>Sex</dmname>  $\langle xsd:approx:appinfo \rangle$ </xsd:annotation> <xsd:simpleType> <xsd:restriction base="xsd:string"> <xsd:enumeration value="F"/> <xsd:enumeration value="M"/> </xsd:restriction>

```
</xsd:simpleType>
  \le/xsd:element>
</xsd:sequence>
</xsd:complexType>
分层数据模型示例:
<xsd:complexType name="Customer">
<xsd:sequence>
  <xsd:element name="FirstName" type="xsd:string" minOccurs="0"/>
  <xsd:element name="Sirname" type="xsd:string" minOccurs="0"/>
  <xsd:element name="Age" type="xsd:long"/>
  <xsd:element name="Sex" type="xsd:string"/>
  <xsd:element name="CustID" type="xsd:string"/>
  <xsd:element max0ccurs="unbounded" min0ccurs="0" name="0rders" type="xom:0rder"/>
\langle xsd:sequence \rangle</xsd:complexType>
<xsd:complexType name="Order">
 <xsd:sequence>
  <xsd:element name="CustID" type="xsd:string"/>
  <xsd:element name="NoOfItems" type="xsd:long"/>
  <xsd:element name="TotalCost" type="xsd:long" minOccurs="0"/>
  <xsd:element name="Date" type="xsd:date"/>
 </xsd:sequence>
</xsd:complexType>
```
并且, 还可以防御性地编写规则以处理空值, 在这种情况下, 可以在模式中将字段标记为可选 (optional)。以 下是名为 currentOfferIsReplacePhone 的 IBM Operational Decision Management 规则示例, 此规则已编写为处 理空值:

 $\frac{if}{if}$ the CURRENT OFFER of 'the customer' is not null and the CURRENT OFFER of 'the customer' is "Replace Phone" then  $\bar{}$ make it true that 'the response' is value ; else make it false that 'the response' is value ;

#### 编辑响应参数类型

请注意,可以创建并利用向 IBM Analytical Decision Management 返回各种类型 ( 布尔用于选择规则, 数字用 于聚集规则之类的规则, 以及字符串) 的 IBM Operational Decision Management 规则。但是, 要创建除字符 串数据响应规则以外的任何规则, 必须手动编辑包含响应类型的 XML 模式定义 (XSD)。

并且,一个规则项目可包含多条规则,并且各规则可返回不同的类型。必须维护 .XSD 的多个版本才能支持这 一点(例如,在一个版本中,已将数据响应变量设置为数字,在另一个版本中设置为字符串,在第三个版本中 设置为布尔, 等等)。

从 IBM Analytical Decision Management 下载的 .XSD 文件包含两种复杂数据类型: 其中一种类型代表应该用 于 IBM Operational Decision Management 规则项目输入参数的 IBM Analytical Decision Management 项目数 据模型, 另一种类型代表应该用于 IBM Operational Decision Management 规则项目输出参数的规则返回类型。

从 IBM SPSS Collaboration and Deployment Services Deployment Manager 下载的响应相关 XSD 文件包含响 应类型定义,并且仅包含一种复杂数据类型。

在上述两种情况下,返回类型(其名称始终具有"response"后缀)将定义 value 元素,该元素缺省为某个字符 串。如果您想要创建具有另一返回值类型的规则项目, 那么必须先对下载的 XSD 进行手动编辑, 然后再导入 IBM Operational Decision Management 规则项目, 以确保根据需要定义返回类型的 value 元素。下面是几个 示例:

```
<xsd:complexType name="claim_dataresponse">
    <xsd:annotation>
        <xsd:appinfo>
            <dmname>claim_dataresponse</dmname>
        </xsd:appinfo>
    </xsd:annotation>
    <xsd:sequence>
        <xsd:element name="value" type="xsd:string"/>
    </xsd:sequence>
</xsd:complexType>
```

```
<xsd:complexType name="claim_dataresponse">
    <xsd:annotation>
        <xsd:appinfo>
            <dmname>claim_dataresponse</dmname>
        </xsd:appinfo>
    </xsd:annotation>
    <xsd:sequence>
        <xsd:element name="value" type="xsd:boolean"/>
    </xsd:sequence>
</xsd:complexType>
```

```
<xsd:complexType name="claim_dataresponse">
    <xsd:annotation>
        <xsd:appinfo>
            <dmname>claim_dataresponse</dmname>
        </xsd:appinfo>
   </xsd:annotation>
    <xsd:sequence>
        <xsd:element name="value" type="xsd:long"/>
    </xsd:sequence>
</xsd:complexType>
```
# 样本文件

IBM Analytical Decision Management 随附了数据和其他样本文件,这些文件可用来复制用户指南中显示的示 例。

## **}]**

在安装期间, 将在 IBM SPSS Modeler Server *\Demos* 目录 (例如 C:\Program Files\IBM\SPSS\ModelerServer\ 18\Demos) 下安装多个样本数据文件。此数据可以与预构建的样本应用程序配合使用, 并包括:

- v *bank\_customer\_data.txt*
- v *bank\_response\_data.txt*
- v *customer\_contact\_history.txt*
- v *customer\_summary\_data.txt*
- v *insurance\_claim\_data.txt*
- v *insurance\_fraud\_data.txt*
- v *inventory\_orders.txt*
- v *inventory\_stock.txt*
- v *machine\_log\_data.txt*
- v *machine\_summary\_data.txt*
- v *retail\_purchase\_data.txt*

使用这些数据文件的样本应用程序文件、模型和规则会假定这些文件存在于上述缺省位置。如果将这些数据文 件安装到另一驱动器或位置, 那么必须相应更新样本应用程序中的数据源路径。

### 样本

提供了多个样本应用程序文件、模型和规则, 用于与预构建的 IBM Analytical Decision Management 应用程序 配合使用。文件中提供了样本,可供下载。请完成下列步骤,以便将一个或多个预构建应用程序的样本文件导  $\lambda$   $\overline{p}$  IBM SPSS Collaboration and Deployment Services Repository  $\overline{p}$ .

- 1. 将文件 ADM\_18\_Demo.zip 下载到临时位置并对其进行解压缩。
- 2. 打开 IBM SPSS Collaboration and Deployment Services Deployment Manager 并登录 Content Server 连接。
- 3. 右键单击"内容存储库"文件夹,并选择导入。
- 4. 在"导入"对话框中, 单击**浏览**, 并选择您在步骤 1 中复制或解压缩到临时位置的 *DecisionManagementExamples.pes* 文件。单击确定。
- 5. 在"导入冲突"对话框中, 单击确定。导人完成后, 您将看到下列新文件夹, 其中包含可在 IBM Analytical Decision Management 中打开的示例项目。
	- DecisionManagementExamples
		- **E**-2 CampaignOptimization
		- **E** ClaimsManagement
		- **E** CustomerInteractionManagement
		- DemandOptimization
		- **E** Modeler Advantage
		- **E** PredictiveMaintenance
		- **E** RulesManagement

#### 图 8. 样本工件的文件夹

请注意, 所有样本应用程序文件、模型和规则都假定数据文件安装在 IBM SPSS Modeler Server 的 *Demos* 目 录(例如 C:\Program Files\IBM\SPSS\ModelerServer\18\Demos)下。如果将这些数据文件安装到另一位置,那 么必须更新样本应用程序中本地配置的数据源路径。

# 第 13 章 获取帮助

提供了三种级别的用户帮助:

• 对于与 IBM Analytical Decision Management 一起打包的每个预构建应用程序, 提供了定制帮助。要启动帮 助, 请在任何屏幕或对话框上单击帮助图标:

 $\overline{r}$ 

• 指导文本、此文本显示在一个小弹出窗口中、用于提供有关当前应用程序或业务问题的详细信息。指导文 本提供了附加的定制上下文相关帮助层,可以为特定站点或应用程序配置该附加层。当您单击指导文本小 图标时, 将在用户界面中显示指导文本。

# Ø

• 标准工具提示, 这些提示针对页面或对话框中的各个控件提供。要显示工具提示, 请将光标悬浮在按钮、 链接或其他控件上方。

# 可用记录

IBM Analytical Decision Management 文档以两种格式提供。您在应用程序中访问帮助时, 将启动在线 IBM Knowledge Center, 并显示相关的帮助主题。如果您启动帮助时遇到问题, 请与管理员联系(倘若您无权访问外 部 Knowledge Center URL)。

Knowledge Center 是所有文档的在线集中集合。它始终可用, 即使在产品未处于运行状态时也是如此。我们建 议您在浏览器中将其加入书签。Knowledge Center 还包含其他 IBM 产品 (例如 IBM SPSS Modeler、IBM SPSS Collaboration and Deployment Services 和统计)的文档。

另外, 所有文档均以可移植文档格式 (\*.pdf) 提供, 以供您在没有因特网连接时或者 Knowledge Center 因维护 而暂时不可用时使用。PDF 文件与已下载的安装文件一起提供, 另外也已安装到 IBM SPSS Collaboration and Deployment Services 安装目录下 (例如, C:\Program Files\IBM\SPSS\Deployment\8.0\Server\documentation\ DecisionManagement).

在 Web 站点 http://www-01.ibm.com/support/docview.wss?uid=swg27047202 上也提供了 PDF 文档,在 Web 站 点 http://www-01.ibm.com/support/docview.wss?uid=swg27047203 上提供了发行说明。

# 附录 A. 共享流

在 IBM Analytical Decision Management 中创建的模型和项目将保存为流文件, 并且可以在 IBM SPSS Modeler (如果可用)中修改和使用这些文件。例如, 您可能希望使用 IBM SPSS Modeler Advantage 或另一 IBM Analytical Decision Management 应用程序创建模型或项目流, 然后在通过 IBM Analytical Decision Management 进行部署之前, 在 IBM SPSS Modeler 中定制此流。另外, 在 IBM SPSS Modeler 中创建的流可以在 IBM Analytical Decision Management 中打开, 前提是已按照此附录中的描述指定部署设置。

可以使用 IBM SPSS Modeler Advantage 对遵循此附录中描述的格式的模型进行查看、编辑、评分和刷新。还 可以在 IBM SPSS Modeler Advantage 中对其他模型进行评分, 但这些模型可能无法正确显示并且无法进行刷 新

#### 在 IBM Analytical Decision Management 中打开流

在 IBM Analytical Decision Management 或 IBM SPSS Modeler Advantage 中打开流时:

- 如果部署类型未指定(无),那么可以打开流,但只有"数据"选项卡可用。
- 如果部署类型为仅评分、那么"评分"选项卡也将可用, 前提是评分分支从具有 IBM SPSS Modeler Advantage 或 IBM Analytical Decision Management 所支持类型的单个数据源节点开始。换而言之, 只要流中只有 一个源节点(无合并数据集),IBM SPSS Modeler Advantage 和 IBM Analytical Decision Management 就 支持 IBM SPSS Modeler 所支持的所有源类型。
- 如果部署类型为模型刷新、那么"建模"选项卡也将可用、前提是建模分支从具有 IBM SPSS Modeler Advantage 或 IBM Analytical Decision Management 所支持类型的单个数据源节点开始, 并且所选建模节点是自动 建模节点(受预测建模支持)、决策列表节点(受预测规则建模支持)、集群节点(受集群建模支持)或 关联规则节点(受关联建模支持)。另外, 必须存在用于定义目标字段及建模中使用的其他信息的类型节 点。

#### 在 IBM SPSS Modeler 中指定部署设置

- 在 IBM SPSS Modeler 的"流属性"对话框中, 指定部署设置, 如下所示:
- 1. 从 IBM SPSS Modeler 菜单中, 选择:

#### 工具 > 流属性 > 部署

- 2. 从部署类型列表中, 根据需要选择仅评分或模型刷新。
- 3. 根据需要选择评分节点、建模节点和模型节点。
- 4. 选择检查以确认指定了所有必需选项, 或者选择存储以便在 IBM SPSS Collaboration and Deployment Services Repository 中存储流。

对于在 IBM SPSS Modeler Advantage 或 IBM Analytical Decision Management 中创建的流、部署信息将自 动进行设置。

#### 关于在 IBM Analytical Decision Management 中适用 IBM SPSS Modeler 流的提示

• 与使用 IBM SPSS Modeler 从头开始进行构建相比, 使用 IBM SPSS Modeler Advantage 或 IBM Analytical Decision Management 创建流, 然后在 IBM SPSS Modeler 中进行修改更为简单。以此方式创建的流将 以允许这些流在 IBM Analytical Decision Management 中发挥完整功能的方式进行构造。

- 对于在 IBM SPSS Modeler Advantage 中创建的所有流, 超节点将包含在分支中可以由专家用户定制的特定 位置。强烈建议应该在这些超节点中添加对此流的所有定制和添加内容,以确保这些内容保留在流中并且 可以由 IBM SPSS Modeler Advantage 识别。
- 对于包含每个源节点的直接下游的表达式规则的所有本地规则节点,其字段将包含在"添加/编辑其他字段" 对话框中。请注意、只能在 IBM Analytical Decision Management 或 IBM SPSS Modeler Advantage 中创 建本地规则, 而不能由 IBM SPSS Modeler 进行创建。
- 如果存在上游为建模节点的分区节点(并且下游为类型节点),那么自动对数据进行分区以便对构建数据 源启用模型评估,从而进行评估和测试将在 IBM SPSS Modeler Advantage 中处于启用状态,并且将根据分 区节点是否处于启用状态来设置复选框状态。
- 如果存在下游为类型节点的自动数据分区(ADP) 节点, 那么自动清除并准备数据以进行可靠的模型构建将处 于启用状态, 并且将根据 ADP 节点是否处于启用状态来设置复选框状态。
- 如果存在上游为建模节点的规则或选择节点,那么这些节点将用于填充**指定要使用的选择内容**部分。
- 如果已定义流参数("流属性"对话框中的"参数"选项卡),那么"参数"链接将显示在 IBM SPSS Modeler Advantage 中的"建模"和"评分"选项卡上。用户可以单击此链接以指定这些值。

#### **S IBM SPSS Modeler t/ IBM SPSS Modeler Advantage**

从 IBM SPSS Modeler 启动屏幕中, 您可以选择使用 IBM SPSS Modeler Advantage 创建模型。

# 图: 辅助功能

辅助功能帮助身体有缺陷(例如活动不便或视力欠佳)的用户成功地使用信息技术产品。IBM 致力于为所有用 户提供易于访问的产品,而与用户的年龄或能力无关。本产品使用标准 Web 浏览器导航键。

IBM Analytical Decision Management 是一个基于浏览器的应用程序, 因此, 供身体有缺陷(例如视力欠佳) 的用户使用的辅助功能选项通过 Web 浏览器设置进行控制。有关用户界面操作的详细信息(包括键盘快捷键和 屏幕朗读器等), 请参阅 Web 浏览器的文档。

### **)&Lm~**

IBM Analytical Decision Management 可能需要使用 IBM 许可协议未涵盖的一些供应商软件。IBM 不对这些 产品的辅助功能作出任何陈述。有关这些供应商产品的辅助功能信息,请联系相应供应商。

### **IBM** 和辅助功能

有关 IBM 在辅助功能方面的承诺的更多信息, 请参阅 [IBM Human Ability and Accessibility Center](http://www-03.ibm.com/able/)。

# **声明**

本信息是为在美国提供的产品和服务编写的。 IBM 提供了本材料的其他语言版本。但是,您可能必须拥有该语 言版本的产品或产品版本的副本才能对其进行访问。

IBM 可能在其他国家或地区不提供本文档中讨论的产品、服务或功能特性。有关您所在区域当前可获得的产品 和服务的信息、请向您当地的 IBM 代表咨询。任何对 IBM 产品、程序或服务的引用并非意在明示或暗示只能 使用 IBM 的产品、程序或服务。只要不侵犯 IBM 的知识产权,任何同等功能的产品、程序或服务,都可以代 替 IBM 产品、程序或服务。但是,评估和验证任何非 IBM 产品、程序或服务的操作,由用户自行负责。

IBM 可能已拥有或正在申请与本文档内容有关的各项专利。提供本文档并不意味着授予用户使用这些专利的任 何许可。您可以用书面形式将许可查询寄往:

*IBM Director of Licensing IBM Corporation North Castle Drive, MD-NC119 Armonk, NY 10504-1785 US*

有关双字节 (DBCS) 信息的许可查询,请与您所在国家或地区的 IBM 知识产权部门联系,或用书面方式将查 询寄往:

*Intellectual Property Licensing Legal and Intellectual Property Law IBM Japan Ltd. 19-21, Nihonbashi-Hakozakicho, Chuo-ku Tokyo 103-8510, Japan*

International Business Machines Corporation"按现状"提供本出版物, 不附有任何种类的(无论是明示的还是暗含 的) 保证,包括但不限于暗含的有关非侵权、适销和适用于某种特定用途的保证。某些管辖区域在某些交易中 不允许免除明示或暗含的保证。因此本条款可能不适用于您。

本信息可能包含技术方面不够准确的地方或印刷错误。本信息将定期更改;这些更改将编入本信息的新版本 中。IBM 可以随时对本出版物中描述的产品和/或程序进行改进和/或更改,而不另行通知。

本信息中对非 IBM Web 站点的任何引用都只是为了方便起见才提供的,不以任何方式充当对那些 Web 站点 的保证。那些 Web 站点中的资料不是 IBM 产品资料的一部分,使用那些 Web 站点带来的风险将由您自行承 担.

IBM 可以按它认为适当的任何方式使用或分发您所提供的任何信息而无须对您承担任何责任。

本程序的被许可方如果要了解有关程序的信息以达到如下目的: (i) 使其能够在独立创建的程序和其它程序(包 括本程序)之间进行信息交换、以及 (ii) 使其能够对已经交换的信息进行相互使用,请与下列地址联系:

*IBM Director of Licensing IBM Corporation*

*North Castle Drive, MD-NC119 Armonk, NY 10504-1785 US*

只要遵守适当的条件和条款,包括某些情形下的一定数量的付费,都可获得这方面的信息。

本文档中描述的许可程序及其所有可用的许可资料均由 IBM 依据 IBM 客户协议、IBM 国际程序许可协议或 任何同等协议中的条款提供。

引用的性能数据和客户示例仅仅是为了说明而提供的。实际性能结果可能会有差异、具体取决于特定配置和操 作条件。

涉及非 IBM 产品的信息是从这些产品的供应商、其出版说明或其他可公开获得的资料中获取。IBM 没有对这 些产品进行测试,也无法确认其性能的精确性、兼容性或任何其他关于非 IBM 产品的声明。有关非 IBM 产品 功能的问题应当向这些产品的供应商提出。

关于 IBM 未来方向或意向的声明可随时更改或收回,而不另行通知,它们仅仅表示了目标和意愿而已。

本信息包含在日常业务操作中使用的数据和报告的示例。为了尽可能完整地说明这些示例,示例中可能会包括 个人、公司、品牌和产品的名称。所有这些名字都是虚构的,若现实生活中实际人员或业务企业与此相似,纯 属巧合。

### 商标

IBM、IBM 徽标和 ibm.com 是 International Business Machines Corp., 在全球许多管辖区域的商标或注册商标。 其他产品和服务名称可能是 IBM 或其他公司的商标。Web 站点"Copyright and trademark information" [\(www.ibm.com/legal/copytrade.shtml\)](http://www.ibm.com/legal/us/en/copytrade.shtml) 提供了 IBM 商标的最新列表。

Adobe、Adobe 徽标、PostScript 以及 PostScript 徽标是 Adobe Systems Incorporated 在美国和/或其他国家 或地区的注册商标或商标。

Intel, Intel 徽标, Intel Inside, Intel Inside 徽标, Intel Centrino, Intel Centrino 徽标, Celeron, Intel Xeon, Intel SpeedStep、Itanium 和 Pentium 是 Intel Corporation 或其子公司在美国和其他国家或地区的商标或注册商标。

Linux 是 Linus Torvalds 在美国和@3B72其他国家或地区的注册商标。

Microsoft、Windows、Windows NT 以及 Windows 徽标是 Microsoft Corporation 在美国和/或其他国家或地区 的商标。

UNIX 是 The Open Group 在美国和 / 或其他国家或地区的注册商标。

Java 和所有基于 Java 的商标和徽标是 Oracle 和/或其子公司的商标或注册商标。

# 产品文档的条款与条件

根据下列条款和条件授予这些出版物使用权。

#### 适用性

以下条款与条件是对 IBM Web 站点任何使用条款的补充说明。

# 个人使用

您可以为了个人使用而非商业性使用复制这些出版物,但前提是保留所有专有权声明。未经 IBM 的明确许可, 您不得分发、显示这些出版物或其中部分出版物,也不得制作其演绎作品。

# 商业使用

您仅可在贵公司内部复制、分发和显示这些出版物、但前提是保留所有专有权声明。未经 IBM 的明确许可,您 不得制作这些出版物的演绎作品, 也不得在贵公司外部复制、分发或显示这些出版物或其部分出版物。

## 权利

除非本许可权中明确授予,否则不得授予对这些出版物或其中包含的任何信息、数据、软件或其他知识产权的 任何许可权、许可证或权利,无论明示的还是暗含的。

只要 IBM 认为这些出版物的使用会损害其利益或者 IBM 判定未正确遵守上述指示信息, IBM 将有权撤销本 文授予的许可权。

只有您完全遵循所有适用的法律和法规、包括所有的美国出口法律和法规、您才可以下载、出口或再出口该信 息。

IBM 对这些出版物的内容不作任何保证。这些出版物"按现状"提供, 不附有任何种类的 ( 无论是明示的还是暗 含的) 保证, 包括但不限于暗含的有关适销、非侵权和适用于某种特定用途的保证。
### 索引

#### **[B]**

版本标签 16 帮助 [93](#page-98-0) 包括规则 [35](#page-40-0)[, 39](#page-44-0) 保存文件 [15](#page-20-0)[, 16](#page-21-0) 报告 [79](#page-84-0),85 编辑附加表 [29](#page-34-0) 编辑附加字段 30 编辑派生字段 30 编辑字段值 [28](#page-33-0) 变量重要性图 44 标签版本 [16](#page-21-0) 表 29 表达式编辑器 31 表达式构建器 [30](#page-35-0)[, 31](#page-36-0)[, 33](#page-38-0) 布尔值 33 部署应用程序 69

## **[C]**

参数 在表达式中 32 测量级别 [28](#page-33-0) 测试应用程序 66 重合图 51

# **[D]**

打开文件 [15](#page-20-0) 导出规则 40 定义交互点 84 定义要用于生产过程的标签 84 段规则 与模型配合使用 37 对应用程序进行评分 69

# **[F]**

返回布尔值的表达式 33 返回值 维度项 55 返回字段 维度项 55 方案 65 分布图 [44](#page-49-0)[, 51](#page-56-0) 分配 动态 [57](#page-62-0) 段规则 [56](#page-61-0) 汇总分数 [57](#page-62-0)

# **[G]**

概述 管理 [81](#page-86-0) 高级选项 优化 61 更改浏览器语言 11 更改语言 11 工具提示 93 共享规则 40 关键字 [15](#page-20-0)[, 17](#page-22-0) 关联模型 [47](#page-52-0)[, 50](#page-55-0) 表格格式数据与事务处理数据 48 表格数据 48 事务处理数据 48 管理 报告 [85](#page-90-0) 概述 81 交互点 84 交互点选项 84 交互问题 [85](#page-90-0) 评分目标选项 85 全局选择 [83](#page-88-0) 数据选项 83 一般选项 82 应用程序快捷方式 82 约束选项 [84](#page-89-0) 主页 [82](#page-87-0) 作为标签部署 84 管理概述 81 规则 [37](#page-42-0) 创建 37 导出 [40](#page-45-0) 段 [37](#page-42-0) 复用 [40](#page-45-0)[, 42](#page-47-0) 共享 [2, 35](#page-40-0)[, 37](#page-42-0)[, 40](#page-45-0)[, 42](#page-47-0) 聚集 [40](#page-45-0)[, 58](#page-63-0) 全局选择 [35](#page-40-0) 外部 [42](#page-47-0) 选择 [39](#page-44-0) 选择逻辑 [39](#page-44-0) 与模型配合使用 [37](#page-42-0)

注释 [42](#page-47-0)

规则 (续) [IBM Operational Decision](#page-47-0) [Management 42](#page-47-0)

# **[H]**

# **[J]**

基于文本的数据文件 21 检查表达式 32 交互点 84 维度 [56](#page-61-0) 交互点选项 84 交互式列表模型 [45](#page-50-0),49 交互问题 [85](#page-90-0) 聚集规则 [40](#page-45-0)[, 58](#page-63-0) 组合 [40](#page-45-0)[, 58](#page-63-0) [OR](#page-45-0) 语句 4[0, 58](#page-63-0) 聚类模型 [46](#page-51-0)[, 50](#page-55-0)

## **[K]**

可用记录 [93](#page-98-0) 控制 一般选项 82 控制应用程序快捷方式 82 快捷方式 应用程序 11

## **[L]**

## **[M]**

描述 [17](#page-22-0) 名义字段的最大成员数 [17](#page-22-0) 模拟 65 缺省日期 [13](#page-18-0) 模拟日期 13 模型 构建 [43](#page-48-0) 关联 [47](#page-52-0) 记录选择 [72](#page-77-0) 交互式列表 [45](#page-50-0) 结果 [44](#page-49-0) 聚类 [46](#page-51-0) 手动聚类 [47](#page-52-0) 可洗设置 [49](#page-54-0)[, 50](#page-55-0) **模拟利润 52** 目标字段 [43](#page-48-0) 评分 [71](#page-76-0)[, 76](#page-81-0)[, 77](#page-82-0) 评分目标选择 73 评分摘要报告 77 评估 [51](#page-56-0) 设置首选项 13 输出字段选择 76 数据库目标选择 73 数据选择 72 图表 44 文件目标选择 73 限制时间构建 13 映射评分字段 75 预测 [43](#page-48-0)[, 44](#page-49-0) 预测规则 45 在规则中使用 37 [Analytic Server](#page-79-0) 目标选择 74 [Cognos BI](#page-79-0) 服务器目标选择 74 模型评估 51 模型中的记录选择 72 模型中的利润模拟 52 模型中的评分目标 73 模型中的输出字段 76 模型中的数据库目标 73 模型中的数据选择 72 模型中的图表 44 模型中的文件目标 73 模型中的 [Analytic Server](#page-79-0) 目标 74 模型中的 [Cognos BI](#page-79-0) 服务器目标 74 目标字段 构建模型 43

## **[P]**

排除规则 [35](#page-40-0)[, 39](#page-44-0) 派生字段 31 评分模型 [71](#page-76-0)[, 76](#page-81-0) 数据库目标 [73](#page-78-0) 文件目标 [73](#page-78-0) 洗择评分目标 73 选择输出字段 76 选择数据 [72](#page-77-0) 映射字段 75

评分模型 (续) [Analytic Server](#page-79-0) 目标 74 [Cognos BI](#page-79-0) 服务器目标 74 评分目标选项 [85](#page-90-0) 评分摘要报告 [77](#page-82-0)

# **[Q]**

**[R]**

日期格式 13

# **[S]**

数据源 (续) 添加表达式 [30](#page-35-0) 添加辅助表 [29](#page-34-0) 添加模型输出 [30](#page-35-0) 添加字段 [30](#page-35-0) 文件源 [21](#page-26-0) 映射字段 [29](#page-34-0) 预览 [27](#page-32-0) [Analytic Server 26](#page-31-0) [Excel 21](#page-26-0) [Hadoop 26](#page-31-0) [HDFS 26](#page-31-0) [IBM Cognos BI 25](#page-30-0) [IBM SPSS Statistics 21](#page-26-0) "派生"选项卡 [30](#page-35-0) 属性 存储库 17 关键字 [17](#page-22-0) 描述 17 名义字段的最大成员数 17 项目 [17](#page-22-0) 随机分配 56 锁定报告选项 [85](#page-90-0) 锁定评分目标选项 85 锁定数据选项 83 锁定项目 [16](#page-21-0) 锁定约束和交互点选项 84

## **[T]**

## **[W]**

维度树 导出 55 导入 55 定义 55 未完成的项 图库 13 我的数据源 19 误差分布图 51

## $\lceil$  X ]

响应图 51 项目配置对话框 12 项目数据模型 19 项目数据源 19 效益图 51 新增功能 3, 4 新增内容 3, 4 选择 83 洗择规则 39 共享 35 全局 35 维度 56 选择优化约束 60 洗择优先级划分约束 59 选择约束 59,60

## $\lceil y \rceil$

演示工件 91 样本数据 91 样本文件 91 样本应用程序 92 样本应用程序的工件 91 样本应用程序的数据 91 样本应用程序的文件 91, 92 要部署的标签 84 业务规则 37 一般选项 82 隐藏交互问题 85 隐藏主页 82 应用程序 测试 66 应用程序部署 69 应用程序快捷方式 11,82 应用程序评分 69 应用程序启动页面 11,82 添加应用程序 11 项目配置对话框 12 自定义 11 应用程序主页 12 应用程序 URL 11 映射评分字段 75 映射字段 29, 75 用户首选项 13

优化 参数 60 方程式 60 高级选项 61 模型 60 优化公式 60 优化模型 60 优化约束 60 优先级划分 参数 59 方程式 59 优先级划分公式 59 优先级划分约束 59 语言 11 预测变量重要性图 44 预测规则模型 45, 49 预测模型 43, 44 预构建的应用程序 92 预览数据 27 约束 59,60 约束选项 84 运算符 在表达式中 31

# $\lceil z \rceil$

在 IBM Analytical Decision Management 和 IBM SPSS Modeler 之间共享流 95 指导文本 93 主页 12,82 注释 添加到规则  $42$ 字段 派生 31 映射 29 在表达式中 32 组合矩阵 64 作为标签部署 84

## A

Analytic Server 数据 26

## B

BIRT 79 BIRT RCP 设计人员 79

#### C

Cognos BI 源 25 CPLEX 高级洗项 61

#### Е

Eclipse 公共许可证 79 Eclipse 项目 79 Excel 数据文件 21

### н

Hadoop 数据 26 HDFS 数据 26

## L

IBM Cognos BI 源 25 IBM Cognos BI 源节点 图标 26 IBM Operational Decision Management 规 则 在应用程序中使用 42 IBM SPSS Collaboration and Deployment Services Repository 保存到 15, 16 IBM SPSS Rules Management 2, 37 IBM SPSS Statistics 数据文件 21

#### O

Operational Decision Management 规则 42

#### U

URL 应用程序 11

[特别字符]

"派生"选项卡 30

# IBM®